# ҚАЗАҚСТАН РЕСПУБЛИКАСЫ БІЛІМ ЖӘНЕ ҒЫЛЫМ МИНИСТРЛІГІ «АЛМАТЫ ЭНЕРГЕТИКА ЖӘНЕ БАЙЛАНЫС УНИВЕРСИТЕТІ» коммерциялық емес акционерлік қоғамы .<br>IT-инжиниринг кафедрасы

#### **КОРҒАУҒА ЖІБЕРІЛДІ**

Кафедра меңгерушісі PhD, доцент  $T.C.$  Картбаев

## ДИПЛОМДЫҚ ЖОБА

Тақырыбы: Визуализация технологиясын қолданып объектінің ақпараттық жүйесін әзірлеу

Мамандығы: 5B060200 - «Информатика»

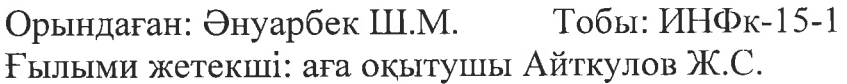

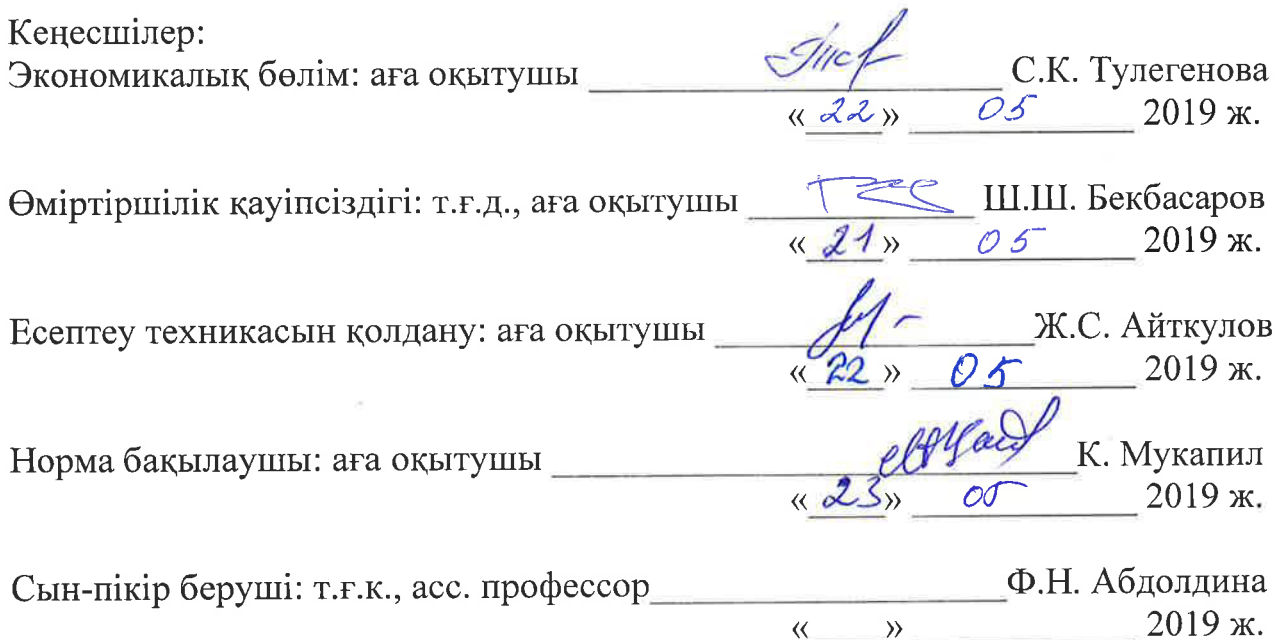

Алматы 2019

#### ҚАЗАҚСТАН РЕСПУБЛИКАСЫ БІЛІМ ЖӘНЕ ҒЫЛЫМ МИНИСТРЛІГІ «АЛМАТЫ ЭНЕРГЕТИКА ЖӘНЕ БАЙЛАНЫС УНИВЕРСИТЕТІ» коммерциялық емес акционерлік қоғамы

Басқару жүйелері және ақпараттық технологиялар институты

IT-инжиниринг кафедрасы

Мамандығы 5B060200 - «Информатика»

#### Дипломдық жобаны орындауға берілген **ТАПСЫРМА**

Білім алушы Әнуарбек Шыңғысхан Мақсатұлы

Жобаның тақырыбы: Визуализация технологиясын қолданып объектінің ақпараттық жүйесін әзірлеу

2019 жылғы «01» наурыз № 33 университет бұйрығымен бекітілген.

Аяқталған жобаны тапсыру мерзімі: «24» мамыр 2019 ж.

жобаның бастапқы мәліметтері  $(3eprrey)$  $(x \circ 6a)$ Дипломдық нәтижелерінің талап етілген параметрлері мен объектінің бастапқы мәліметтері): Ұсынылып отырған дипломдық жобада бастауыш сыныптарға визуализация технологиясын пайдаланып электрондық оқулық әзірлеу. Жобаны орындау барысында Visual Studio ортасында С# тілін қолданамын.

Дипломдық жобада қарастырылған мәселелер тізімі немесе дипломдық жобаның қысқаша мазмұны:

- талдау бөлімі;
- жобалау бөлімі;
- жүзеге асыру және тестілеу бөлімі;
- экономикалық бөлім;  $\overline{\phantom{0}}$
- өміртіршілік қауіпсіздігі;
- А қосымшасы. Техникалық тапсырма;
- Ә қосымшасы. Программа листингі;
- Б қосымшасы. Ендіру актісі.

Графикалық материалдар тізімі (міндетті сызбалар дәл көрсетілуі тиіс): 10 кесте, 37 сурет ұсынылған.

Ұсынылатын негізгі әдебиеттер:

1 Бондаренко М.Ю., Бондаренко С.В. Введение в трехмерную графику. – СПб.: БХВ-Петербург, 2005. – 560 с.

2 Слободецкий И.И. Основы трехмерной графики и анимации. - М.: «Компьютерная литература», 2009. - 450 с.

Агеев В.Н. Электронная книга: Новое средство соц. коммуникации.  $3<sup>1</sup>$ M.: 1997.

Дистанционное обучение: Учебное пособие / Под ред. Е.С.Полат.  $\overline{4}$ М.: Гуманит. изд. центр ВЛАДОС, 1998. - 192 с.

Дипломдық жобаның бөлімдеріне қатысты белгіленген кеңес берушілер

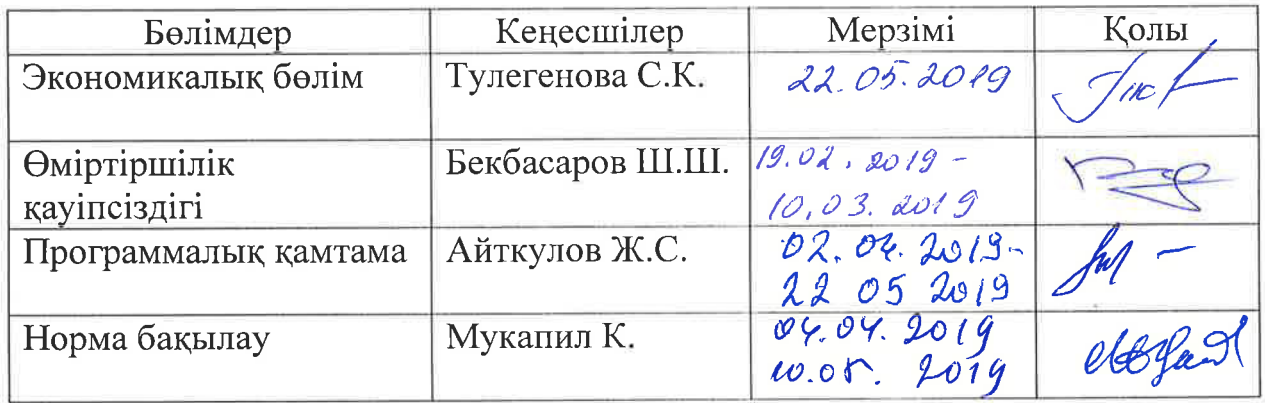

#### Дипломдық жобаны дайындау **KECTECI**

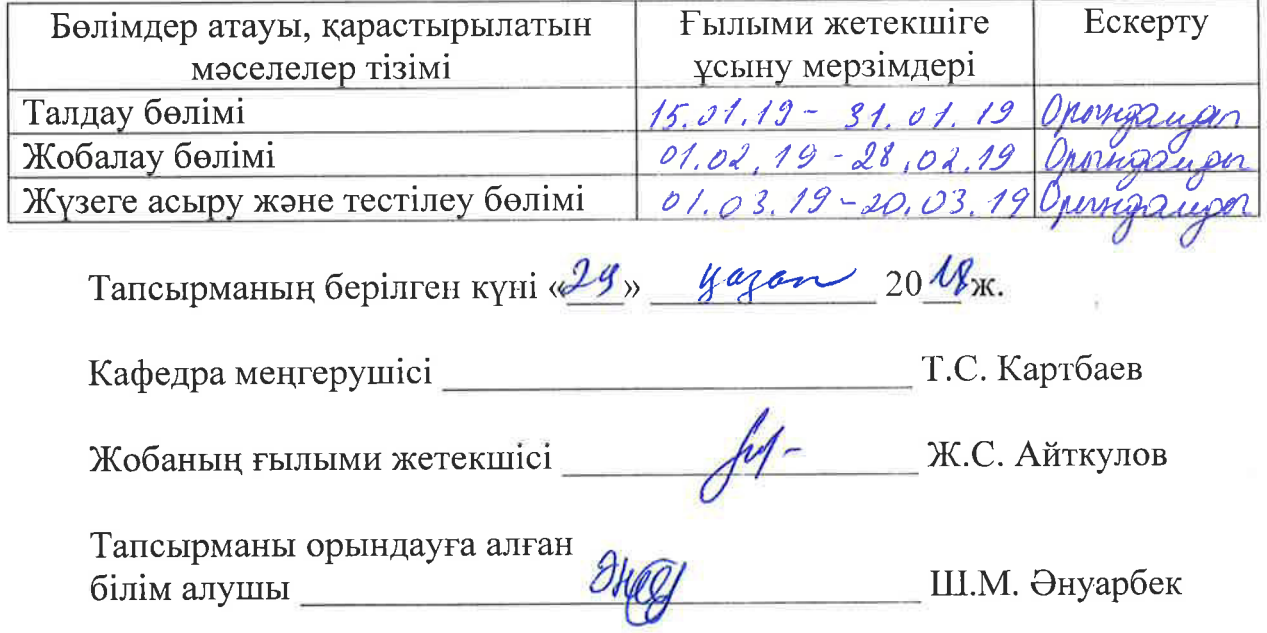

Бұл дипломдық жобада кеңінен көп қолданылатын қазіргі заманауи компьютерлік графика қарастырылған. Компьютерлік графиканың мақсаты – көрсетүшілік (визуализация), яғни кескінді құру.

Unity 3D үш өлшемді графика құралдарын пайдалану арқылы 3D ортасында модельдеу. Үш өлшемді графика арқылы кез келген обьектінің нақты көшірмесін және жаңа түрін жасауға мүмкіндік береді. Дипломдық жобада Unity 3D бағдарламасын қолдану ортасы мен артықшылығы туралы ойын жобасы қарастырылады.

Жобаны жасаудағы басты мақсатымыз – мектеп жасына дейіңгі балалардың бос уақытын тиімді пайдалауына көмектесу. Жоба бойынша бағдарлама бала-бакшаларға, мектептін лайындык сыныптарына немесе уй жағдайына арналған.

Бұл дипломдық жоба кіріспеден, пәндік аймақты зерттеу, өңдеу кұралдары, жобалау, қолданбалы, экономикалық есептеулер және еңбек корғау бөлімдерінен тұрады.

#### **Аннотация**

В данной дипломной проект предоставляет наиболее широко используемые современные компьютерные графики. Цель компьютерной графики (визуализация), то есть, создание образа.

Unity 3D моделирования в 3D за счет использования трехмерной графики. Любые трехмерные графики, чтобы создать новую форму и копию реального объекта. Дипломный проект с использованием Unity 3D среды и преимущества «конкуренция» игровой проект будет рассмотрен.

Основная цель данного проекта – помочь детям раннего возраста эффективно использовать свободное время. По проекту программа предназначена для детских садов, дошкольников или домашних условии.

Дипломный проект состоит из введения и следующих разделов: исследование предметной области, инструменты разработки, проектирование, экономические вычисления и охрана труда.

#### **Annotation**

In this thesis project provides the most widely used modern computer graphics. The goal of computer graphics (visualization), that is, the creation of an image.

Unity 3D modeling through the use of three-dimensional graphics. Any three-dimensional graphics to create a new form and a copy of the real object. Graduation project using Unity 3D and environmental benefits and the national "competition" game project will be considered.

The main aim of this project  $-$  is to help the children to use their free time effectively. According to the project this program is designed for kindergarten, preschool or home condition.

The degree project consists of an introduction and the following sections: research domain, development tools, design and economic calculations and labor protection.

# **Мазмұны**

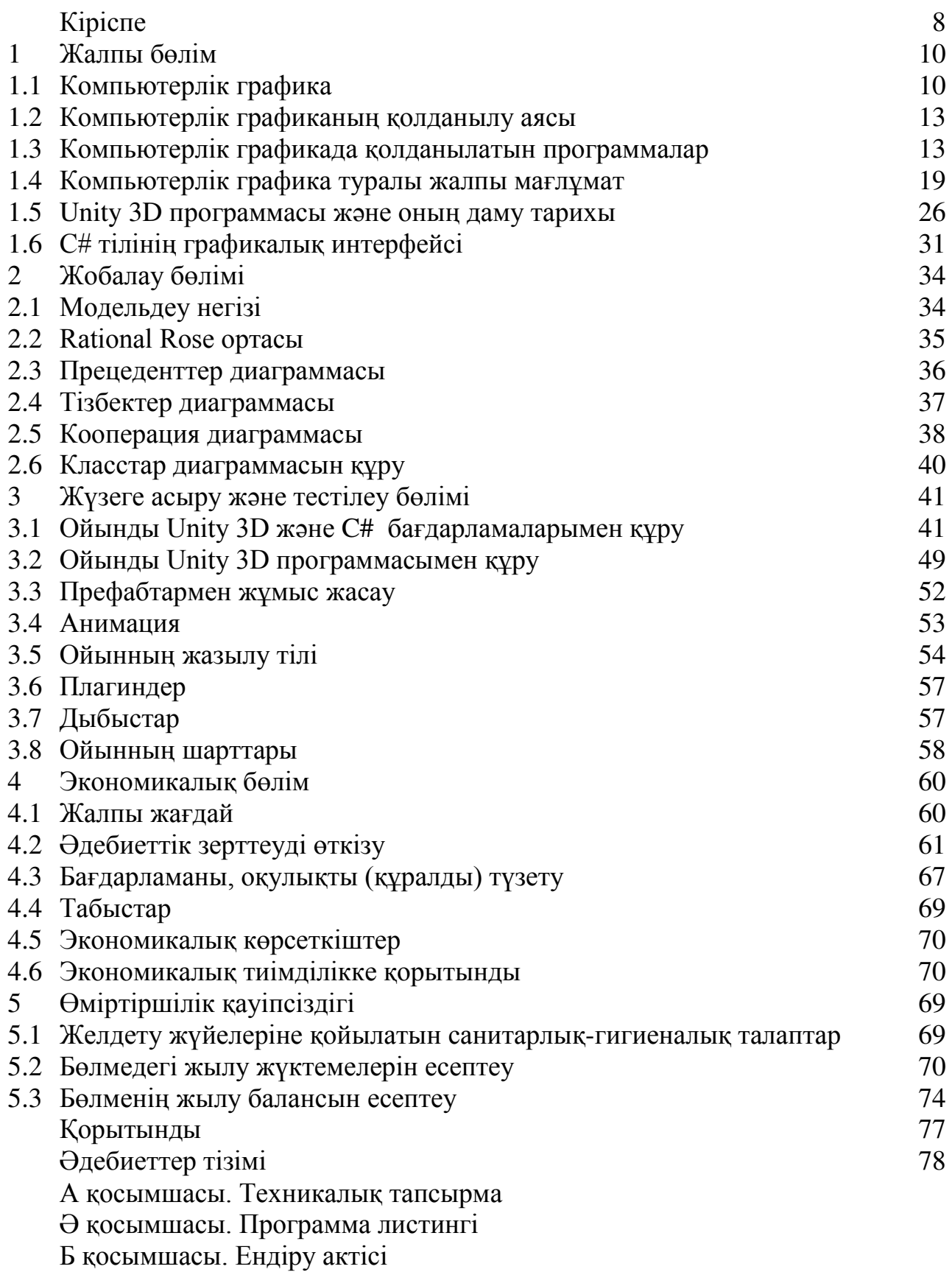

### **Кіріспе**

Бүгін, 3D анимациялық бейнелер, фильмдер, компьютерлік ойындар, теледидар және көбейту үшін жоғары сұраныс ақпараттық технологияларды каркынды дамуына әкеледі.

3D моделі – компьютерлік жоба нысаны. Модель объектіні калыптастырулын бағытын сипаттайлы. 3D модельдеу суретшілер мен инженерлер арасында кеңінен қолданылады. Кино, анимация және мүсін жасау үшін суретшілерді пайдаланыңыз. Инженерлер сәулет жобаларында, медицинада, тасымалдауда қолданылады.

Компьютерлік графика саласында, күрделі 3D фильмдер мен бейне әсерлерді жасау үшін қарапайым анимация құруға тамаша мүмкіндігі, электрондык окулыктар, жарнама, бейне клиптер, сайттын дизайны, яғни бар. Барлық компьютерлік ойындар, ұялы ойындарда көптеген объектілер бар (әскер, қару, технология және т.б.). Мұндай керемет жұмыстарды жасау үшін ол әртүрлі бағдарламалар арқылы үш өлшемді кеңістікте жүзеге асырылады.

Unity 3D – Windows, MacOS, Linux операциялық жүйелерінде жұмыс істейтін 3D компьютерлік графика бағдарламасы. Бұл бағдарлама бейне ойындар, анимациялық бейне, визуалды эффектілерді қамтитын интерактивті 3D қосымшаларын жасау үшін қолданылады.

Компьютерлік графика, анимация, визуализация жасау үшін Unity 3D пакеті. Қолданылатын орталар:

- симуляция, 3D ортасы;

– анимациялар мен икемділік жасау;

- динамикалық әсерлер мен жүйелік бөлшектердің қасиеттері;
- көрнекі анимация және әсер;
- штурмдық сәулет және дизайн;
- 2D суреттерді салу;
- үлгі сіздің құралыңызды жасап, функционалдығын кеңейте алады.

Көптеген компаниялар Unity 3D-ды компьютерлік графика, анимация және әсерлер жасау үшін пайдаланады.

Бағдарламаның көп функциялы екендігіне байланысты үлкен тапсырмаларды шешуге болады. Егер сіз бір-бірімен тығыз қарым-қатынас және сақтау форматтары үлкен саны бар, себебі қаражат өте ыңғайлы болып табылалы.

Сізге қолайлы интерфейсті жасыруға немесе қайта бастауыңызға болады. Терезенің және құралдар тақтасының өлшемін жылжыту үшін рамканы пайдаланыңыз. Сіз қалаған панельдерді көп нүктелерді басып, өзіңізді ыңғайлы ету үшін тоқтата аласыз.

Құралдарын Unity 3D-де пайдалану үшін, меню жиынтығын пайдалану керек. Мұнда алты мәзірлер бар:

– файл анимациясы;

— ПОЛИГОНЫ;

- $-$  беттерін;
- динамикасы;
- $-$  TOHAY;
- nDynamics.

Мәзірінде бар өзгертуге қажеті жоқ элементтері болып табылады, ал қалған мазхаб оның элементтері және агенттер байланысты. Өзгеріссіз мәзірлер: Файл, Өңдеу, өзгерту, жасау, дисплей, терезе, активтер, бұлшық ет, құбыр кэш, анықтама, XGen, Bifrost. Бұл құралдармен сіз кез келген мәзірде жұмыс істей аласыз.

Жарық – біздің жобамыздың нақты түрінде көру үшін пайдаланылатын жарық. Жобаның жарық мәні – бұл бөлік. жарығы бар, біз жобаға модельдерін материалдық мүмкіндігін көру үшін және жобаның шындық көруге көйлек түсі мен түсін өзгертүге болады.

Көрсету (көрсету) – 2D және 3D нысан бойынша айналдыру. Біз камералық құралымен жобаны жасағаннан кейін біз компьютерлік сыныптың суретін алдық.

## 1 Жалпы бөлім

## **1.1 Компьютерлік графика**

Компьютерлік графика – бұл ақпаратты визуалды өндеуге және нақты кескіндерді жасауға компьютерді моделдеу және сипаттау үшін арнайы құрал ретінде пайлаланылатын кызмет аймағы.

Компьютерлік графика компьютерлік графика, визуализация суреттерді кұру және осы суреттердің әрекеттерді орындау үшін суреттер дайындау суреттердің тұсаукесері кіреді. Компьютер арқылы графикалық ақпаратты түрлендіру, сақтау және іске қосу мүмкіндігін береді.

Компьютерлік графикамен жұмыс істеу жеке компьютерлермен кәсіби негізде жұмыс істейді.

Компьютер графикасының пайда болуын бірінші графикалық компьютерлік ойындарға косады. ПВП-1 машинасында ойынға алғаш рет 1961 жылы бағдарламашы С. болды. Russell құрастырылды.

Салык кодексі РК жұмыс бабында 1276-13 сәйкес кеден одағына қатысушы басқа мемлекеттің БҒМ аумағына әкелінген шикізатты өңдеу үшін, басқа мемлекеттің аумағында қайта өңдеу өнімдерінің экспорты кейін, салық салынуы тауарларды өңдеу шарттарына және шикі шикізатты қайта өңдеу уақытына сәйкес нөлдік ставкадағы қосылған құнды, яғни. шикі шикізат – мұнда орналастыру, көшірме жасау және т.б. Дегенмен, бұл компьютерде жұмыс істейтін бірінші векторлық редактор немесе графикалық пайдаланушы интерфейсі.

Mid-60 Itek т.б. Mofetta және N. компьютерлік графика қосымшалар ѳндірісінде электрондық цифрлық сурет машинаның дамыту Тейлор бастаған болатын. 1964 жылы General Motors компаниясы IBM дамуымен үйлесімді автоматтандырылған DAC-1 жобалау жүйесін енгізді.

1968 жылы Н.Е.М.П., Константинова бастаған, топтық компьютерлік математикалык негізінде мысык козғалысынын улгісін әзірледі. Визуализация үшін цифрлық әріптік-сандық принтер пайдаланылды.

Amiga және Macintosh компьютерлері бастапқыда компьютерлік графика үшін пайдаланылды. Қазіргі уақытта компьютерлік графиканы дамыту дербес компьютерлерде табысты колданылады.

Бастапкыда компьютерлік графикалық аймак академиялық кызығушылыққа ие болды және кейінірек ғылыми мекемелерде емделді. Ол өте накты өмірге барды және коммерциялық мүмкіндіктермен жүре бастады. Компьютерлік графика технологиясының ең маңызды қолданылатын салалары:

- графикалық пайдаланушы интерфейсі;

– арнайы әсерлер, визуалды эффекттер (VFX) және сандық кинематография;

– Visual Digital TV, Wan-дегі бейнеконференция;

- суреттер сандык;

– ғылыми және іскерлік деректерді визуализациялау;

- компьютерлік ойын;

- компьютерлік томография және лазерлік графика.

Компьютерлік графика шартты түрде екі өлшемді, үш өлшемді, анимациялық және инженерлік бөлінеді. Керісінше, болады екі өлшемді және уш өлшемді және екі өлшемді анимациялық және үш өлшемді инженерлік  $6$ олуы  $[1]$ .

 $2D$  графика (2D – ағылшын екі өлшемі) компьютерлік графикалық ақпараттың түрін және тиісті кескінді өңдеу алгоритмін сыныптайды.

Компьютерлік графика екі түрге бөлінеді: статикалық (стационарлық) және динамикалық (анимация, компьютерлік көбейту).

Суреттерді өзгерту әдістеріне байланысты компьютерлік графика растрға, векторға және фракталдарға бөлінеді.

Векторлық графика – бұл геометриялық қарабайыр суреттер жинағы. Әдетте сіз нүкте, тік сызық, шеңбер, тіктөртбұрыш сізді таңдайды. Векторлық пішімдегі суреттер өңдеуге арналған. Бейне өлшемі оның масштабын жоғалтпастан, деформация мен бұрылыстардан және растрлық вектордың 3D графикалық имиталиталанған графикасынан айырмашылығы.

Растрлық графикадан айырмашылығы векторлық графика суреттерді математикалық түрде береді, яғни объектілердің ауқымы мен көлемі бойынша. Бір қарағанда, векторлық графиканың математикалық сипаттамасы күрделі көрінуі мүмкін, бірақ ол қарапайым әдіс болып табылады.

Күрделі суретті жасау үшін үшөлшемді компьютерлік графикадағы элементтерді сала, текше сияқты элементтер пайдаланылады. Компьютерлік графиканың артықшылықтары компьютердің жадында аз орын алады. Ал векторлық объектілердің жетіспеушілігі өте қиынға түседі және кейбір жағдайларда пайдаланушы басып шығаруға күте алмайды.

Векторлық ерекшеліктері:

– сапалы жоғалту суреттерінсіз векторлық графика барлық облыстарда кең қолдану, мүмкіндіктері;

– кескіннің басқа бөлігіне байланыстырусыз векторлық графика, тек біреуіБөлікті өзгерту мүмкіндігі;

- векторлық суреттер растр нысандарын қосады компьютер жадында жал аз.

Төмендету – бұл векторлық бейнелер жасанды және аздап масштабталған, бірақ сәл кем түспен және көлеңке, растр графикасына қарағанда.

Растрлық графика екі өлшемді массивті нүктелерді анықтайды. Әрбір нүктенің арақатынасы – жарықтық, түс, ашықтық немесе бұл мәндердің жиынтығымен орындалады.

Битмап графикасы – екі өлшемді қатты нүктелерде (растр элементі) екі түрлі түсті және жарықтың өзіндік бейнесін білдіретін машина графикасы. Растр (растра-массив) – кескіннің және бағанның жанында орналасқан массивтің екі өлшемді нүктесінде көрсетіледі және әр нүктеде түс пен жарық

көрсетіледі. Нүкте түстер мен жарықпен, растр элементімен берілген кескіннің минималды бірлігі болып табылады.

Растр графикасының артықшылықтары:

- растрлық графиканың керемет түрінде нақты бейнені ұсыну;

– битмап кескіндері, лазер сияқты битмап құрылғылары және нүктелік кескін принтерлерін басып шығаратын басқа принтерлер.

Ақаулар:

– жадтағы үлкен сақтау сыйымдылығы;

– жадтағы IBM Cognos конференциясында көптеген нүктелік кескіндерді өңдеу көп орынды ғана емес, көп уақыт жұмсайды;

– битмапты өзгертү киындыктары:

– кескін өлшемін ұлғайту кезінде сапа қатесі.

Битмап графикасы ксерокөшірмелерді өңдеуде, өнер туындыларында, жөндеу жұмыстарында, сканерлеу жұмыстарында кеңінен қолданылады.

Фракталдық графика математикалық есептеулерге негізделген, векторлық графика. Оның басты элементі математикалық формулалардан тұрады, яғни компьютердің жадысында ешқандай орын жоқ және тек математикалық теңдеулер арқылы қалыптасады. Қарапайым құрылым сияқты, ол күрделі көрініс, табиғи ландшафтар және үш өлшемді нысандар жасайды.

Фракталдық графика векторлар ретінде есептелсе де, компьютердің жадында ешқандай заттар сақталмайды. Суреттер теңдеу арқылы құрылғандықтан, формуланы сақтап қалудың қажеті жоқ. Теңдеу коэффициенттерін өзгерту арқылы мүлдем басқа суретті алуға болады. Фракталдық графиканың қабілетін жабайы жануарлардың бейнесін есептеу арқылы автоматты түрде жасау үшін қолдануға болады.

Yшөлшемді графика (3D - ағылшын үш өлшемі - «үш өлшемді») үш өлшемді кеңістіктегі нысандарды іске асырады. 3D компьютерлік графика фильмдер, анимациялар, мультфильмдер мен компьютерлік ойындарда кеңінен қолданылады. 3D графикасындағы барлық визуалды түрленулер матрицада бақыланады. Компьютерлік графика үш түрлі матрицаны пайдаланады:

- матрицаны бұру;
- козғалыс матрицасы;
- масштабтау матрица.

#### 1.2 Компьютерлік графиканың қолданылу аясы

Колданылуы компьютерлік графика кең. Ол әртүрлі жағдайларда әртүрлі жағдайларда жүзеге асырылады.

Ғылыми графика – бастапқыда тек ғылым мен өндіріс салаларын шешуге ғана қолданылады. Нәтижелерді түсіну үшін графикалық процедуралар орындалды және диаграмма диаграммалары әзірленді. Бірінші сызба символдық баспа түрінде алынады. Содан кейін арнайы плоттер

жарияланды. Заманауи ғылыми компьютерлік графикада нәтижелерге қарап, нәтижелерді санауға болады.

Іскерлік графика – түрлі мекемелердің көрсетілуіне ұсынылған компьютерлік графика. Барлық жоспарланған нұсқаулықтар, есеп құжаттары, статистикалық мәселелер бизнес диаграммалары бойынша жасалады. Бизнес диаграммалардың прогрессивті ортасы электрондық диаграмма құрамы болып табылалы.

Конструктивтік графика сәулетшілер, жаңа технологиялар негізінде дизайнерлер жұмысында қолданылады. Бұл сызба 3D кеңістігінде суреттерді жасауға мүмкіндік береді.

Графика компьютер экранында сурет салу мен түсіруге арналған. Ол жалпы қолданбалы бағдарламалық жасақтамада келеді.

Көркем және жарнамалык жоспарларынын көмегімен көптеген жарнамалар, мультфильмдер, компьютерлік ойындар, бейнематериалдар және зиянкестер пайда болады.

Компьютерлік анимация – экрандағы бейне қозғалысын алу мүмкіндігі. Мұнда суретші компьютердегі кескіннің басынан аяғына дейін экранды тартады және сізге математикалық сипат береді.

Мультимедиа – бұл жоғары сапалы бейнені компьютер экранынан дыбыспен үйлестіру. Ол білім, жарнама және ойын-сауық саласында кеңінен колданылады.

#### **1.3 Компьютерлік графикада қолданылатын программалар**

Бүгінгі күні компьютерлік графикамен жұмыс істеудің бірнеше бағдарламалары бар және оларды кеңінен қолдануға болады.

Adobe Photoshop Editor – компьютерлік графикамен жұмыс істеу үшін компьютерлік бағдарлама. Бұл графикалық редактор нүктелік кескіндермен, яғни бір нүктемен жұмыс істеуге арналған. Бұл бағдарламаны әзірлеуші Adobe Systems Corporation болып табылады. 1.1-суретте көрсетлді.

Adobe Photoshop редакторы арқылы суреттерді өндеуге, үйдегі принтерге немесе баспа дүкеніне басып шығаруға және түрлі мониторларда, теледидарларда және плазмалық тақталарда көрсетілетін суреттерді жасауға болады. Бағдарламаның бірінші нұсқасы 1990 жылы пайда болды.

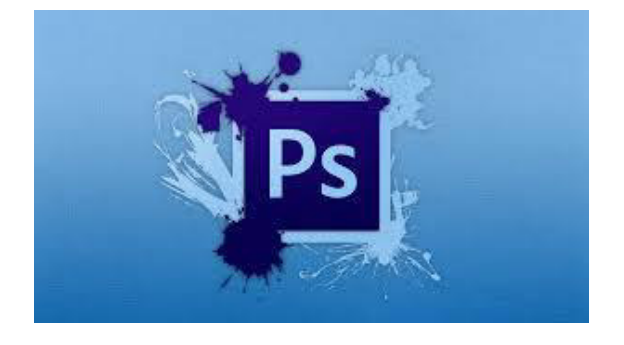

#### 1.1-сурет – Adobe Photoshop редакторы

Adobe Photoshop редакторы ең жақсы растрлық графикалық редактор болып саналады. Фотошоппен жұмыс жасап білу - компьютерлік графиканың әліппесі. Компьютерлік графиканың әр маманы фотошоп программасын жақсы білуі керек. Ал қазір, сандық фотоаппараттардың кеңейуінен, фотошоппен жұмыс жасап білу кәсіби еместерге де керек болуы мүмкін.CorelDRAW – объектілердің математикалық формулалармен сипатталуы мүмкін болатын векторлық графика программасы. Сондықтан да тек CorelDraw ғана түрлі логотиптер, баннерлер және т.б. жасалынады.

CorelDRAW басқа да программалық пакеттер бар. Мысалы, CorelTRACE растрлық бейнелердің трассировкасының программасы, яғни растрлық суреттер векторлық түрге ауыса алуы. Corel PHOTO-PAINT программасы – растрлық графикада жұмыс істеуге арналған. Программада нүктелердің құрылуындағы ыңғайлы болуы сызбалық нүктелердің пішінін берілген өлшемде немесе пропорцияда қолдануға мүмкіндік береді. CorelDRAW векторлык графика программасынын түрі 1.2-суретінде көрсетілген.

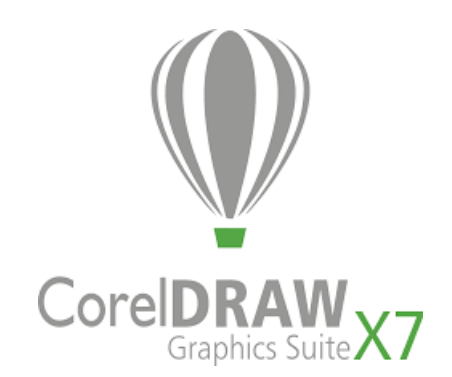

#### 1.2-сурет – CorelDRAW векторлық графика программасы

Adobe Macromedia Flash – векторлық графика мен анимациялық жұмыстарды жасау үшін графикалық бағдарлама.

Атап айтканда Adobe Macromedia Flash бағдарламасы векторлық графикалық технологияның анимациялық жұмысына негізделген.

Анимация екі негізгі әлісті колланалы: калр мен өзгертілген анимациялар.

Жеке анимация Macromedia Flash алдында бұрыннан көп болды. Осындай анимацияны жасау үшін әр кадрды бөлек салу қажет. Adobe Macromedia Flash-дегі векторлық графикалық редактордың функциялары кадрларды суретке түсіру процесін жеңілдетеді. Бірақ бұл бағдарламаның басты құндылығы емес.

Flash бағдарламасы ActionScript бағдарламалау тілін қолдану арқылы жасалады. Егер бастапқы ақпарат ешқандай дауыстық шақыру болмаса, компиляция әрекеттер сценарийіндегі негізгі кодты жасайды. Содан кейін Movie Clip классында жасалған басты презентация ойналады.

Онымен анимациялық баннерлер, тұсаукесерлер, веб-қосымшалар, интерактивті интерфейс жасай аласыз.

Macromedia Flash бағдарламасының прототипі Future Splash Animator деп аталды.

Adobe Flash трансформациясы анимация әрбір жақтаудың жеке көрсететініне қарағанда мультфильмдерді жылдамырақ жасауға мүмкіндік берелі. Негізгі калрлар жеткілікті болып табылалы және сізлін бағдарламаларыңыз өзгереді ме? Flash терезесі 1.3-суретте көрсетілген.

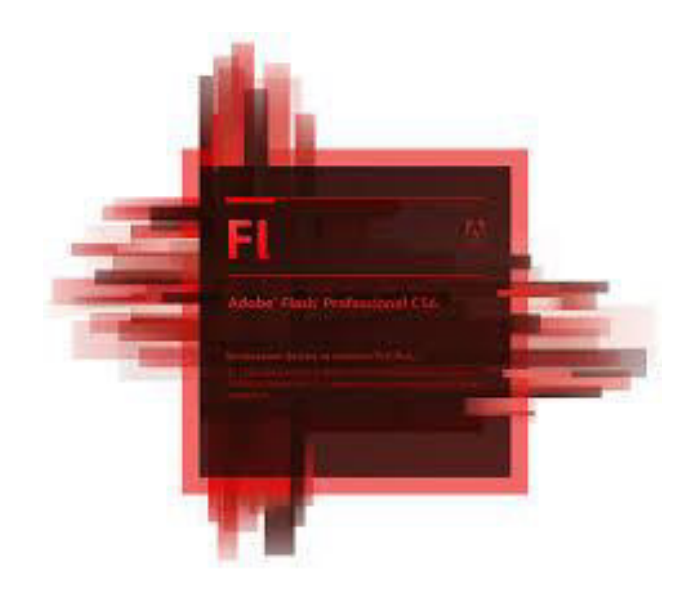

1.3-сурет – Adobe Macromedia Flash программасы

Adobe Flash негізінен аниматорлық дизайнерлер үшін болса да, бұл бағдарлама толық кодты жазу мүмкіндігіне ие. Flex Builder, FDT – бағдарламалауға арналған, анимация, визуализация үшін арнайы интерфейс кұралдары жоқ.

Өнімді жасаған кезде медиа, дауыстық және графикалық файлдарды, интерактивті интерфейстері бар веб-косымшаларды және PHP және XML тілдерін пайлалануға болалы.

Флэш векторлық морфингке негізделген, яғни бір негізгі кадрдан екіншісіне көшу. Осылайша, ең күрделі бірнеше ұсыныстарды жасай аласыз [2].

Векторлық графикамен жұмыс істеу үшін Adobe Illustrator редакторы. Мүмкіндіктің ерекшеліктері – геометриялық примитивтер, нүктелер, тіпті полигондар және қисықтар. Олардың барлығы математикалық формулаларда бар, кез-келген өлшемге дейін масштабталады, едәуір редакцияланып, жадында аз орын алады.

Растрлық суреттер мен векторлық бейнелер әдетте бір жұмысқа біріктіріледі. Мысалы, Photoshop фондық режимде, түсті кескіндер қайта өңделеді және Illustrator ішіне импортталады. Ал Illustrator бағдарламасында

орналасуды өңдеу, элементтерді орналастыру, фон қосу, мәтіндік ақпаратты жүктеу мүмкіндігі бар.

Бұл бағдарлама тек логотиптерді, диаграммаларды және орналасуларды киып қана қоймай, күрделі иллюстрациялардың әртүрлі нысандарын, түс өзгерістерін және әсерлерін ұсынуға болады. Adobe Illustrator 1.4-суретте көрсетілген.

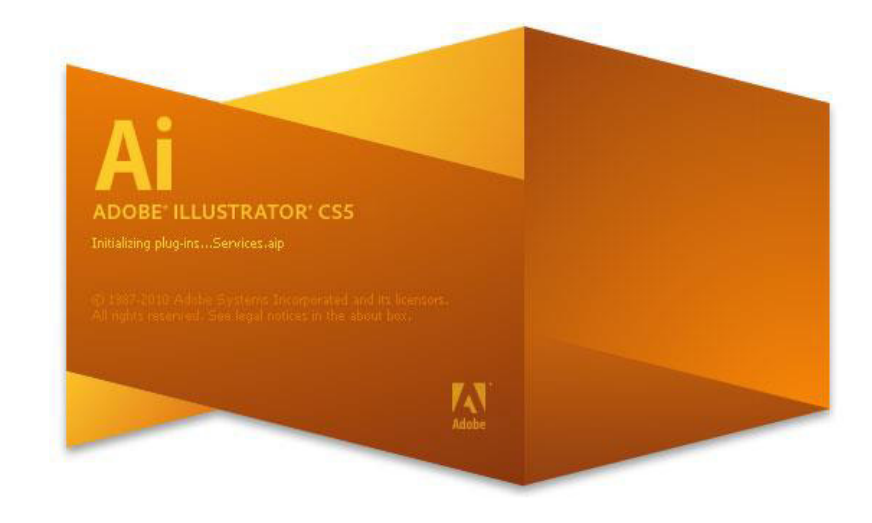

1.4-сурет – Adobe Illustrator программасы

Autodesk AutoCAD – бұл жоба бағдарламасы. Autodesk AutoCAD екі өлшемді және үш өлшемді өлшемдерді жобалауға арналған. Бұл бағдарламаның бірінші нұсқасы 1982 жылы жарық көрді. Ол компьютерлерде жұмыс істеуге арналған. Autodesk AutoCAD әртүрлі объектілерді жобалауда, архитектуралық жобалауда, модельдеуде қолданылады.

Autodesk AutoCAD автоматтандырылған жобалау жүйесіндегі ыңғайлы және танымал бағдарлама. 1.5-сурет бағдарламаны көрсетеді.

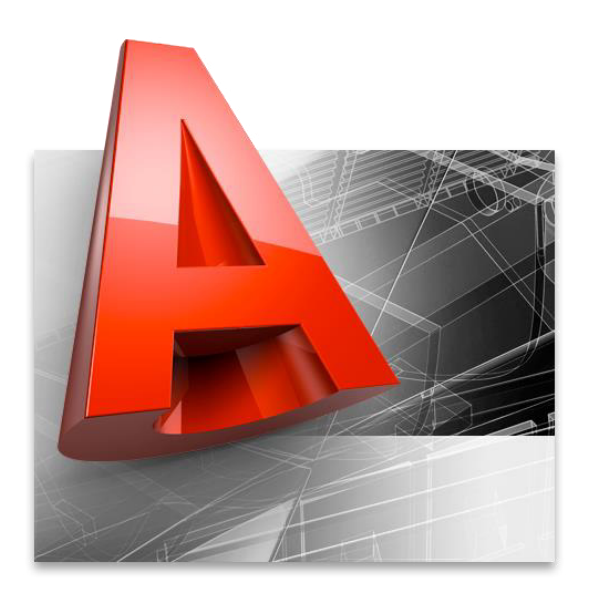

1.5-сурет – Autodesk AutoCAD жобалау программасы

Бірінші Autodesk өнімі AutoCAD болып табылады. Осы бағдарламаны өңдегеннен кейін сіз Autodesk Architectural Desktop, Autodesk Map 3d, Autodesk Inventor және басқа да көріністермен жұмыс жасайсыз.

3DS Max – бұл 3D модельдеу, жандандыру және көрсету бағдарламасы. Атап айтканда, керемет фильмдер, телешоулар, презентация материалдарының заманауи компьютерлік ойындарын жасаудың керемет өнімді құралы бар. Бұл 1.6-суретте Autodesk 3DS Max моделінің ортасы көрсетілген.

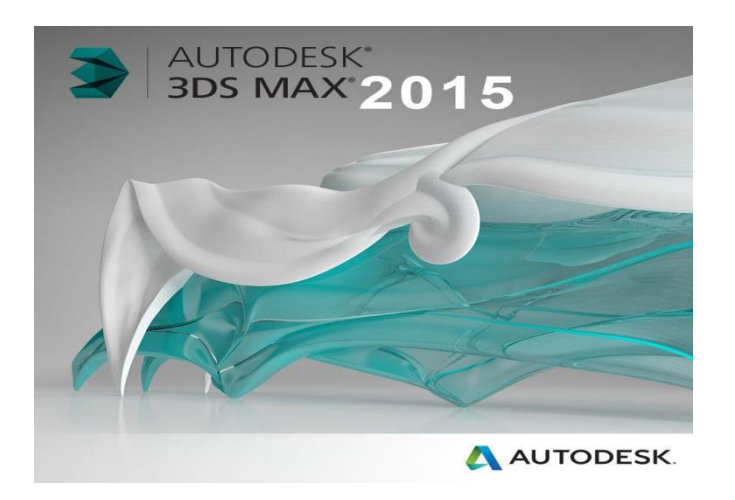

1.6-сурет – Autodesk 3DS Max модельдік ортасы

Бұл бағдарлама 3D модельдеу, анимация, визуализация және әсерлерді жасау үшін толық функционалды шешім. Компьютерлік ойындар, телебағдарламаларды дайындау, киноиндустрия саласындағы жетекші мамандарды қолдану. 3ds Max, әрине, кескіндерді жылдам және дұрыс жасау үшін, компьютерлік графикалық эффекттерді және қызықты ойындар жасау үшін құралдарды іздейтіндерге баға беріп отыр.

Unity 3D 2012 көрнекі эффектілер мен дизайн, арнайы ойындар сияқты 3D модельдеу және шешімдерді ұсынудың арнайы жиынтығын ұсынады.

CAD Graphisoft – сәулет құрылысы жүйесін жобалауға бағытталған бағдарлама.

CAD сізге таныстыру материалдарын – бейнелер мен фотосуреттерді дайындауға мүмкіндік береді.

CAD – презентациялық материалдарды, яғни бейнежазбалар мен фотобейнелерді дайындауға жақсы. Оның негізі – виртуалды ғимарат құру. Бұл дипломдық жобада осы дипломдық жобадағы персоналды басқару жүйесін енгізу мәселесі қарастырылады.

Әдетте мұрағаттармен жұмыс еден жоспарының терезесінен жасалады. Сонымен қатар, мұрағаттарда көптеген басқа қосымша терезелерді ашуға болады. Барлық терезелер жобаны қолдайды. CAD қабырғасы салынған. Ол 3D терезеге көшіп, үш өлшемді қабырға үлгісін көрді.

Мұрағат құралдарын пайдалану интуитивті болып табылады. Бұл виртуалды құрылыс қабырғаларының, арқалықтардың, мұнаралардың және басқалардың құралдары. CAD-дің тік бөлінуі үшін жазықтық тұжырымдамасы қолданылады. CAD-мен әзірленген жобада жиынты жылжытуға болады.

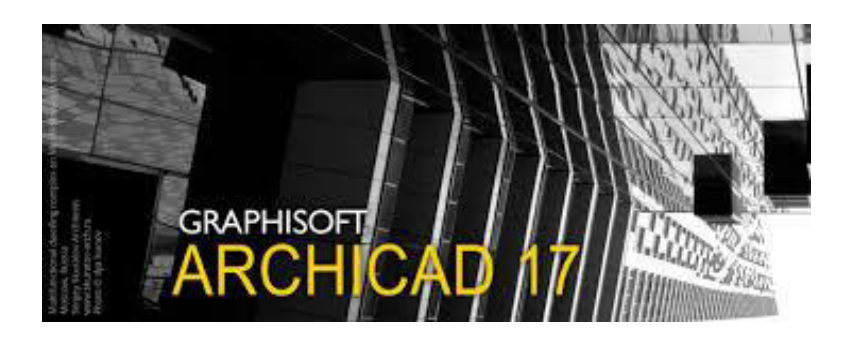

1.7-cypet – ArchiCAD Graphisoft архитектуралық программасы

Жоғарыда көрсетілген бағдарламалар негізінде компьютерлік графика жоғары сұранысқа ие.

Unity 3D – кинофильмдер, теледидар бағдарламалары, ойын және жобалық дизайн жасау үшін пайдаланылатын 3D-модельдеу шешімі, анимация және рендеринг. Ашық архитектурада жұмыс істей аласыз, сонда кез-келген интерфейстік қосымшаны қолдана аласыз немесе бағдарламалау  $\overline{\text{ri}}$ лін # немесе Python сценарий мен қолдана аласыз.

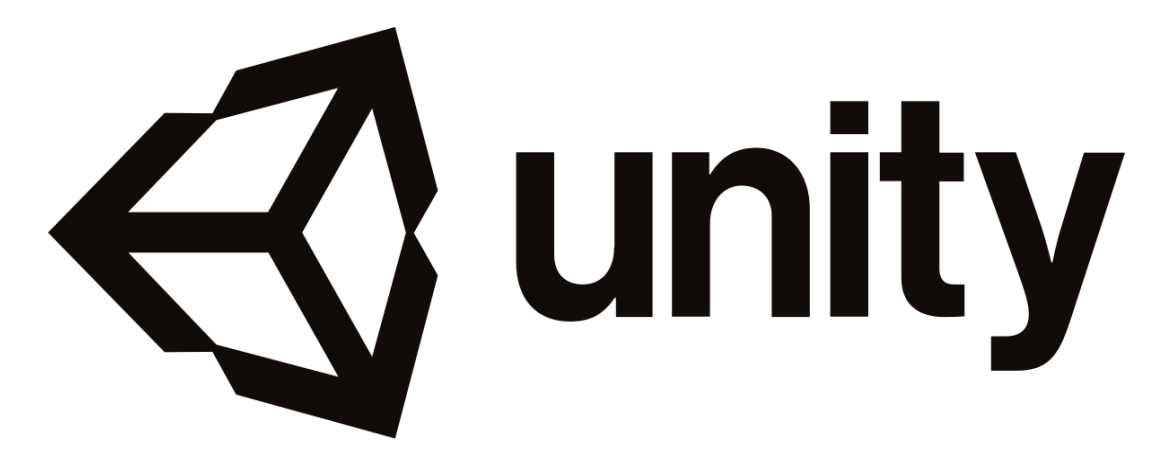

1.8-сурет – Unity 3D программасы

# 1.4 Компьютерлік графика туралы жалпы мағлұмат

# **1.4.1 Сіпета 4D программасы**

3D графика мен анимацияларды жасауға арналған кинотеатр 4D немесе C 4D MAXON Pack. Кинотеатр 4D – бұл үш өлшемді әсерлер мен объектілерді құру және өңдеудің жан-жақты кешенді бағдарламасы. Жоғары сапалы

анимация – сурет салу үшін [4]. Әріптестерден айырмашылығы, ол орыс тілінің кірістірілген қарапайым интерфейсі арқылы сипатталады (1.9-сурет).

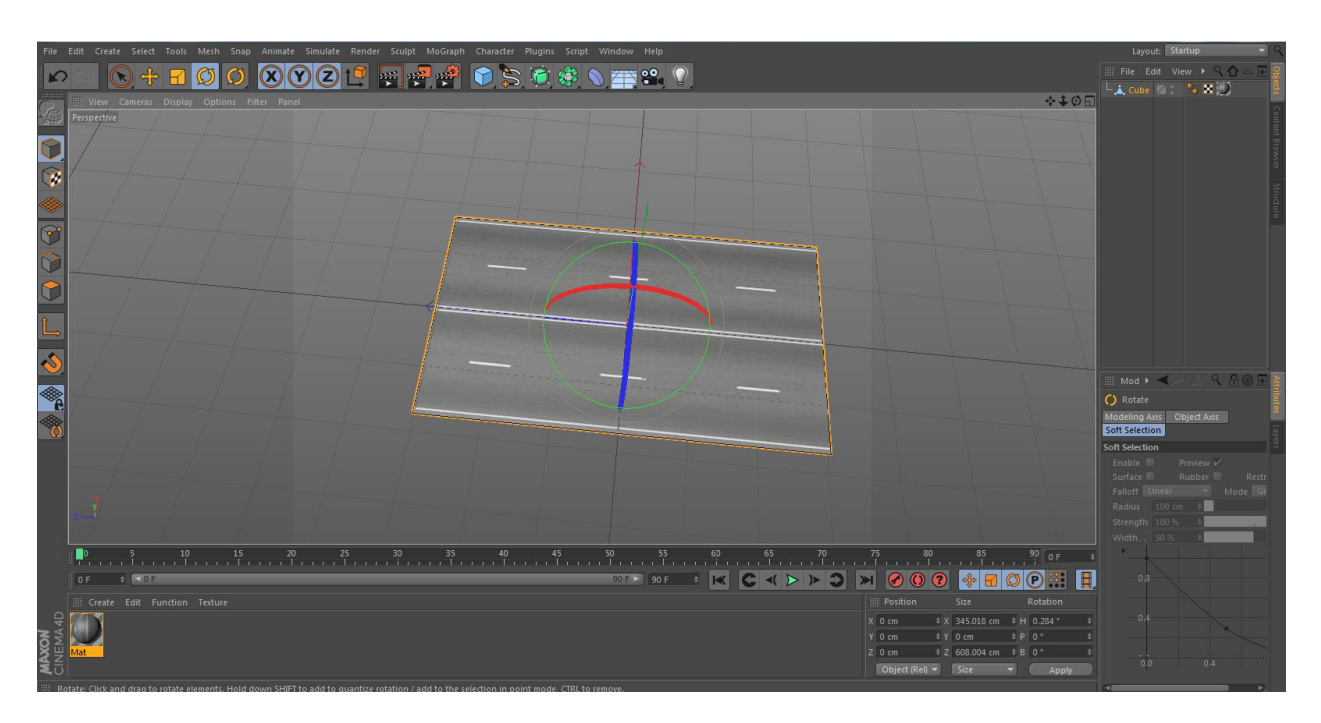

1.9-сурет – Cinema 4D интерфейсі

Кинотеатр 4D интерфейсі бірнеше тілде қол жетімді. Олардың ішінде: орыс, ағылшын, испан, итальян, қытай, корей, неміс, француз, чех және жапон. Бағдарламаның құжаттамасы бірнеше тілде, сондай-ақ орыс және ағылшын тілдерінде қол жетімді.

MAXON ресми сайты орыс, ағылшын және басқа тілдерде қол жетімді.

MAXON енді сату үшін модульдерді шығарады. Оның орнына, қол жетімді кинотеатр 4D, төменде сипатталған алты нұсқада орындалады.

Модельдеу, құрылымдау, анимация және активтерді қамтитын негізгі бағдарламалардың тіркесімін көрсетеді:

– кеңейтілген сахналарды көрсету мүмкіндіктерін қамтамасыз ететін пайдаланушылық жетілдірілген көрсету механизмі;

– 3D текстуралық сериясын жасау құралы;

- қатты және жұмсақ материалдың түс динамикасының динамиктерін модуляциялау үшін модуль;

– серпімді шаш жасау модулі;

– қозғалыс графигін жасау үшін әзірленген анимациялық модем модулімен жұмыс істеу үшін MoGraph модулі;

– Net Render – анимацияларды есептеуге мүмкіндік беретін модуль;

– пирокласттық құралдар.

Мысалы: түтін шаңы және басқалар. Оңайлатылған Сіпета 4D пакеті Adobe After Effects біріктіріліп, СС нұсқасынан басталады. Қарапайым 3D анимациясы мен құрамы 3D нысандарын пайдалану үшін жасалған.

Модельдеу, құрылымдау, анимация және дисплей үшін көптеген негізгі құралдар бар. Сонымен қатар BodyPaint BodyPaint 3D алдында барлық қол жетімді құралдарды қамтиды.

Пакет Праймтың барлық ерекшеліктерін, сондай-ақ телевизия мен бейне өндірудің қозғалыс жоспарын жасау құралдарын қамтиды. Осы құралдардың арасында клондарды жасайтын және пайдаланатын, сондай-ақ көптеген сөйлеуіш функцияларын, косымша шейлерлерді және озык визуализацияны жасайтын «MoGraph» болып табылады. Кітапхана, материалдар, аудио файлдар және қабат нысандарына тән басқа да көріністер.Сіпета 4D келесі бағдарламалау тілдеріне қолдау көрсетеді:

– Python-дағы Python сценарийлер мен плагиндерді, сондай-ак объектілерді, Xpresso тегтерін құру және Xpresso тораптарын және басқа да функцияларды жасау үшін пайлаланылуы мүмкін;

– Xpresso – түйіндерді реттеу жүйесі. Жүйе GUI-ге негізделген;

– ішінде  $++$ ;

– C.O.F.F.E.E. – сахналық тіл. Кинотеатр 4D және Body Paint 3D бағдарламаларында ғана кездеседі.

## **1.4.2 3D Studio Max программасы**

3D Studio Max - бұл суреттерді үлгілеу, визуализациялау және бейнелеу үшін бағдарлама кешендерін қамтитын жалғыз бағдарлама. Ол Autodesk-те Windows NT амалдық жүйесінің 3.51 нұсқасының нұсқаларында шығарылды. Жалпы, 3D Studio Max 3D үшін бүкіл әлем бойынша дизайнерлер мыңдаған пайдаланылады – телеарналар мен фильмдердің өндірісі, сондай-ақ веббеттердің үш өлшемді графикалық элементтер үшін шынайы әсерлерін ойындар жүзеге асыру. 3ds max пайдаланушы [5] функциялары едәуір кеңейтілген.сыртқы зерттеушілер утилитасын және бағдарламаның кең мүмкіндіктері бар үшін бағдарлама 3D Studio Max ашық архитектура қызықты болып табылады. Сонымен қатар, толық компьютерлік графика саласында көп киындық жоқ бағдарламасын және студиясын меңгеруге жеке пайдаланушылар арнайы осы бағдарламалауға болады енгізілген макро тілінде MAXScript өз сценарийлерді жасау, жұмыс істейді.

Төменде бағдарламаның кейбір жаңа мүмкіндіктері берілген. Жұмысты эффектілі әрі жоғары деңгейде істеуін қамтамасыз ететін жаңа қолданушы интерфейсі орнатылған  $(2.2 - \text{cover})$ .

Жаңа модернизация мүмкіндіктері мен мүмкіндіктерінің кең спектрін камтитын жаңа операциялық жүйе.

Модельдеу және суреттерді өңдеу командаларының қасиеттері кенейтілген.

Стек – геометриялық элементтер үшін пайдаланылатын модификаторлардың тізімі. Өзгертуші параметрлерді кез келген уақытта өзгертуге болады.

Жаңа визуализация модулі многопроцессордың барлық өзгерістерін пайдалану үшін қолданылады.

Жаңа әңгімелесу терезесі – қалыпты жұмыс режимін және анимацияның өзгеруін оңай басқару үшін жол көрінісі. Және т.б. С.С. көптеген мумкіндіктерге ие.

3D Studio Max қызметімен жұмыс істейтін кез-келген пайдаланушы үшін жұмыс кеңістігін теңшеуге болады. D. H., сіз өзгерістер жасауға болады және т.б. С. С терезе, параметрлерін, тор шекте, шкала, түсі.

### **1.4.3 Blender программасы**

Блендер – бұл модельдеу құралдарын, анимацияларды, бейнелеуді, кейінгі өңдеуді және интерактивті ойындарды жасайтын үш өлшемді компьютерлік графика жасау үшін тегін пакет. Профессионалды әзірлеушілер (командалар) және жылдам және тұрақты дамумен осы пакет қазіргі уақытта 3D редакторларымен өте танымал (1.10-сурет).

Басқа белгілі 3D модельдеу пакеттерімен салыстырғанда, Blender пакетінің тән ерекшелігі үлкен емес. Алғашқы медициналық көмек көрсету кең өрісте және көптеген демонстрациялық көріністерде алынған құжаттамаға ие емес.

Казіргі уақытта Қазақстан Республикасында 50-ден астам ел, оның ішінде Орталық Азия, Еуропа, Азия және Африка, сондай-ақ Жақын және алыс аймақтар бар.

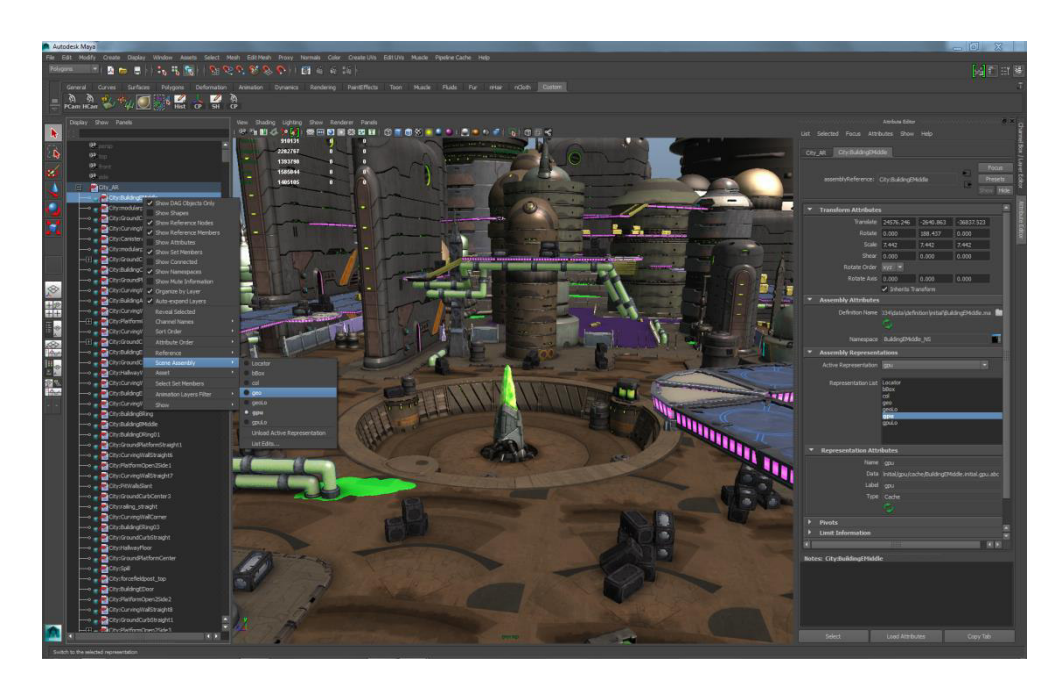

1.10-сурет – 3D Studio Max интерфейсі

Жалпыға бірдей интеграцияланған механизмдерді және сыртқы үаfray интеграциясын, LuxRender рендерін және басқаларын шығару. Анимация, соның ішінде кері кинематика, рамка анимациясы және тордың деформациясы, қарабайыр анимация, линолеум анимациясы, төбелік қатынасы, шектегіштер, жұмсақ дене динамикасы, физикалық пулеметік қозғалтқышы, бөлшектер негізіндегі шаш жүйелері және шаштар негізіндегі егжей-тегжейлі жүйе негізінде көлем динамикасы.

Python әрекеттегі логикалық жүйелерді басқару, импорттау / экспорттау файлдарын (COLLADA сияқты) жасау, есеп автоматтандыруды жасау үшін кұралдар мен прототиптерді пайдаланады.

Сызықты емес редакторлық және бейне дизайнның негізгі функциялары.

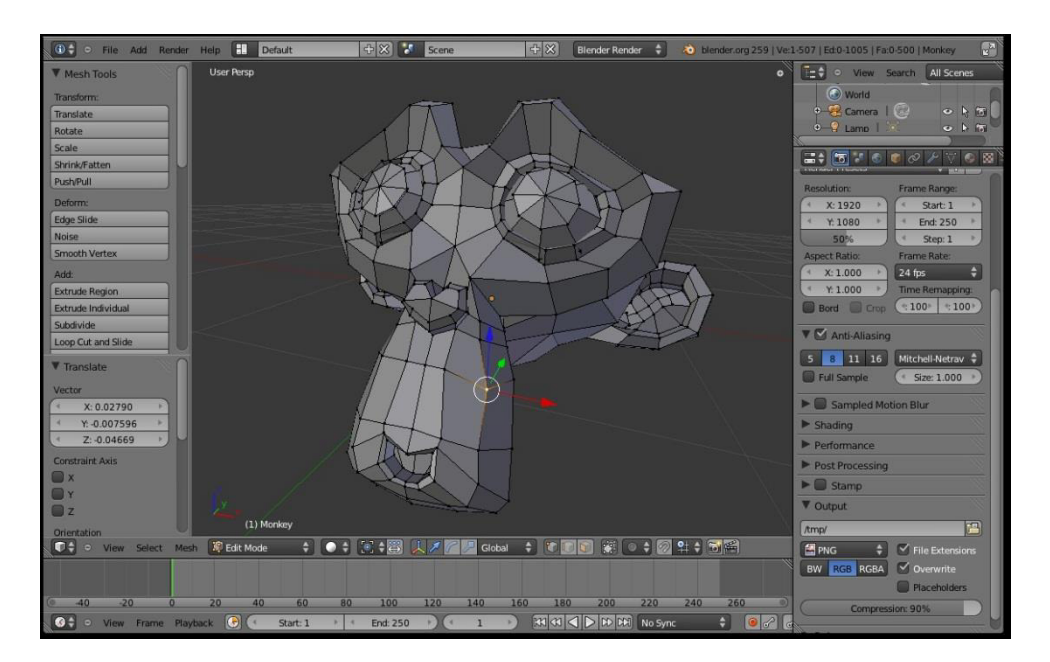

1.11-сурет – Blender интерфейсі

Ойын блендер – блендердің «қосымша» жобасы, ол коллизияны анықтайтын, динамиканың «қозғалтқышы» және программалайтын логиканың интерактивті функциясын ұсынады. Және де ол сәулеттік визуализациядан бастап видео ойынға дейін бөлек reak-peт «қосымшасын» құруға жағдай тұғызады.

Артықшылықтары:

- $\tau$ eri $\mu$ ;
- колтін ашықтығы:
- ойын құрастыруға мүмкіндігі болуы;
- кроссплатформалық;
- анимация мумкіншілік;
- «сүйектермен жұмыс істеу»;
- фон баптаулары;

Кемшіліктері:

- құжаттаманың базалық жеткізілімнің жоқтығы;
- НіDPI ні қолдауының жоқтығы;
- актуаторлар, контреллерлер және сенсор мөлшерінің аздығы.

## **1.4.4 Marvelous designer 3 программасы**

Керемет дизайнер КГ суретшілерінің тиімді және әдемі 3D киімін жасаудың тамаша әдісін ұсынады. Модельдеу моделі киімнің сапасын оңай жасай және модельдеуі мүмкін қолданыстағы бағдарламалық өнімдермен үйлесімді. Бұл киімдер мен сапаға арналған басым жағдайларда өте пайдалы. Егер лизайн аса курлелі болса, уакытты керемет лизайнермен бірге сактай аласыз [7].

Керемет дизайнермен бізде:

– 3D киім жасау кезінде көп уақытты үнемдейміз;

– ионымен іріктелген бөлшектер, сонын ішінде кабаттар мен темір жолдарды сақтау;

– матадан нақты және жылдам модельдеуді жүзеге асыру;

– 3D модельдерді импорттау және экспорттау өте ыңғайлы.

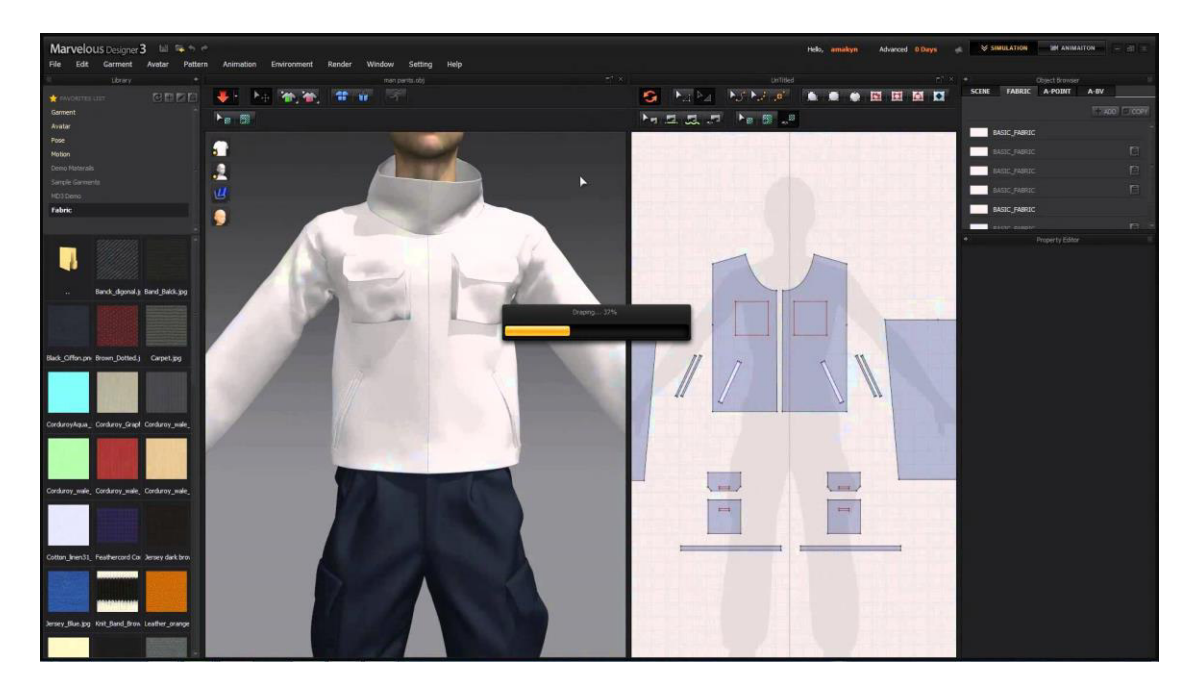

1.12-cypeт – Marvelous Designer интерфейсі

#### **1.4.5 Adobe Photoshop**

Adobe Photoshop – cyperrepai, мәтіндерді өзгерту, өзгерту, сақтауға арналған ең танымал графикалық бағдарлама. Adobe Photoshop көмегімен сіз түс бояғышымен жұмыс істей аласыз, кескіндерді кірістіріп, түсіріп, сызбаларды анықтаңыз, түс таңдаймыз, сурет сүзгісін таңдаймыз, кескіндерді өзгертіп, түсіріп, суреттерді басып шығара аласыз.

Adobe Photoshop интерфейсі бағдарламамен өзара әрекеттесудің әртүрлі деңгейлеріндегі пайдаланушыларға арналған. Бағдарламамен жұмыс істеу: тінтуірді басу арқылы пернетақтадағы арнайы пернелер тіркесімін басу аркылы әрекеттерді орындаңыз.

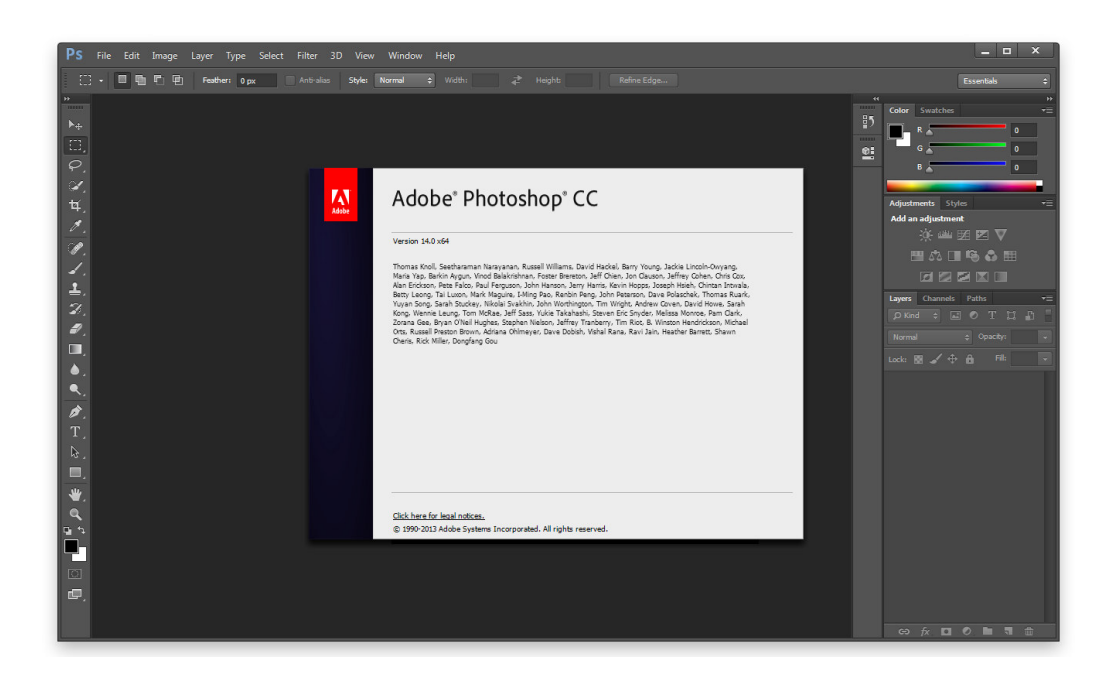

1.13-сурет – Photoshop интерфейсі

Adobe Photoshop интерфейсі бағларламамен өзара әрекеттесүлін әртүрлі деңгейлеріндегі пайдаланушыларға арналған. Бағдарламамен жұмыс істеу: тінтуірді басу арқылы пернетақтадағы арнайы пернелер тіркесімін басу арқылы әрекеттерді орындаңыз. Операцияларды жүргізудің екі жолы да функцияның қарапайымдылығы мен жылдамдығынан ерекшеленеді.

#### **1.5** Unity 3D программасы және онын даму тарихы

#### **1.5.1 Unity 3D ламу тарихы**

 $\overline{B}$ ірлік – екі және үш өлшемді Windows операциялық жүйелерімен және OS x Windows операциялық жүйелерімен, қосымшаларымен үйлескен OS x, қосымшаларды әзірлеу және ойнау құралы. Windows Phone, Android, Linux, Apple iOS және ойын консолі, Wii, PlayStation 3, PlayStation 4, Xbox 360, Xbox One. Unity OpenGL және DirectX (1.13 сурет) арқылы қолдау көрсетеді.Unity редакторы – әртүрлі терезелерден тұратын қарапайым апарып тастау интерфейсі бар редактор, бұл ойынды тікелей өзгертуге мүмкіндік береді. Козғалтқыштың сценарийі үш тілде қолдайды: С #, JavaScript (өзгертү), Boo (Python dialect). Редактор DirectX 11 және HDR-ді қолдайды. Физика NVIDIA және PhysX физикалық қозғалтқыштарын есептейді.

Unity 3D – компьютерлік ойындардың дамуына арналған кросс платформасы. Құрылғы 20-дан астам әртүрлі операциялық жүйелерде, соның ішінде компьютерлерде, ойын консолі, мобильді құрылғыларда, интернеткосымшаларда және т.б. сұрауларды жасауға мүмкіндік береді. Бұл мәселе 2005 жылы «бірлікке» байланысты болды, содан бері орнықты даму бар.

Құрылғының негізгі артықшылығы визуалды әзірлеу ортасы, кроссплатформа қолдау және модульдік компоненттік жүйенің болуы болып табылады. Күрделі қиындықтар көп компоненттік схемалармен және сыртқы кітапханалармен байланысты қиындықтармен жұмыс жасауда киындықтардың туындауы болып табылады.

Мыңдаған ойындар, қолданбалар мен модельдер бірлікке жазылады және көптеген платформалар мен жанрларды қамтиды. Сонымен қатар, ірі Unity әзірлеушілері мен тәуелсіз студиялар пайдаланылады.

Unity редакторында әртүрлі терезелерден тұратын қарапайым апарып тастау интерфейсі бар, сондықтан сіз ойынды тікелей блокнотта түзете аласыз. Козғалткыш екі спенарий тілін коллайлы: С #, JavaScript (өзгертү). Бұрын Boo (Python диалекті) қолдады, бірақ ол 5 нұсқада жойылды. NVIDIA физикалык козғалткышы саналалы.

Құрылғы жобасы сценарийлерге (қабаттарға) бөлінген – ойын әлемдері, сценарийлері мен параметрлері бар жеке файлдар. Көріністе, үлгілерде (модельдерде) және бос ойын объектілерінде шын мәнінде модельсіз нысандар болуы мүмкін («күледі»). Өз кезегінде, нысандар сценарийлер өзара әрекеттесетін бірқатар құрамдастардан тұрады. Сонымен қатар, объектілерде атау болуы мүмкін (бірлікте, бірдей аты бар екі немесе одан да көп нысандарда), тег және оны көрсететін қабат болуы мүмкін. Сахнаның әрбір нысаны трансформацияның құрамдас бөлігіне ие болуы керек – ол үш ось бойымен орналасқан жердің координаттарын, айналуын және өлшемдерін сақтайды. Көрінетін геометрияға ие объектілер үшін, әдепкі бойынша, тор жасау компоненті нысан үлгісін көрінетін етеді.

Объектілер түрлі типтердің (бірлік, коллайдер деп аталатын) соқтығысу үшін пайдаланылуы мүмкін.

Кұрал сонымен қатар қатты заттар мен тіндердің физикасын, сондай-ақ регдоллдың физикасын (түйе қуыршағын) қолдайды. Редактор мұраланған нысанға ие; балалар объектілері ата-аналық объектінің масштабындағы орынды, айналуды және кез-келген өзгерістерді кайталайды. Редактордағы сценарий объектілерге жеке нысандар ретінде бекітіледі.

Бірлікке текстураны импорттаған кезде альфа арнасын, МІР қабатын, калыпты картаны, жарық картасын, картаға түсіру картасын жасауға болады, бірак кұрылымға тікелей кұрылымды косуға болмайды – материал жасалады және шейдер оны өзгертеді содан кейін материал үлгіге бекітіледі. Құрылғының редакторы шейдерлерді жазу мен өңдеуді қолдайды. Unity редакторы анимацияны жасау үшін құрамдас бөлікке ие, бірақ сіз 3D редакторында анимация жасай аласыз және үлгіні бірге импорттай аласыз және оны файлдарға бөлісе аласыз.

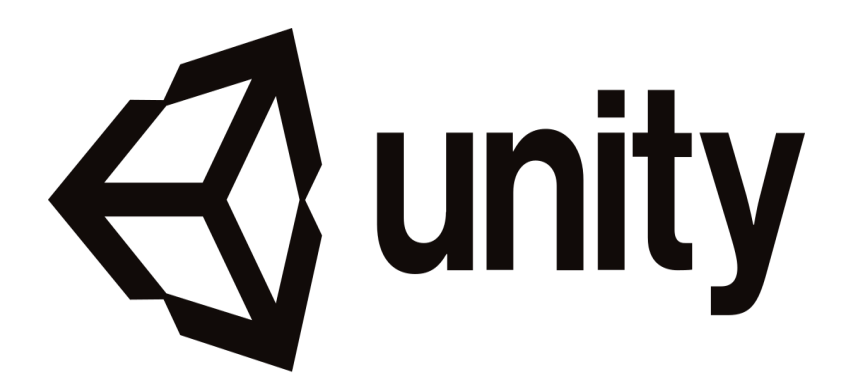

1.14-сурет – Unity 3D программасы

Бірлік 3D өте, ойыншы алынады тазартылған болуы және қалпына өзегі болып табылады көп модельдері толық жүйесін (оның АШ), деңгейін колдайды, сонымен қатар геометрия мен камераның соқтығысуы есебінен көрсетілмейтін окклюзивті өрт сөндіру жүйесі, бұл орталық процессорға жүктемені азайтады және жобаны оңтайландырады. Жобаны жасаған кезде ойын Windows (.exe) файлын (Windows үшiн) және бөлек қалтадағы ойын деректерін (барлық ойын деңгейлері және динамикалық сілтеме кітапханасы) жасау керек.

Козғалтқыш көптеген танымал форматтарды қолдайды. Модельдер, дыбыстар, текстуралар, материалдар, сценарийлерді басқа әзірлеушілер жасайды немесе бөліседі немесе еркін қол жетімді. Бұл пішім әзірлеушілер тегін және тегін ойындар жасау үшін әр түрлі элементтерді алмасатын бірегей активтер дүкенінде пайдаланылады. Unity Asset Store пайдалану үшін Unity Developer есептік жазбаңыз болуы керек. Құрылғы бірнеше ойыншыларды жасау үшін барлық қажетті құрамдастарға ие. Параметрді басқару үшін пайдаланушыға ыңғайлы жолды да пайдалануға болады. Мысалы, Tortoise SVN Hemece Source Gear.

Құралдың құрамында Unity Asset Server, Unity-ға негізделген бірегей кұрастыру құралы, ол нұсқаны және басқа серверлік шешімдер ауқымын қамтитын қосымша болып табылады.

Unity 3D қол қойған ойындар. Құралда үлкен Unity әзірлеушілерін (Blizzard сияқты) және индикация ойындарын жасау үшін пайдаланылатын жүздеген ойындар, бағдарламалар мен модельдер бар. Жеке компьютерлік ойындарда көптеген платформалар мен жанрлар, олардың типтік мысалдары бар.

## **1.5.2 Unity 3D пакетінің жұмыс жасау ерекшеліктері, басқару ЭЛементтері**

Unity жобасында сахна деңгейлері, өзіңіздің ойын нысандарыңыз, сценарийлер мен опцияларға бөлінген өзіңіздің файлдарыңыз бар. Көріністер шынымен үлгі бола алады. Интеропал нысандар өз кезегінде компоненттер мен сценарийлер жиынтығын қамтиды. Нысандардың аты-жөні бар (бірлік екі

немесе одан да көп ұқсас нысандар болуы мүмкін), тег және қабат, олардың барлығы анықталуы керек. Сахнаның кез-келген түрінде объектінің барлық үш осьтерінің координаттарын, ротациясын және мөлшерін сақтайтындықтан, болуы керек. Нысанның геометриялық көрінісін жасайтын тор құрастырғыш курамласы бар.

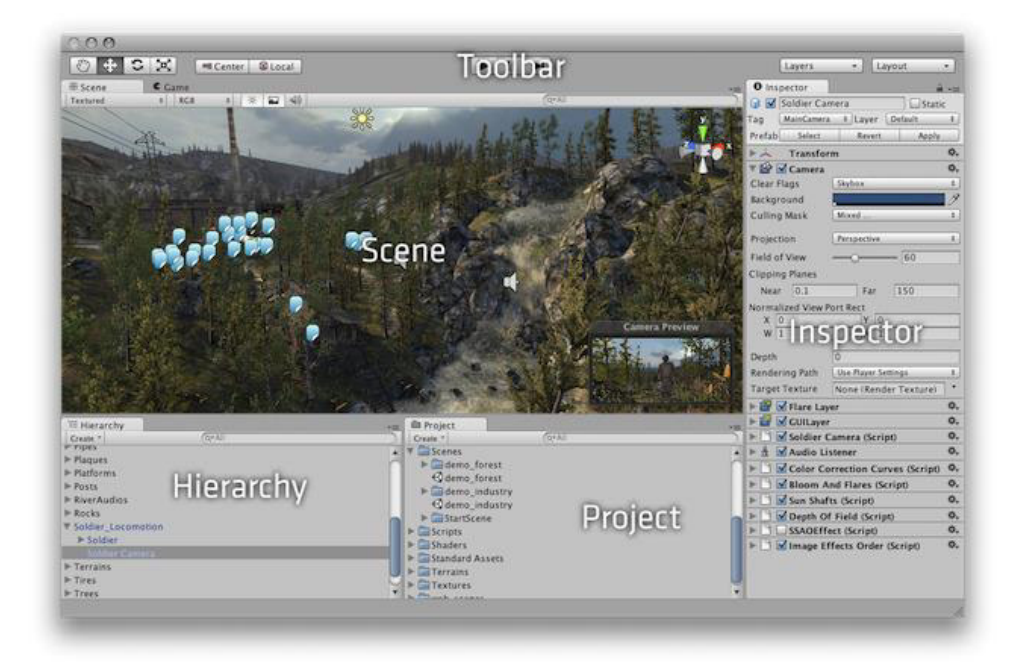

1.15-сурет – Unity 3D интерфейсі

Кейбір нысандарда бірлікпен соқтығысуға қарсы әрекет ететін коллайдер қолданыла алады:

– иероглифтерді бақылаушы – ойын символдарын пайдалану үшін арнайы әзірленген физикалық модельдің түрі;

– Factory Box Collider – физикалық үлгі текше (текше), барлық типтік пішіндер камтылалы:

– сфера коллайдерлерінің шарлары физикалық үлгіні қалыптастырады, сонын ішінде типтік пішіні бар:

– капсула коллайдер – физикалық капсула үлгілері формалар мен vлгілерді қосалы алдынғы өлшемдермен салыстырғанда өлшемдерді бірбірінен кейін бір өзгерте және үшеуін бірден өзгертуге болады;

– Read Mesh Collider физикалык моделінің шынайы геометриялық пішінін қайталайды;

– фабрика доңғалақ коллайдер – физикалық дөңгелекті модель;

– Terrain Collider – жер түрінде жерлерде қолдануға арналған физикалық модельерлердің бір түрі.

Бірлік дене және дене физикасын ұсынады, сондай-ақ Ragdoll (қуыршақ) дене жаттығуларын қолдайды.

Бірлікте альфа арнасы, МІР деңгейі, қалыпты карта, ашық карта, айна карта импортталғанда тағайындалады, бірақ тікелей модель механикалық түрде бекітілмейді – шейдерлер, содан кейін материалды үлгіге қосуға болады. Unity редакторы шейдерлерді жазу мен өңдеуді қолдайды. Unity редакторында анимациялар жасау үшін құрамдастар бар және сіз 3D редакторында анимацияларды қолдануға және импорттауға болады.

Сонымен катар, тегін Game Object ойындыға арналған үзіліс қосуға болалы:

- бөлшектердің жүйесі;
- камера;
- GUI файл;
- 3D файл;
- жарық көзі:
- ағыттауыш жарық;
- жарық ауданы;
- күн сияқты жарық көзі;
- стандартты карабайыр;
- $-$  aramrap;
- $\kappa$ ep.

Бірлік 3D деңгейінің егжей-тегжейлі жүйесін қолдайды (LOD азайтылғанда), яғни оның мәні ойнатқыштан алынатын жақындатылған үлгіні ауыстырады және керісінше, окклюзияны жою жүйесі қолдайды, CPU пайдалануын азайтады және жобалауға мүмкіндік береді оңтайландыру үшін. Жоба жасалатын кезде жұмыс істейтін ойын (Windows үшін) (және ойын деректерін бөлек қалтада (барлық ойын қабаттары мен динамикалық енгізу кітапханаларын қоса) қамтиды.

Козғалтқыш көптеген танымал форматтарды қолдайды:

- 3ds, Max.obj, .fbx, .dae, .ma, .mb үш өлшемді үлгілер үшін;
- .mp3, .wmv, .ogg аудио файлдар үшін;
- .Bmp, .gif, .png, .tga, .psd, .tiff,. Dds video үшін;
- .mov, .ovg бейне файлдар үшін.

Модельдер, лыбыстар, текстуралар, материалдар, сценарийлер, Субъектілерді пішімге қоюға және оларды басқа авторлармен бөлісуге немесе басқаларға жазуға болады. Бірлікте бұл пішімді пайдалану үшін оны активтер дукенінде тегін алуға болады. Unity Asset Store қызметін пайдалану үшін Unity әзірлеушінің жеке шотына (шотына) ие болуы керек.

#### **1.6 С# тілінің графикалық интерфейсі**

#### **1.6.1 System. Drawing атаулар кеңістігі**

Microsoft .NET Framework бөлігі ретінде пайдаланылатын С # косымшасының GUI (GDI +) аттар кеңістігінде біріктірілген бірнеше сыныптан тұрады. Жүйе  $GDI + C ++$  тілінің негізгі бөлігін есептейді.

Осы аттар кеңістігіндегі сыныптар сурет объектілері мен құралдардың тізімін анықтайды. Сурет аттар кеңістігінде ең жиі қолданылатын сынып -

Brush сынып (Brushes, SolidBrush, сызба есім кеңістігінде ең жиі колданылатын сынып). Геометриялық пішіннің ішкі аймағын толтыру үшін Brush нысанын (түс) пайдаланыңыз.

Щетка типі дерексіз негіздік класс болып табылады, қалған түрлері щеткалар түріне жатады және көптеген басқа мүмкіндіктерді ұсынады. Реп (қаламдар, SystemPens). Қалам – тікелей және қисық сызық сызуға мүмкіндік беретін сынып нысаны. PEN классында статикалык касиеттер жиынтығы бар (мысалы, түсті реттеу) қаріп (FontFamily). Қаріп нысандары қаріптің касиеттерін анықтайды (атау, өлшем, жазу және т.б.). FontFamily топқа сілтеме жасайтын, бірақ функциялары бар бірнеше қаріптерді ұсынады.

Графика. Бұл класс геометриялық пішіндерді, сызбаларды, экрандағы мәтінді шығарудың қасиеттері мен әдістерін анықтайды.

Аймак. Бұл класс геометриялык пішіннін орнын аныктайлы.

Нукте (PointF). Бұл құрылымдар нуктелік координатпен жұмыс істеуге мүмкіндік береді. 2.7-суретте көрсетілгендей 2.8-суретте көрсетілгендей, бұл жағдайда осы параметрлердің қайсысы қолданылуы мүмкін.

Сызба ат кеңістігі сынып белгішесі, кескін, түс, нүктелік кескін және басқа сыныптардан тұрады.

## 1.6.2 Graphics класы

C#-тегі «Drawing» негізгі класы графикалық сынып деп қарастырылады. Ол графикалық ақпаратты бағдарлама түрінде шығару керек. Қосымша терезеде бір бейнені жасау үшін Graphics нысанын пайдалану немесе жасау керек. Содан кейін қосымша терезеде әртүрлі кескіндерді және мәтінді салу үшін осы нысанның әдістерін және қасиеттерін пайдалануға болады.

Колданбадағы Graphics сынып нысанын жасамас бұрын, оқиға өңдегішін сурет бойынша анықтауыңыз керек.

Терезені арнайы «WM PAINT» хабары арқылы терезеге жылжытады және терезенің өлшемін өзгертеді. Терезені кез-келген уақытта жаңғырту қажеттілігі туралы қосымшаны хабарлайды. Терезедегі әрбір жұмыс экранда козғалады, өзгереді өлшемі және т.б. В. Windows жүйелік терезесі «Суретті кайта іске косу» сұрауы арқылы қосылады қолданбада, WM\_PAINT оқиғалар өндегіші осындай хабарламадан кейін терезе болмаса, онын бөлігін бейнесін кайталауы керек WM\_PAINT пішінінің оқиға редакторын пішіндер сипаттары терезесінде дайындау үшін тінтуірмен PAINT түймесін екі рет басыныз.

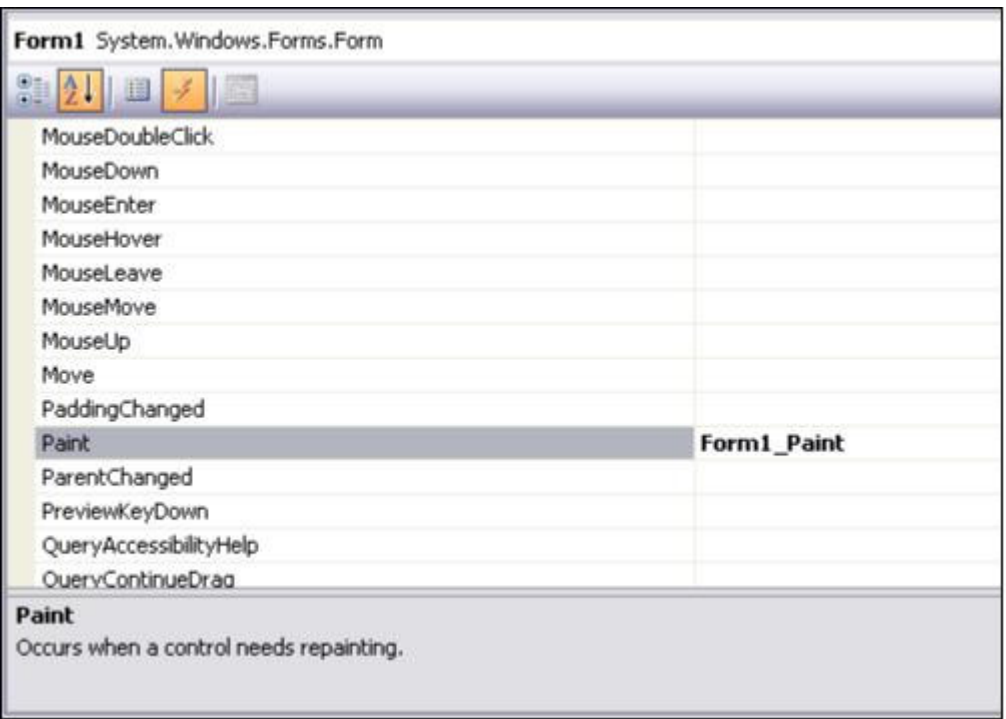

 $1.16$ -сурет – WM PAINT өңдеуішін құру

Нэтиже – WM PAINT оқиға редакторы Form1 Paint (1.16-сурет). Терезенің кескінін қалпына келтіргіңіз келсе, бұл өндеуші әрқашан орындалады.

Paint Event Editor келесідей құрылады:<br>private void Form1 Paint(object sender, PaintEventArgs e)

Form1 Paint редакторында екі параметр жіберіледі. Бірінші параметр оқиғаға себеп болатын нысанға сілтеме жібереді, біздің жағдайда сілтеме Form1 (сызу үшін) болады.

Нысанның түрінің ерекшеліктері Graphics G мәтінмәндік объектісі монитор құрылғысына (компьютер, арнайы бағдарламалар, Windows жүйесінің қосымшалары бейнекарта драйвер) қосылуы керек. Құрылғының контекстімен Windows, мысалы, графикалық карта түріне қарамастан, бағдарлама кодын өзгеріссіз қалдырады және кез келген графикалық карта басқару мәселелері монитор құрылғысының контексінде шешіледі, мысалы, есептеу құрылғыларының қосымшалары мен драйверлерінің үйлесімділігін камтамасыз етеді.

# 2 Жобалау бөлімі

# **2.1 Модельдеу негізі**

Визуалды модельдеу тілдері талдау модельдерін құру және объектілібағытталған бағдарламалық жүйелерді жобалау үшін пайдаланылады. 1989 және 1997 жылдар аралығында пайда болған тілдерді стандарттау нәтижесінде UML Common Application-ды бірыңғай модельдеу тілі ретінде енгізді.

Design models, analyzes and implementations үшін UML объектілібағдарлы бағдарламалық жүйелерді (Unified Modeling Language) жазуға арналған стандартты тіл. Бағдарламалық камтамасыз етүдін жобаларын. UML, композиторлык, визуализация және спецификацияларды қолдануға болады. Осыған орай, бүгінгі күнге байланысты, қазіргі уақытта, қазіргі уақытта, казіргі уақытта, қазіргі уақытта, қазіргі уақытта осыған байланысты, қазіргі кезде казіргі кезде фактіге байланысты фактіге байланысты UML сөздігі үш түрлі құрылымдық блоктардан тұрады: нысандар, қарым-қатынастар, диаграммалар. Нысандар – абстракцияның, осы модельдік байланыс нысандарындағы негізгі элемент болып табылатын қарым-қатынас, диаграммалар – нысандардың топтық жинақтары.

Көрсетілген құралдардың UML-NEN, максималды динамикалық көлік модельдері, бағдарламалық қамтамасыз етудің объектілі жүйелеріне бағытталған әрекеттерді сипаттайды [14].

UML модельдерді құрудың ең тиімді негізі болып табылады. Ерекшеліктерде тіл сіз үшін үлгі типі мен ережелерін жазды. Бірыңғай стандартты қолданатын бағдарламалық жасақтама әзірлеушілер бір тілде сөйлесе және түсінеді, үлгі жасайды. Бұл жағдайда бағдарламалық жасақтама коды модельдері негізінде Rational Rose немесе Rational XDE сияқты мамандандырылған бағдарламамен жасалатын маңызды үлгілердің бірін бере аласыз.

UML тілінің негізгі ұғымдары – құндылық, арақатынас және диаграмма. Барлық модельдер диаграммалардың көмегімен құрылды. Диаграмма мәндерден және олардың коэффициенттерінен тұрады. Түрлі көріністегі жүйені көрсету үшін қолданба диаграммалары. Диаграмма тек жиынтық емес, сонымен қатар модель мен диаграмма түсініктері. Графика құндылықтардан және олардың іргелес элементтерінен тұрады, бұл модель нақты әлемнің мәндерін көрсетеді.

Көрнекі модельдеу (Visual Modeling) – нақты өмірдің нысандары мен түсініктерін көрсететін және көрсететін абстракциямен байланысты мәселелерді шешу әдісі. Модельдеу мәселелерін талдау, барлық катысушылардың арасында ақпарат алмасу, бағдарламалық қамтамасыз етуді және деректер базаларын әзірлеу және құжаттарды дайындау. Бұл модельдеу талаптарын жақсартуға, жүйенің дизайнын жақсартуға, бақылауды жетілдіруге мүмкіндік береді.

Сондықтан UML тілі объектілі-бағдарланған жүйелер арқылы жасалған

мәндерді көрсету және көрсету үшін пайдаланылады. Рационалды  $\overline{6}$ іріздендірілген процесс –  $\overline{6}$ үгінгі күнгі ең таралған әдістердің  $\overline{6}$ ірі. Rational Software компаниясының оннан астам өнімдері (Rational Rose және Requisite Рго-ның ең көп таралған өнімдері арасында) деп саналатын өнімдерін қолдау үшін көшірмесі шығарылды. RUP-ті үш танымал адамдар жасайды – бұл Gradi Butch, Ivar Jacobson және Джеймс Рамбо (Rumbaugh). Олардың бәрі күрделі бағдарламалық жасақтама әзірлеуде үлкен қадамдар жасады, оны RUP түрінде көрүге болады.

# **2.2 Rational Rose ортасы**

Rational Rose – UML әдісін тарату құралы. Мұндай міндеттерді шешуге арналған басқа да көрнекі құралдар. Қазіргі уақытта әзірленіп жатқан талаптарға сәйкес Қазақстанда қазіргі заманғы технологияларға, соның ішінде Казақстанда жаңа технологияларды енгізуге негізделген жаңа технологиялар енгізілуде.

Рационалды раушан ортасы ұқсас проблемаларды шешу үшін колданылатын тағы бір көрнекі құрал болып табылады.

Сілтеме диаграммалары ретінде объектілердің байланыстарымен және арқа қатынастарымен көрсетілетін көптеген элементтердің диаграммаграфикалық көрінісі. Диаграммалар жүйеде әртүрлі көзқарастардан көріну үшін, оларды жүйеде көрсету үшін жасалған. Жалпы алғанда, диаграмма жүйені құрайтын элементтердің толық емес көрінісін береді. Элемент барлық диаграммаларда қолданылғанымен, іс жүзінде бірнеше диаграммада көрсетіледі.

Нысан – белгілі бір шектеулермен, мәндермен және мәндермен көрсетілген бағдарлама қосымшаларында түсінік немесе абстракция.

Әрбір жүйе нысанының үш сипаты-күйі, тәртібі және біртектіліктің белгісі бар.

Нысан билет атрибуттарының жиынтығы және басқа абстракциямен байланыста анықталады. Мінез-құлық объектінің функционалдық өмірін, баска объектілердің сұранысына әсер етуін зерттеуді қамтиды және әртүрлі операциялар түрінде жүзеге асырылады. Жалпы сипат нысанның жанжактылығын аныктайлы – егер сіз баска нысандармен бірдей болсаныз. сынып жалпы (атрибуттар), сипаттар, мінез-құлықтар, семантикалар және басқа нысандар мен контактілермен бірге объектілер тобын аныктайды.

Rational Rose өнімдернің сериясы құрастырушны нақты үақыт жүйелернде және «клиент-сервер» орталарнда қолдануға жарайтын және казіргі кездегі бизнес талаптарын қанағаттандратын тиімді де сенімді шешімдерді қабылдауға көмектесетін визуалды модельдеудің толық құралдар жиынмен камтамасыз етелі.

Rational Rose құралдры біркелкі стандартарға негізделген және моделдеуді, оларға жақын сфералардағы бизнес-процестерді оптимзациялауға талаптанатын, компьютерлік ғылымдармен онша таныс емес тұлғалармен

катар, програмалық қолданбалрдың логикасын модельдеу құралдарн қажет ететін мамандар үшін оңай етеді.

#### **2.3 Прецеденттер диаграммасы**

Диаграмманы қолдану жағдайында көшбасшылық бағаланған жүйенің кұжаттық моделі табылады. Бұл диаграмма преценденттік элементтерді, актерлерді және олардың қарым-қатынас топтарын көрсетеді. Дәлме диаграммалар жүйе үшін статистикалық басымдық көрінісін жасау үшін пайдаланылады. 2.1-суретте басымдық диаграммасы көрсетілген.

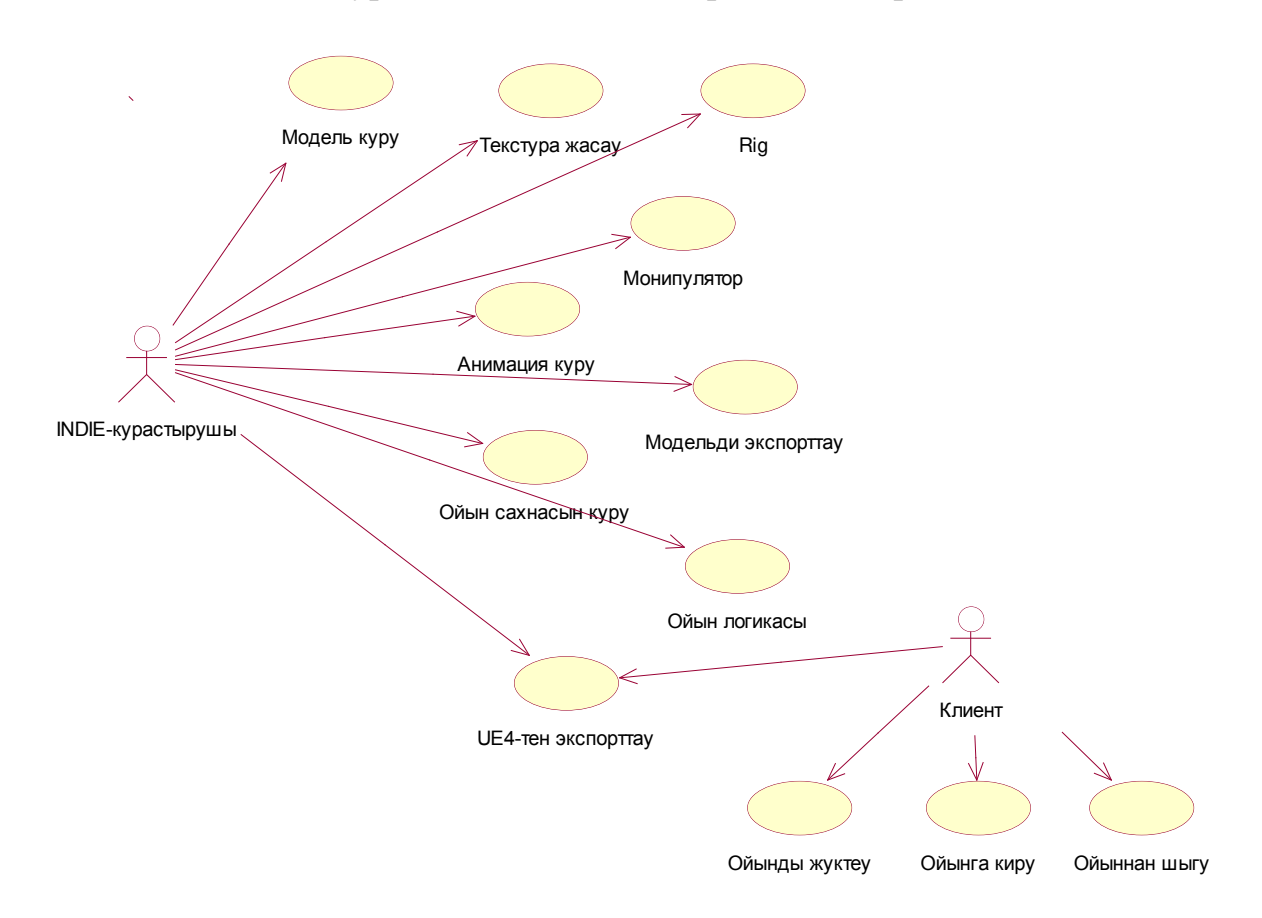

#### 2.1-cypeт – Rational Rose ортасында құрылған прецеденттер диаграммасы

Алдыңғы кесте пайдаланушыға қатысты жүйенің ретін анықтайды. Ол өндірілген жүйелердің талаптарын анықтау үшін пайдаланылатын жүйе динамикасын бастапқы модельдеудің негізгі құралы ретінде қарастырылады, кейіннен өндірісті жүзеге асыруға мүмкіндік беретін бұл қалыпты талаптарды сақтайды. Басқа диаграммалар сияқты басымдылық диаграммалары аннотациялар мен шектеулерді қосады. Сонымен қатар, басымдық диаграммалары модель элементтерін үлкен фрагменттерге топтастыруға арналған пакеттерден тұрады. Күрделі схема – белсенді тақырыптардың бірнеше графикалық көрінісі бір немесе басқа пайдалану жағдайымен әрекеттеседі. Жүйені жоспарлау кезінде жүйенің негізгі функциясы мен

негізгі схемасы құрылымдалған, ол көптеген пайдаланушыларды ұсынады (Негізгі пайдалану диаграммасы).

## **2.4 Тізбектер диаграммасы**

Тізбек схемасы – хабарлардың уақытын анықтайтын өзара әрекеттесу схемасы. 2.2-сурет тізбектін схемасын көрсетелі.

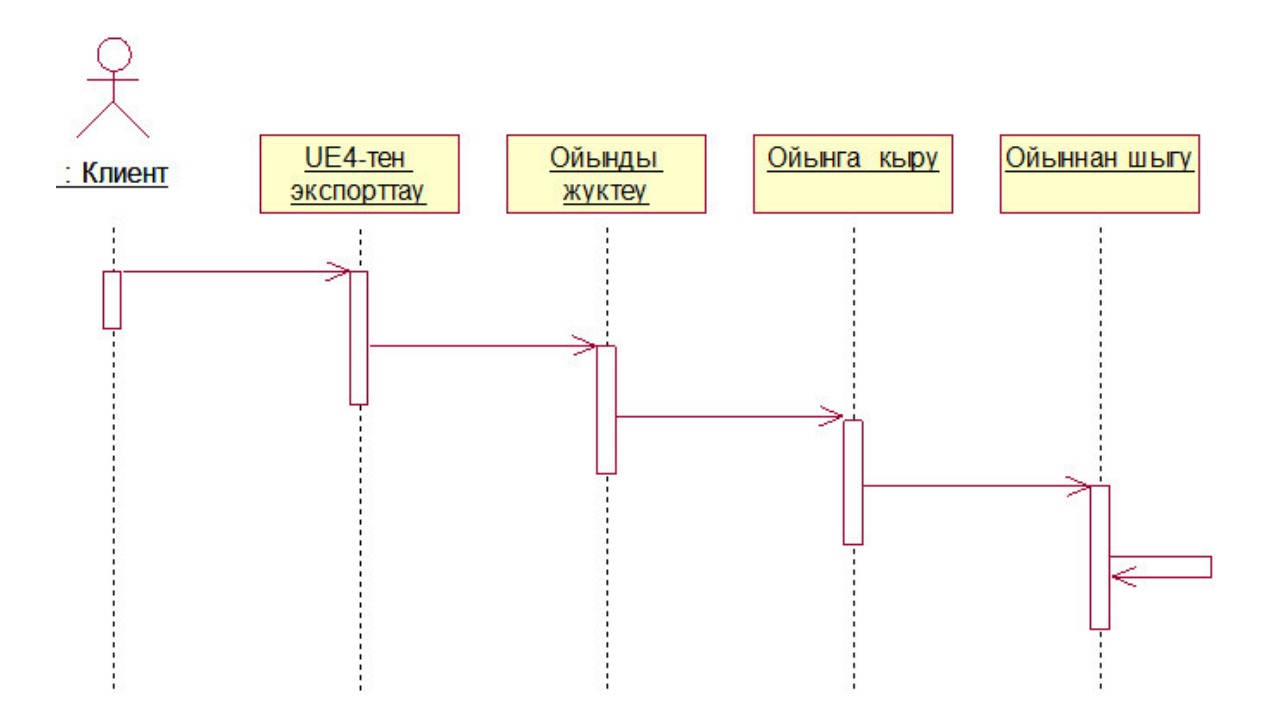

3.2-cyper – Rational Rose ортасында құрылған тізбек диаграммасы

Схемалық диаграмма нысандар уақыт ішінде өзара әрекеттесу тәртібін суреттейлі және сценарий функцияларын орындау кезінде айырбасталатын нысандардың хабар жолдарына реттелген сценарийде қамтылған нысандар мен сыныптарды көрсетеді. Кездейсоқ диаграммалар, негізінен, логикалық көрініс бумасында есептелген пайдалану жағдайларын іске асырумен байланысты

UML талаптарына сәйкес, нысан сериялық диаграммадағы тіктөртбұрыш ретінде көрсетіледі. Ол астын сызылған нысанның атауын құрайды. Жоғарыда айтылғандай, объект үш түрлі жолмен шақырылуы мүмкін: тек өз атын беріңіз, нысанның атауын және сыныпты тағайындаңыз немесе өзіңізді сыныптың атына шектеніз.

Схема белсенді актерлермен өзара әрекеттесудің фактілік жүйені көрсетуге мүмкіндік беретін шектеу класын қосады. Мұндай рәсім талдаудың ерте кезеңдерінде мақұлдауды талап етеді және интерфейстердің талаптарын құжаттауға мүмкіндік береді.

Белсенді тақырып шекаралық сыныптың нақты жасалынған хабарламалары үшін қосымша өңдеу ортасын пайдалану ерекшеліктеріне негізделген, сонымен қатар реттелген операциялардың әдістері туралы ақпараттарға негізделген.

Диаграмма төрт негізгі элементтен тұрады:

– әрекет файлдың мәтіні. Жоғарғыдан төменге сол жағынан жазылған. Бұл терезе әрекетті сипаттайды және операция кезінде орындалатын ақпарат ретінде қызмет етеді;

– Object-class-object-форма нысанның атын және сыныптың немесе объектінің нөмірінің данасын жазады;

– жарнама сатып алу. Бағытта көрсетілген нысан мынадай әрекетке бағытталған қызмет туралы ақпарат бағытына негізделеді. Белгілі бір vакыттарда және осы әрекеттегі жүйенін жауапты әрекеттерімен жасалуы мүмкін;

– тұсаукесер әдістері. Ол тіктөртбұрыш түрінде және ең жақсы жолда. Әдістері бар бірдей нысандар. Тіктөртбұрыштың ұзындығы басқарудың фокусын көрсету үшін пайдаланылуы мүмкін: тіктөртбұрыштың бүкіл нүктеге дейін тақтасы бар. Бұл үшбұрыштар тірі заттардың пайда болуы деп аталады.

#### **2.5 Кооперация диаграммасы**

Кооперация схемасы – хабарламаларды жіберетін және қабылдайтын объектілердің құрылымдық ұйымдарының өзара әрекеттесу схемасы. Схема диаграммалары мен жалпы орындалу диаграммалары изоморфты білдіреді, яғни бір схеманы басқа диаграммада беруге болады. Бұл мысалда белгілі бір нысанның барлық алынған және жіберілген хабарламалары және осы хабарламалардың мысалдары тар формамен диаграммада көрсетілген.

Бірізділік пен бірлестік диаграммалары бір процестің әр түрлі көріністеріне мүмкіндік берсе де, Rational Rose Sequence диаграммасынан және керісінше бірлескен диаграмманы жасауға және осы диаграммаларды автоматты түрде синхрондауға болады. Суреттегі диаграмма диаграммасында көрсетілген.

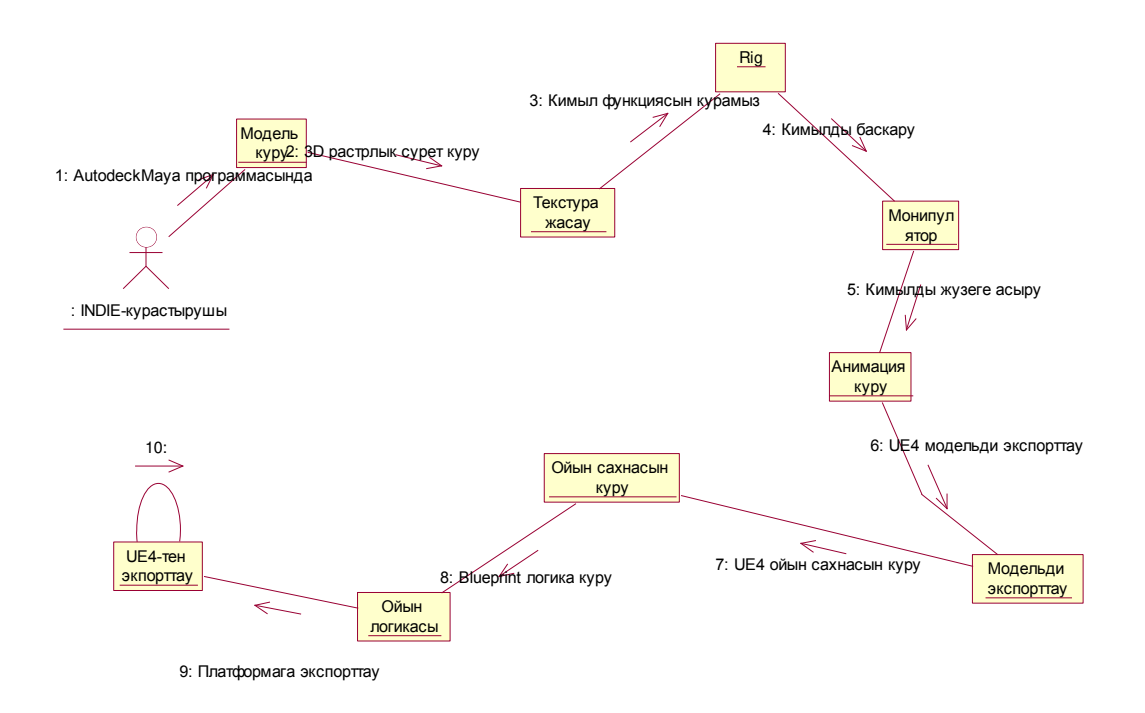

2.3-сурет – Rational Rose ортасында құрылған кооперация диаграммасы

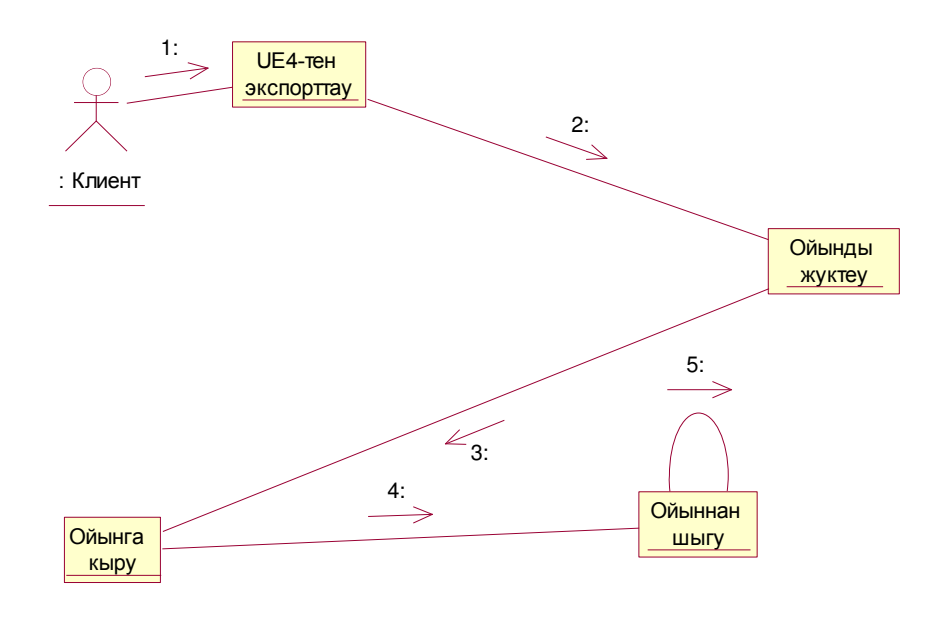

2.4-сурет – Rational Rose ортасында құрылған кооперация диаграммасы

Rational Rose 2003-те, бірлескен жұмыс диаграммасының жұмыс кеңістігін іске қосуға болады:

– стандартты құралдар тақтасындағы өзара әрекеттесу диаграммасы бар батырманы басыңыз және жаңа ынтымақтастық диаграммасын жасау үшін таңдаңыз;

– негізгі мәзір әрекетін орындаңыз: Шолу  $\rightarrow$  Шешімнің схемасы және жаңа ко-оп диаграммасын жасау үшін таңдаңыз;

– контекст мәзірінің жұмысын орындау: Жаңа  $\rightarrow$  Жобаның шолғышында логикалық көрініс және пайдалану жағдайларын көрсету үшін
$\phi$ бірлескен жұмыс диаграммасы (New  $\rightarrow$  Collaboration Diagram).

# **2.6 Кластар диаграммасы**

Класстық диаграммалар – сыныптар, интерфейстер, ортақ орындау және катынастар сериясы. Объектілі-бағытталған жүйелерді модельдеу кезінде сынып диаграммалары өте жиі қолданылады. Класс диаграммалары жүйенің статистикалық дизайны бейнесін береді. Белсенді сыныптары бар класс диаграммалары жүйелік процестердің статистикалық көрінісін береді.

Сыныптық диаграмма – бұл модельдің негізгі логикалық көрінісі және объектілі-бағларланған акпараттык жүйенін кіші жүйесі туралы немесе заманауи терминалдармен прормаамикалық жүйенің архитектурасы туралы толық ақпаратты қамтиды. 2.5-сурет сынып диаграммасын көрсетеді.

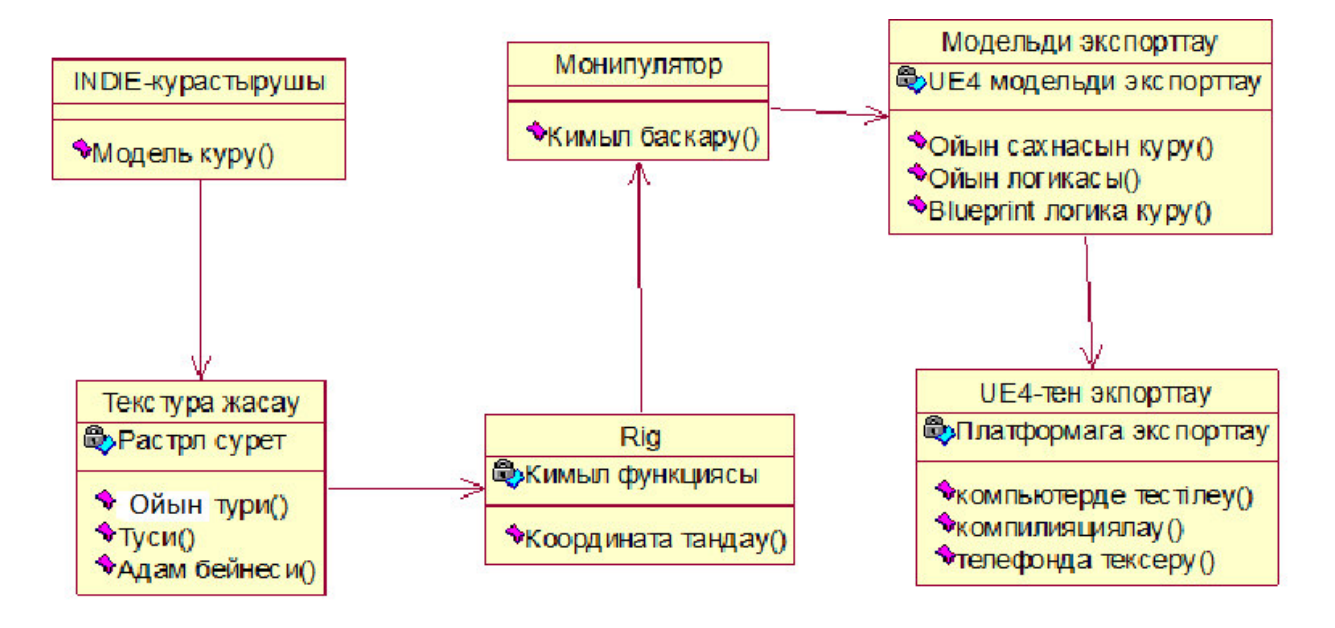

2.5-cyper – Rational Rose ортасында құрылған класс диаграммасы

## **3 Жузеге асыру және тестілеу бөлімі**

# 3.1 Ойынды Unity 3D және С# бағдарламаларымен құру

## 3.1.1 Конструкторлар

Конструктордың негізгі функциясы объектіні құру және осы нысанның деректер элементтеріне белгілі бір бастапқы мәндерді тағайындау. Кейде бұл процесс объектіні баптандыру деп аталады.

Нысанды құру конструктордың негізгі міндеті болып табылады. Нысанның деректер элементтеріне кейбір мәндерді тағайындау бірнеше жолмен жасалуы мүмкін. Нысанда элементтің мәндерінің анықтамасына байланысты, конструкторлар келесі көріністері бар:

Конструктор параметрлерсіз;

Теңшелім параметрлері бар конструкторлар;

Мысалдар (бірнеше) конструкторлар.

Параметрлер жоқ, конструкторлар бағдарламада параметрлері жоқ деп аталады.

Мысалы,

trevg t1 = жана трейг ();

Жоғарыдағы мысалда мәндер t1 нысанының деректер элементтеріне (әдетте нөлдік мәндер) тағайындалады.

Осындай конструкторды іске асыру кезінде деректер өрістерін арнайы мәндер жиынтығымен қамтамасыз ететін операторларды пайдалана аласыз.

Мысалы, treyg сыныбында конструкторды ешкандай параметрлері жоқ косуға болады, конструктор үшбұрыш қабырғаларында пайда болатын 3, 4 және 5 мәндерін тағайындайды. Бұл жағдайда, экрандағы нысанның ауқымын көре аласыз:

```
public treyg()
a = 3; b = 4; c = 5;
\mathcal{E}public void printQ()
p = a + b + c;
ss = "Үшбұрыштың периметрі = " + p.ToString();
```
Объектті құру барысында объекттің деректер элементтерінің бастапқы мәндерін параметрлі конструкторлар анықтауға мүмкіндік береді. Осындай конструкторлардың класта жариялануын мына түрде көрсетуге болады:

public treyg(int sa, int sb, int sc)

```
₹
a = sa; b = sb; c = sc;
```
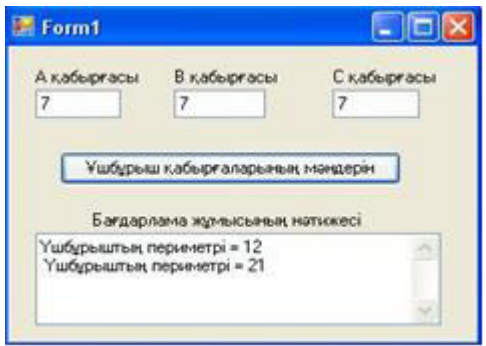

3.1-сурет – Қосымшада белгіленген бастапқы мәндері бар конструкторды колдану

Көптеген бағдарламашылар объектілер элементтерінің мәндерінің дұрыстығын тексеру арқылы конструкторды құрастырады, мысалы, конструкторлар «интеллектуалды» конструкторлар деп аталады, мысалы, үшбұрыштың конструкторын жасасаңыз, келесі деректер элементін тексеруді косуға болады:

– барлық үшбұрышты қабырғалары 0-ден артық болуы тиіс;

– үшінші үшбұрыштың үшбұрышының барлық қабырғаларының жиынтығықабырға көп болуы керек.

Осындай «ақылды» конструкторды жариялау қарапайым конструкторды жариялаудан және сынып деректерін енгізу әдісімен талап етілетін барлық тексерулерден ерекшеленбейді:

```
public trevg(int sa, int sb, int sc)
```

```
vvod(sa,sb,sc);
```
Оқиға өңдеуішінің бағдарлама кодын келесі түрде өзгертейік конструкторға алдын ала үшбұрыш қабырғаларының қате мәндерін енгізейік:<br>private void button1 Click(object sender, EventArgs e)

```
int A, B, C;treyg t = new treyg(3,5,9);
t.\text{printO}();
A = Convert.Tolnt32(textBox1.Text):B = Convert.ToInt32(textBox2.Text);
C = Convert.Tolnt32(textBox3.Text);t.vvod(A,B,C);textBox4.Text = t:ss;Бағдарламаның жұмысы 3.2-суретінде көрсетілген.
```
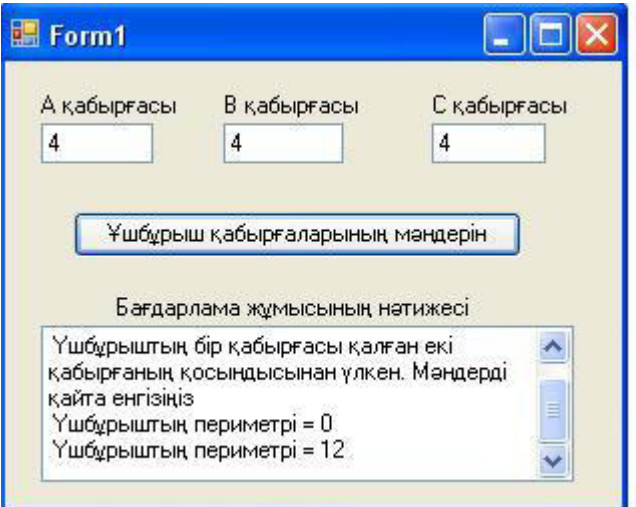

# 3.2-сурет – Конструкторға мәндерді алдын-ала қате берген жағдайдағы қосымшаның жұмысы

Жоба дизайнерлері түрлі типтегі аргументтерді өңдеу кезінде жүктеме функциясын қолданады.

Бұл конструкторлар деректер сандарын бүтін сандар, нақты сандар немесе жол сияқты әртүрлі нысандарда жеткізу үшін пайдаланылады.

Әдетте, мұндай конструкторлар күнді өңдеу үшін пайдаланылады. Override функциясын пайдаланып, әртүрлі деректер түрлерін «түсінетін» сынып сипаттамасына бірнеше конструкторларды қоса аласыз.

Мысалы, ағымдағы күнді түрлі жолдармен енгізуге болады.

Мысалы, енгізуді енгізу үшін үш опция бар:

```
– ай, саны, жыл -23 12 19);
```

```
– сөздер (2019 жылғы 23 желтоқсан);
```

```
– косымша белгішелермен белгіленіз.
class date
₹
date() {\dots}
date(int mm, int dd, int gg) { . . . } date (string teket) { . . . } . . .
};
```
Нысанды инициализациялағанда, кез-келген ұсынылған опцияны пайдалануға болады.

# 3.1.2 Деструкторлар

С#, Сыныпта арнайы әдіс деструкторлары болуы мүмкін. Қызметте тексеру кезінде конструктор әрекеттеріне қарама-қайшы әрекеттерді орындауыңыз керек. С # тіліндегі деструкторлардың ерекшелігі – олар сәйкес объектілердің конструкторына тағайындалған жадты (оны қоқыс жинаушы бақылайды) босатпайды, бірақ объектілерді көрсетуді босатпайды, мысалы, дерекқордың қосылымын серверге басқа компьютермен тоқтату.

Конструктор ретінде деструктордың атауы сыныптың аты сияқты, бірақ « -» – символы деструктордың аты алдында орналасады, егер, мысалы, трейгкласс жойғыш болса, онла онын белгілері болалы:

public  $\sim$ treyg()

{деструктор денесі }

Деструкторды блоктан объектіні алып тастағанда «қоқыс» жадысын автоматты түрде шақыратын бағдарламада шақыруға болмайды. Практикада ресурстарды босату объектіге бөлінген ресурстар бөлінбегеннен кейін автоматты түрде жүзеге асырылады. Демек, деструкторлар сынып құрылымында құрылымдық болып табылады, әдетте әдепкі бойынша жасалмайлы

# **3.1.3 Қасиеттер**

Объектілі-бағытталған бағдарламалау принциптерінің бірі инкапсуляция болып табылады. Инкапсуляция – деректерге тікелей қол жеткізуді қорғау үшін өрістер мен сынып әдістерінің үйлесімі. Нысанның өрісі object-interface кол жеткізу ережелерінің немесе сипаттар жиынтығымен пайдаланылады. Инкапсуляция («капсула» сөзінен) – объектінің өрістерінің жасырын қасиеттерімен жүзеге асырылады.

Сипаттар get () және set () екi арнайы әдiстерден және нысан өрiстерiнен тұрады. Get () әдісі сәйкес нысан жолының ағымдағы мәнін қайтарады және set () әдісі нысан өрісінде жаңа мәнді енгізеді. Қосымша сипат мәнін шығарғанда немесе өзгерткенде, бұл әдістер автоматты түрде шақырылады.

Синтаксистен кейін сипаттар өрістерге ешқандай айырмашылық жоқ, олар тағайындау операторынан кетуі немесе оператордың оң жағында мәнерлі мүше ретінде жазылуы мүмкін. Мысалы, жабық өріс іnt а ішіндегі барлық АА сипаттамаларын жаза аласыз.<br>public class treyg

```
private int a, b, c, p;
public int Aa
₹
get { return a; }
set { a = value;}
ł
public string ss;
```
Косымшада t объектісін құрғаннан кейін а өрісіне Аа қасиетінінің көмегімен жаңа мәнді меншіктеуге болады:

 $int A, B, C$ ;

trevg  $t = new \text{treyg}$ );

 $A = Convert.Tolnt32(textBox1.Text); B = Convert.Tolnt32(textBox2.Text);$ 

 $C =$ Convert.ToInt32(textBox3.Text); t.Aa = A;

немесе А айнымалысына t объектісінің а өрісінің мәнін меншіктеуді мына түрде жазуға болады:

$$
A = t.Aa;
$$

мұндағы, t.Aa – treyg класының қасиеті.

Бұл мысалла Т. АА касиеттерінің аркасында біз трейг сыныптын жабык өрісін ашық далаға айналдырдық. Бұл параметрді орындаудың қарапайым жолы – сыныптағы жеке спецификацияның орнына жалпыға ортақ спецификацияны жариялау.

Әлбетте, қасиеттер жабық сынып өрістеріне жетуге арналған. Келесі мысалда сынып өрісінде жаңа мән жазу қасиетіне келесі шарттарды қосуға болады: 0-ден асатын мән және өрісте тек бір рет қисық, мысалы:

set { if (a =  $0 & 0 & 0$  value > 0) a = value; }

Бұл мүліктің мүмкіндігі бола алмайды (екі емес). Бұл жағдайда тек оқу немесе жазу үшін қасиеттері бар.

# **3.1.4 Сілтемесі параметрі - This**

Арнайы нұсқағыш өрісті (this) қарастырайық, ол объект құрылған кезде автоматты түрде құрылады және осы объекттің адресін сақтайды. Іс жүзінде объект өрістері мен класс әдістерінің байланысы this параметрі арқылы орнатылады. Кластың әрбір әдісі ағымдағы объект элементтерімен жұмыс жасауы үшін this параметрін тікелей қолдана алады. This мәні үнемі ағымдағы объектке (қосымшадағы ағымдағы объект) сәйкес болғандықтан, класс әдістері ағымдағы объект элементтерімен жұмыс жасайды. Көптеген конструкторларда объект өрістерін инициализациялау үшін this параметрі колданылады. Авторлар класс конструкторын сипаттаған кезде формалды параметрлердің атаулары ретінде класс өрістерінің атауларын қолданады. Сондыктан класс өрістері мен формалды параметрлердің атауларын ажырату үшін класс өрістері атауларының алдына this параметрі жазылады. Мысалы, treyg конструкторы мына түрде жазылады:<br>public treyg(int a, int b, int c)

this.a = a; this.b = b; this.c = c;

Тақырыпқа қатысты түсініспеушіліктерді шешудің бір жолы әр түрлі аттарды әр түрлі ресми параметрлерге тағайындау (бағдарлама осы әдісті колданады).

Егер сіз статикалық класс мүшелерін пайдалансаңыз, бұл параметрді пайдалана алмайсыз, себебі нақты бір нысан емес, жалпы сыныбы сәйкес келуіңіз керек.

С# тілінде базалық нысанмен жұмыс істеу үшін пайдаланылатын негізгі сілтеме ретінде басқа параметр пайдаланылады. CS1 файл кодының Form1.Designer.look болса, void Dispose (bool disposing) әдісіне жазылған колтын сонғы жолларына негіз болалы рекорлы бар. Объектіні жалтан шығарғанда, негізгі нысан осы жазбамен жойылады.

### 3.1.5 Класс оқиғалары

Цудың ең маңызды компоненті – сыныпта орындалған оқиғалардың механизмі. Осы механизммен бір объект (оқиға көзі) өз ұстанымындағы өзгерісті басқа нысанды (оқиға алу) туралы хабардар етуі мүмкін.Іс-шара әдетте антология синхрондау механизмінде болған процестерде колданылады, яғни бұл ағымдар жұмыс тәртібін реттейді. Бірақ бұл механизм Windows косымшаларында пайдаланылады, онда түймелер, құсбелгі ұяшықтары және т.б. болады. В. Элементтер онымен қарым-қатынас туралы ақпаратты көрсетеді. Мысалы, тінтуірдің көмегімен барлық түймешік нысандарын (түйме - класс) басқан кезде onclick оқиға іске қосылады. Пішіндегі әрбір басқару элементі оқиғалардың белгілі бір жиынтығы, «бос» оқиға өңдегіштері элементтің Сипаттар терезесі арқылы ашылуы мүмкін. Бағдарламашылар, алайда, арнайы оқиғалар редакторларыңызды жаза алады. Оқиға механизмін іске асыру үшін, мысалы, сыныптағы оқиғалардың пайда болуы туралы белгілі бір сыныпты клиенттерге хабардар ету үшін оқиға көзі келесі әрекеттерді орындауы керек:

– оқиға хабарламасы класс мүшесі ретінде (өрістер, әдістер, сипаттармен қатар) – қызмет көрсету сөзі жариялау үшін пайдаланылады;

– оқиға туралы ақпаратты класс клиенттеріне беру, қажетті параметрлерді көрсету;

– клиенттен жауап алу, оны талдау, оқиғаға қатысты әрекеттерді орындау.

Соңғы екі операция (клиентпен ақпарат алмасу) әдетте делегаттармен орындалады. біз келесі бөлімдерде карастырамыз.

### 3.1.6 Класс операцияларын қайта анықтау

Кейбір сыныптарда жазылған код үзінділері (блоктар) тақырыбындасынып атауынан кейін (конструктор емес), бірақ жақшада жазылған ресми параметрлерге дейін оператордың утилитасы қолданылады. Оператордың айыру механизмі операторды тежеу механизмін жазады, карапайым операцияларды қарапайым математикалық өрнектерде сынып айнымалыларын пайдалануға мүмкіндік береді. Мысалы, егер Студенттік сыныбы үшін қосылатын әрекет қайта анықталса (оператор +) және

бағдарламада ct1, ct2 – Student нысандары жасалса, cis ct1 + ct2 өрнегін жаза аласыз.

Екі нысанды байланыстыру дегеніміз не? Мүмкін, біз сізді өзіңізге қойып немесе жасыңызды қосқан шығарсыз? Бұл екі объектіні бір-біріне қосу керек екенін накты аныктайтын алдын ала аныкталған операциялар аркылы жасалады.

Оператордың функция сөзі операцияның орындалу барысын көрсетеді және «+» процесі қайта ашылады.

Сөз операторымен өзіңіздің класс әрекеттеріңізді анықтау әрекетті күшін жою деп аталады. Реттеу операциялары әдетте математикалық, физикалық тұжырымдамаларды сипаттайтын сыныптар үшін қолданылады.

Сынып операциясының анықтамасы әр түрлі арнайы әдістермен сипатталады (функциялар – операциялар).

Операцияны қайта бастау үшін жазылу форматы келесідей болады: [Техникалык] операцияның операторлық сыныбының атауы (ресми параметрлері) {body} ерекше белгілер көбінесе ресми және статикалық сөздерді пайдаланады. Сондай-ақ, процесті сыртқы процесс ретінде (сыртқы) жариялауға болады.

Өрнектерде операцияны қолданған кезде, әрекеттер әрекеттегі органда анықталады (блок, басқа әдістер сияқты).

Мысалы:<br>public static int операторы + (Stydent S1, Stydent S2) {кайтару S1. Ocenka + S2.Ocenka; }

Белгілі бір класс бойынша операцияны қайта анықтаған кезде, әрекеттеріңіз сол сыныптағы деректерге ғана қолданылатын болады.

Ескерту операцияны алдын ала анықтау жаңа амал жасамайды, операцияларға тек сынып деректеріне сәйкес келеді.

Кайталанатын операцияны сипаттағанда, келесі ережелер сақталуы керек:

– процесс ашық ашық статистикалық сынып ретінде сипатталуы керек (коғамдық статикалық сипаттамалар класы);

- формальды параметрлердің мәні мән операциясына сәйкес болуы керек (яғни Ref немесе out қызмет көрсету сөздері пайдаланылмайды);

- барлық класс операцияларын жазу түрлі форматтарда болуы керек.

Әдетте, операцияны қайта анықтау пайдаланушы анықтайтын түрлері үшін өрнектің синтаксисін көрсету үшін пайдаланылады.

Алғашқы екі студенттің бағаларын есептеу үшін операцияны қайта анықтауды қолданудың мысалы:

using System;

using System.Collections.Generic; using System.ComponentModel; using System.Data; using System.Drawing;

using System.Text;

using System. Windows. Forms; namespace WindowsFormsApplication1 { public partial class Form2 : Form

```
\{public class Stydent
{ int Ocenka; string Name; public string ss; public int Aa
₹
get { return Ocenka; }
set { if (value >= 2 & & value <= 5) Ocenka = value; else
      = "Бағаның мәнін дұрыс енгізіңіз \r\n"; }
SS
₹
public void Vyod(string name)
₹
Name = name:
ł
public static int operator + (Stydent S1, Stydent S2)
₹
return S1.Ocenka + S2.Ocenka;
ł
₹
public Stydent[] styd = new Stydent[5]; public static int n = 0; public Form2()
InitializeComponent();
text{TextBox1}. Text = "";
n = 0:
₹
private void button1 Click(object sender, EventArgs e)
{ int Oc; string fio, In;
Stydent st = new Stydent(); fio = textBox3.Text; st.Vvod(fio);
In = textBox2.TextOc = Convert.Tolnt32(In); st.Aa = Oc;style[n] = st;
textBox1.AppendText("Студенттің аты - " + fio + ", бағасы = " +
styd[n].Aa ToString() + "r'n");
if (stAa != 0) n++;
if (n = = 2) textBox1.AppendText("Екі студенттің бағаларының қосындысы = " +
(\text{styd}[0] + \text{styd}[1]).\text{ToString()} + \text{"\text{r'}$):}\{\} } }
Бағдарлама жұмысы 3.3-суретте көрсетілген.
```
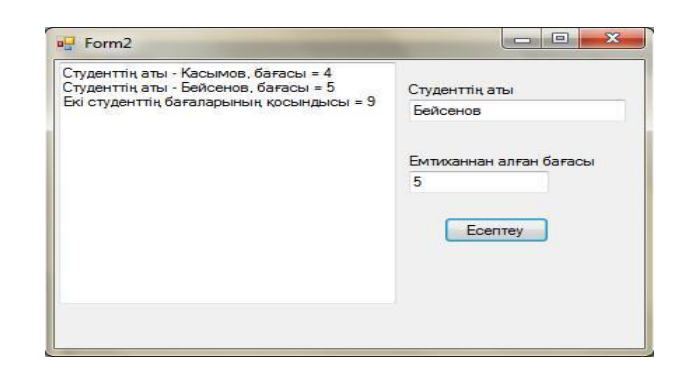

3.3-сурет – Қосу операциясын қайта анықтау мысалы

# 3.2 Ойынды Unity 3D программасымен құру

Бұл дипломдық жобада кең таралған заманауи жауынгерлік графика карастырылған. Компьютерлік графиканың мақсаты – демонстрация (визуализация), яғни кескінді құру. 3D-графикалық құралдармен 3D-ортада бірлік 3D-модельдеу. Сіз ушөлшемді графиканы пайдаланып әр объектінің шын және көшірмесін жасай аласыз. Дипломдық жоба ойын жобасын және Unity 3D пайдаланудың артықшылықтарын қамтиды. Жобаны дамытудың басты максаты казіргі цифрлық технологияларды қолданумен ойындарды танымал ету болып табылады. Болашақ жасөспірімдерге арналған ойындар ұялы телефондар арқылы ойнауға негізделген.

Бұл жоба жобаны дамытудың қолайлы себептері үшін әзірленді. Содан кейін пайдаланылған Unity 3D бағдарламалық жасақтамасы таңдалған.

Графика ойындар жасау кезінде талап етілетін мультимедиалық презентацияларды білдіреді, яғни Unity 3D ортасында нысандарды орындау және сахнада көрініс. Бұл бағдарламада арнайы ресурстармен салынған нысан. Кіру ойыны қалай пайда болды? Ойынның жетекші актерлері және объектілер арасында қорғасын.

Алдымен біз жаңа сценарий жасаймыз. Бізге қажетті пакеттерді орнатамыз. Бізге 4 пакет қажет: Terrain Assets, Water pro Only, Skyboxes, Mitharacter Controller. Сонымен катар, бізге объектілі модель кажет.

Топтамаларды орнатқаннан кейін біз сценарий жасаймыз. Жер бөлейік. Біз 500 х 500 өлшемін ұсынамыз. Текстураны таңдаңыз. Біз нысанның үлгісін аламыз және өлшейміз. Енді, актерді кою үшін, біз объектіні жер бетіндегі жағлайға келтіріп, кез-келген орынға койлык. Енді біз ават шығарамыз. Акыр сонында жарықты орнаттық. Ол Directional Light компонентін пайдаланады. Бастапкы сценарий орындалады (3.5-сурет).

| ← Unity 2018.3.5f1 Personal - SampleScene.unity - New Unity Project (6) - PC, Mac & Linux Standalone <dx11></dx11> |                    |                         |                      |                   |            |           |                                                      |              |                |            |                          |                                 |                                           | $-6x$                         |
|----------------------------------------------------------------------------------------------------|--------------------|-------------------------|----------------------|-------------------|------------|-----------|------------------------------------------------------|--------------|----------------|------------|--------------------------|---------------------------------|-------------------------------------------|-------------------------------|
| File Edit Assets GameObject Component Window Help                                                                  |                    |                         |                      |                   |            |           |                                                      |              |                |            |                          |                                 |                                           |                               |
| 2区回流<br>$\ddot{\textbf{+}}$<br>$\circ$                                                                             |                    | <b>#3 Pivot CGlobal</b> |                      |                   |            |           | $\blacktriangleright$ $\sqcup$ $\blacktriangleright$ |              |                |            | C Collab -               | $\circ$<br>Account +            | Layers<br>$\rightarrow$                   | Layout<br>$\cdot$             |
| E Hierarchy                                                                                                    |                    | a -≡ Scene              | € Game 自 Asset Store |                   |            |           |                                                      |              |                |            | $\tau \equiv$            | <b>O</b> Inspector              |                                           | $\hat{a}$ =                   |
| Create * CTAII                                                                                                    |                    | Shaded                  |                      | * 2D ※ 4) 四 *     |            |           |                                                      |              | Gizmos * Q*All |            |                          | ✔ foregrounds<br>$\blacksquare$ |                                           | Static $\blacktriangledown$   |
| $\triangleright$ $\bigcirc$ sample scene                                                                           | $\mathbf{v}$       |                         |                      |                   |            |           |                                                      |              |                |            |                          | Tag Untagged                    | <b>4</b> Layer Default                    | $  \cdot  $                   |
| $\nabla \cdot \mathbf{C}$ Level*                                                                                   | $+22$              |                         |                      |                   |            |           |                                                      |              |                |            |                          | Prefab Open                     | Select                                    | Overrides<br>$\sim$           |
| <b>Imusic</b>                                                                                                    |                    |                         |                      |                   |            |           |                                                      |              |                |            |                          |                                 |                                           |                               |
| pickupManager<br>backgroundAnimation                                                                               |                    |                         |                      |                   |            |           |                                                      |              |                |            |                          | Transform<br><b>Position</b>    |                                           | 2:2.5                         |
| $\blacktriangleright$ Let backgrounds                                                                              |                    |                         |                      |                   |            |           |                                                      |              |                |            |                          | <b>Rotation</b>                 | $X$ 0,73                                  | Y 11,36 Z 0<br>Z <sub>0</sub> |
| <b>MkillTrigger</b>                                                                                                |                    |                         |                      |                   |            |           |                                                      |              |                |            |                          | Scale                           | x <sub>0</sub><br>Y O<br>$\times 1$<br>Y1 |                               |
| explosionParticle                                                                                                  |                    |                         |                      |                   |            |           |                                                      |              |                |            |                          |                                 |                                           | $Z$ <sup>1</sup>              |
| I I ui healthDisplay                                                                                               |                    |                         |                      |                   |            |           |                                                      |              |                |            |                          |                                 | Add Component                             |                               |
| $\blacktriangleright$ is foregrounds                                                                               |                    |                         |                      |                   |            |           |                                                      |              |                |            |                          |                                 |                                           |                               |
| <b>ImainCamera</b><br>$\blacktriangleright$ Let here                                                               |                    |                         |                      |                   |            |           |                                                      |              |                |            |                          |                                 |                                           |                               |
| Pauser                                                                                                    |                    |                         |                      |                   |            |           |                                                      |              |                |            |                          |                                 |                                           |                               |
| $\blacktriangleright$ U spawners                                                                                   |                    |                         |                      |                   |            |           |                                                      |              |                |            |                          |                                 |                                           |                               |
| $\blacktriangleright$ ( $\sqcup$ UI                                                                                |                    |                         |                      |                   |            |           |                                                      |              |                |            |                          |                                 |                                           |                               |
|                                                                                                    |                    |                         |                      |                   |            |           |                                                      |              |                |            |                          |                                 |                                           |                               |
|                                                                                                    |                    |                         |                      |                   |            |           |                                                      |              |                |            |                          |                                 |                                           |                               |
|                                                                                                    |                    |                         |                      |                   |            |           |                                                      |              |                |            |                          |                                 |                                           |                               |
| <b>El Project El Console</b>                                                                                       |                    |                         |                      |                   |            |           |                                                      |              |                |            | 音 + 三                    |                                 |                                           |                               |
| Create *                                                                                                    |                    |                         |                      |                   |            |           | $\sqrt{Q}$                                           |              |                |            | $*$ $\bullet$ $*$        |                                 |                                           |                               |
| Assets                                                                                                    | A Assets > Scripts |                         |                      |                   |            |           |                                                      |              |                |            |                          |                                 |                                           |                               |
| $\blacktriangleright$ $\cong$ Animation                                                                            |                    |                         |                      |                   |            |           |                                                      |              |                |            |                          |                                 |                                           |                               |
| $\blacktriangleright \blacksquare$ Audio                                                                           |                    |                         |                      |                   |            |           |                                                      |              |                |            |                          |                                 |                                           |                               |
| <b>E</b> Fonts                                                                                                    | C#                 | C#                      | C#                   | C#                | C#         | C#        | C#                                                   | C#           | C#             | C#         | C#                       |                                 |                                           |                               |
| <b>Materials</b>                                                                                                   |                    |                         |                      |                   |            |           |                                                      |              |                |            |                          |                                 |                                           |                               |
| Physics Materials<br>$\blacktriangleright$ Prefabs                                                                 | Backgroun          | Backgroun               | Bomb                 | <b>BombPickup</b> | CameraFoll | Destroyer | Enemy                                                | FollowPlayer | Gun            | HealthPick | LayBombs                 |                                 |                                           |                               |
| Scenes                                                                                                    |                    |                         |                      |                   |            |           |                                                      |              |                |            |                          |                                 |                                           |                               |
| $=$ Scripts                                                                                                    |                    |                         |                      |                   |            |           |                                                      |              |                |            |                          |                                 |                                           |                               |
| $V =$ Sprites                                                                                                    | C#                 | C#                      | C#                   | C#                | C#         | C#        | C#                                                   | C#           | C#             | C#         |                          |                                 |                                           |                               |
| Character                                                                                                    |                    |                         |                      |                   |            |           |                                                      |              |                |            |                          |                                 |                                           |                               |
| Environment                                                                                                    | Pauser             | PickupSpa               | PlayerCont           | PlayerHeal        | Remover    | Rocket    | Score                                                | ScoreShad    | SetParticle    | Spawner    |                          |                                 |                                           |                               |
| E FX                                                                                                    |                    |                         |                      |                   |            |           |                                                      |              |                |            |                          |                                 |                                           |                               |
| <b>Props</b><br><sup>€</sup> ∪I                                                                                    |                    |                         |                      |                   |            |           |                                                      |              |                |            |                          |                                 |                                           |                               |
| Packages                                                                                                    |                    |                         |                      |                   |            |           |                                                      |              |                |            | $\overline{\phantom{m}}$ |                                 |                                           |                               |
|                                                                                                    |                    |                         |                      |                   |            |           |                                                      |              |                |            |                          |                                 |                                           |                               |
|                                                                                                    |                    |                         |                      |                   |            |           |                                                      |              |                |            |                          |                                 |                                           |                               |
|                                                                                                    | Đ                  | Æ                       | ⊲                    |                   |            |           |                                                      |              |                |            |                          |                                 | RU . <b>3</b> 0 . (1)                     | 15:25<br>15.05.2019           |
|                                                                                                    |                    |                         |                      |                   |            |           |                                                      |              |                |            |                          |                                 |                                           |                               |

3.5-сурет – Unity стандарттарымен құрылған алғашқы сцена

# 3.2.1 Оптимизания

Оңтайландыру – бұл жүйенің жылдам әрі оңай жұмыс істеуін өзгерту. Жүйе басқаша болуы мүмкін, сіз:

- kopmewtlik бағдарламасы;
- сандық құрылғы;
- графикалық карталар файлы;
- интернеттегі жүйе.

Оңтайландырудың басты мақсаты – жүйенің оңтайлы шешімін табу. Оңтайландыру және кейде қол жеткізе алмаймыз. Бұл жағдайда, осы жағдайда жұмыстың орындалуына, жұмыстың жүргізілуіне және осы жұмыстың осы бағдарлама жүзеге асырылғанына қарамастан, егер бұл жұмыс осы бағдарламада орындалады ма және осы жұмыстың орындалужасалмайтынынан бұл бағдарлама? Сонымен бірге графикалық картаның жадынан аз өлшемдер сұралады.

Сонымен қатар, барлық жүйелерде бірдей жұмыс істейтін әмбебап шешім жоқ. Сондықтан инженерлер негізгі параметрлер бойынша оңтайландыруды жүзеге асырады. Сонымен қатар, кейбір бөліктер оңтайландырылмайтын оңтайландыру жағдайлары болуы мүмкін. Кейде оңтайландыру ережелеріне пайда бар. Сонымен қатар, ақаудан кейін, бағдарлама толығымен оңтайландырылғанда толық оңтайландыру жүргізіледі.

Бірлікте көптеген оңтайландыру түрлері бар:

- кодты өзгерту;
- текстураны түзету, мөлшерін азайту;
- жаяу модельдер;
- $\sigma$ тініш;
- қолдануды оқшаулау;
- дыбысты оңтайландыру.

Моделдерді оңтайландыру үшін мөлшер мен құрылымды өзгертуіңіз керек. Егер модель бірнеше бөліктен тұрады, яғни күрделі құрылым, әдетте емделу керек. Олар коллайдермен жабылуы мүмкін. Сондай-ақ, үлгілерді өзгертуге болады. Егер модель қозғалмаса, яғни анимация немесе іс-әрекетке катыспайтын баска нысан болса, оны келесі параметр ұсынамыз (3.6-сурет).

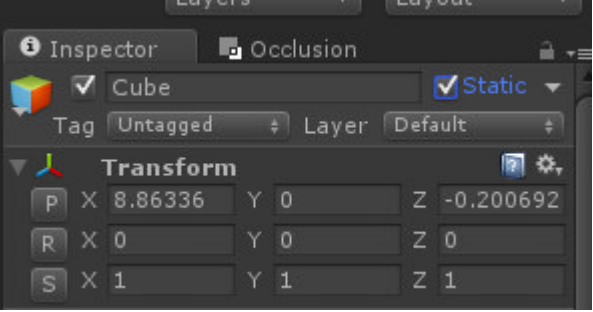

3.6-сурет – Static кою арқылы оптимизация

# **3.2.2 Текстуралар**

Unity платформасы кез-келген форматты (\* .jpg, \* .pp, \* .png, \* .mpmp, \* .gif, \* .pdd, \* .tga) суреттерін көрсете алады. Сіздерді үлгілерге беру қиын емес. Сізбен ыңғайлы жұмыс істейді.

Белгілі бір үлгіні сахнаға экспорттағанда, оның ерекше текстуралары бір-бірімен араласпайды. Ол үшін 3DS MAX редакторынан экспортталған кезде мұрағат жасаймыз. Сонымен қатар, жеке жерде дайындалған және суреттерді оңтайландырған.

Егер материалдарды өзіміз пайдаланатын болсақ, өлшемдер әртүрлі болуы мүмкін. Олар көп орын алады. Сондықтан, сізді реттеу керек, жеке орынды ашып, мөлшерін азайту қажет [10].

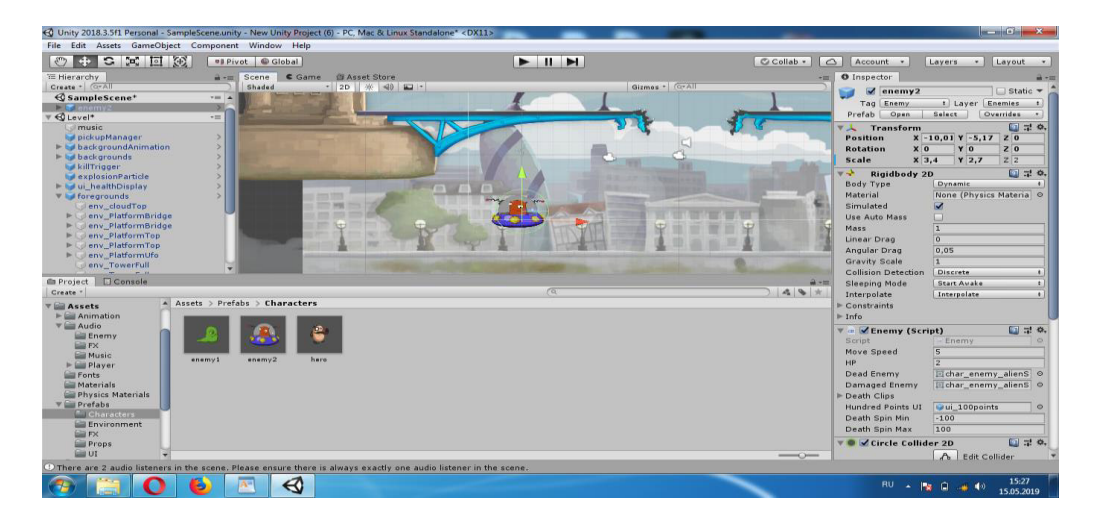

3.7-сурет – Текстуровка жасау көрінісі

## 3.3 Префабтармен жұмыс жасау

Prefab – бұл бір немесе бірнеше нысандарды қайта пайдалану үшін арналған ресурстың түрі. Prefab арқылы сіз бірнеше үлгіні бір үлгі ретінде ала аласыз. Бұл дегеніміз, ол оны пайдалану мүмкін болмаса, оны пайдалануға болмайлы.

Бір жағынан оңтайландырудың келесі түрі оңтайландыруға әкеледі. Екінші жағынан, толықтығы. Яғни, біз бірнеше модельден тұратын сценарийде объект жасағанбыз. Бұл жобада көп нәрсені қажет етеді. Бұл жағдайда, әдетте, біз басқа елдерде және басқа елдерде барынша мүмкіндікті пайлаланамыз

# 3.4 Анимания

Анимация – әрбір жобаны бірегей сұлулықты, ерекшеліктерді жасайтын ерекшеліктердің бірі. Сіз тағы бір рет бөлісе аласыз:

- объектілер жобада қозғалады;
- ұлпалық қозғалысы;
- объектілердің қозғалысы.

Ал менің жобамдағы анимациялар басты алаңды алады. Әрбір анимация нақты әрекеттерден тұрады. Яғни, белгілі бір модельдің объектісін немесе қозғалмалы бөліктерін жылжыту.

Мұнда кез-келген танымал ойыннан анимация алуға болады және оны екі топқа бөлүге болады:

– файл айналасында анимациялық объектілер;

– Танбаның анимациясы.

Негізінде бұл бағдарламада пайдаланылатын қоршаған объектілердің анимациясы, себебі олар алғашқы көрінетін декодтау бағдарламасы [12]. Бағдарлама негізінен периметрдің айналасында өтеді. Уақыт өте келе стандартты Unity 3d сценарийлері арқылы жылжиды. Бұған қоса, бұл анимация барлық нәрселерді тоқтатып, айналасындағы объектілерді, машиналарды тоқтату үшін. Анимациялық ойын өте қызықты және оңай болады. Сондықтан бағдарламалардағы анимация үлкен болуы керек.

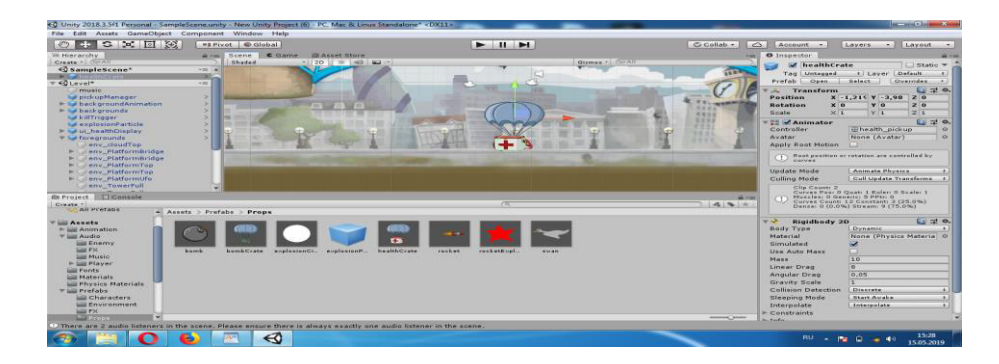

3.8-сурет – Модель көрінісі

#### 3.5 Ойынның жазылу тілі

Unity 3D бағдарламасы негізінен үш тілде жазылған: C #, JavaScript және Воо. Сіз жұмыс тіліне қандай тілге жазғыңыз келетініне байланысты. Алайда, JavaScript – нысанға бағытталған сценарий немесе сценарий тілі. ECMAScript тілі - диалект. JavaScript тілінде негізгі анимациялар бағдарламада жазылады. Яғни адамның зақымдануы, машинаның қозғалысы, айнаның дәл құрылымы, түпнұсқа бетіндегі анимация және т.б. қолданылған. Бағдарламада тіл, негізінен С # тілі. Осы тілмен бағдарламада басты беттегі бөлімдерге қол жеткізу функциясы бар.

Егер сіз нысанға шерткен болсаңыз, сіз нүктелердің шығуын, нысанның жүрісін алсаңыз, нысанға қатысты барлық жағдайлар С# тілінде жазылған  $(3.9$ -cyper).

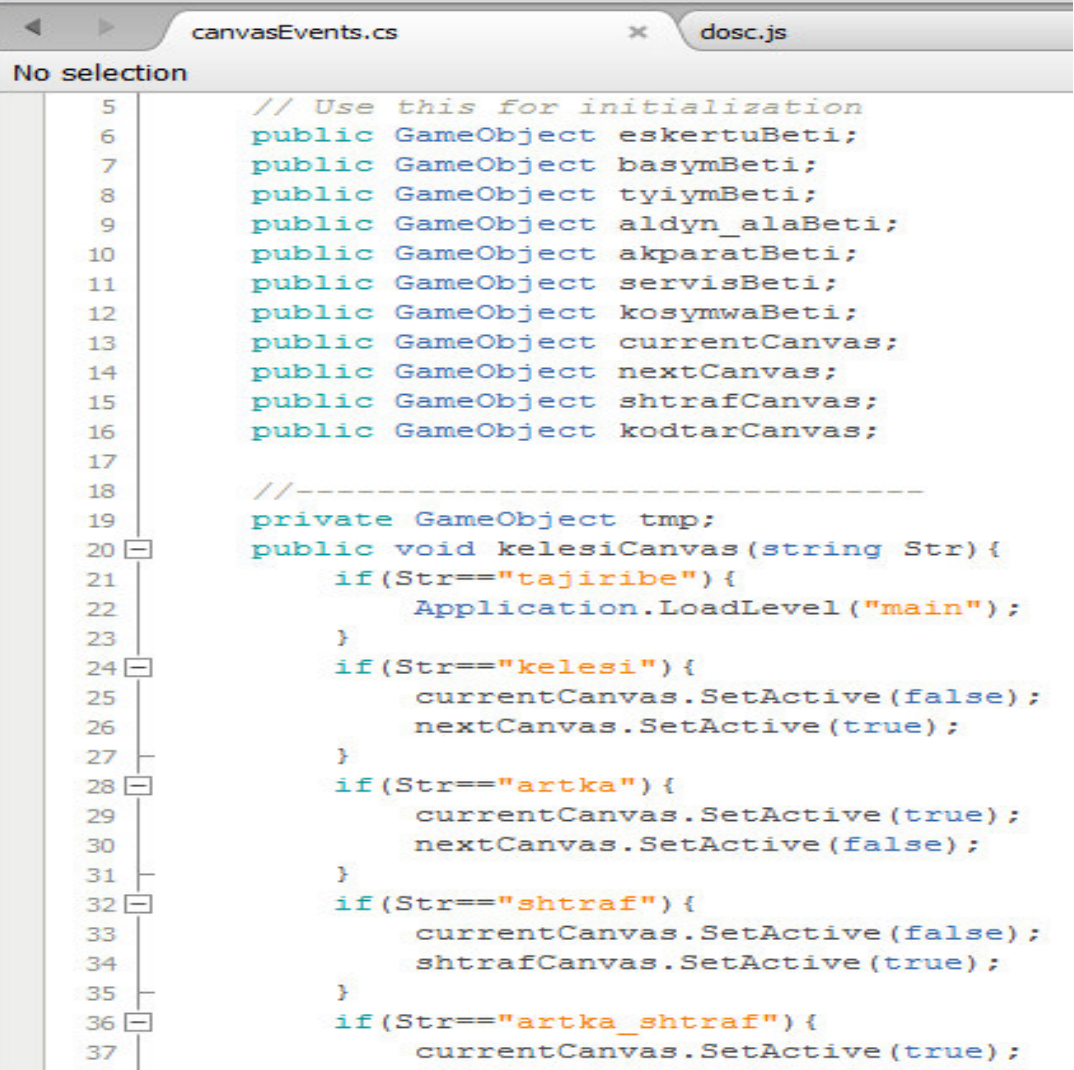

3.9-сурет – Бөлімдерге кіріп шығу коды

Бұл бағдарлама JavaScript іске қосылатын бір операцияны жазады, ол объект іске қосылғанда орындалады  $(3.11$ -сурет).

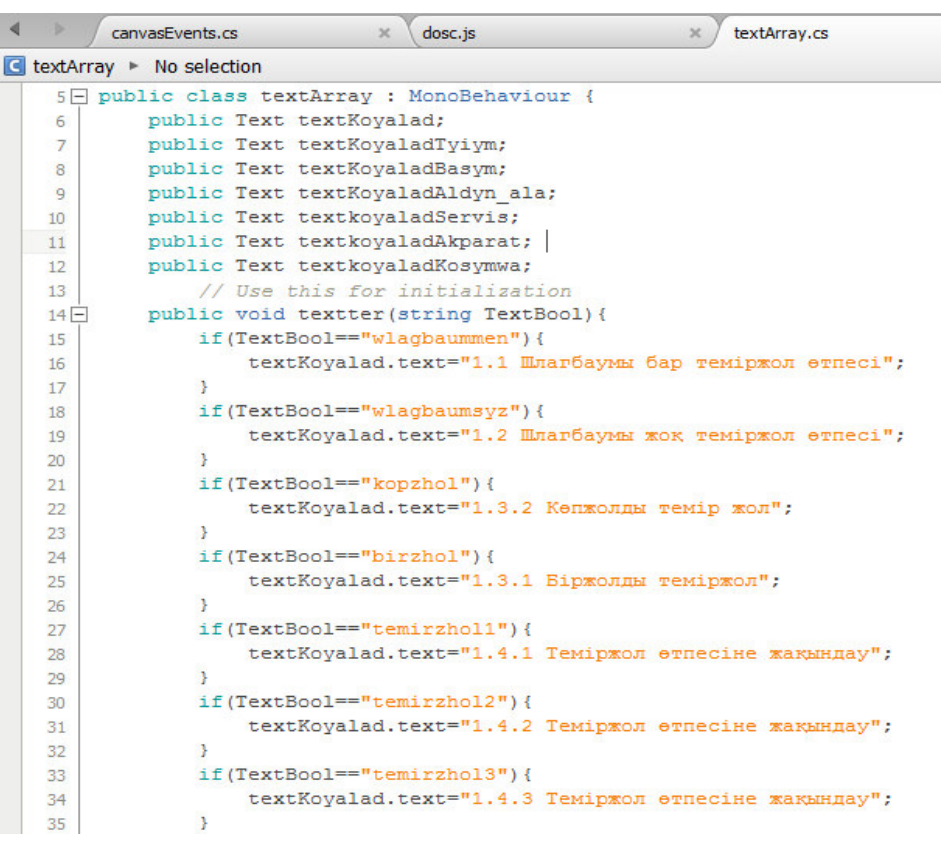

# 3.10-сурет – Объектіні басқанда шығатын мағынасының коды

|                         | canvasEvents.cs                    | dosc.js<br>$\times$                                                        | textArray.cs<br>$\times$ | $\times$ |
|-------------------------|------------------------------------|----------------------------------------------------------------------------|--------------------------|----------|
| G dosc $\triangleright$ | <b>El hasCollided</b>              |                                                                            |                          |          |
| $\mathbf{1}$            | var hasCollided : boolean = false; |                                                                            |                          |          |
| $\overline{2}$          |                                    |                                                                            |                          |          |
|                         | 3<br>var text : String = $nm$ ;    |                                                                            |                          |          |
| 4                       |                                    |                                                                            |                          |          |
|                         | function OnGUI ()<br>5             |                                                                            |                          |          |
| 6                       | €                                  |                                                                            |                          |          |
| $\overline{7}$          |                                    | if (hasCollided == true)                                                   |                          |          |
| 8                       | €.                                 |                                                                            |                          |          |
| 9                       |                                    | GUI.Box (Rect (Screen.width/2-250, Screen.height/2-50, 500, 100), (text)); |                          |          |
| 10                      | Ŧ                                  |                                                                            |                          |          |
| 11                      | $\mathcal{F}$                      |                                                                            |                          |          |
| 12                      |                                    |                                                                            |                          |          |
| 13                      |                                    | function OnTriggerEnter(c:Collider)                                        |                          |          |
| 14                      | Æ                                  |                                                                            |                          |          |
| 15                      |                                    | if $(c \cdot qameObject \cdot tag == "Player")$                            |                          |          |
| 16                      |                                    |                                                                            |                          |          |
| 17                      | $\left\{ \right.$                  |                                                                            |                          |          |
| 18                      |                                    |                                                                            |                          |          |
| 19                      |                                    | $hasCollided = true;$                                                      |                          |          |
| 20                      | text=text;                         |                                                                            |                          |          |
| 21                      |                                    | //audio.PlayOneShot(audio01);                                              |                          |          |
| 22                      |                                    |                                                                            |                          |          |
| 23                      |                                    |                                                                            |                          |          |
| 24                      | $\rightarrow$<br>$\mathbf{F}$      |                                                                            |                          |          |
| 25                      |                                    |                                                                            |                          |          |
| 26<br>27                |                                    |                                                                            |                          |          |
|                         | $hasCollided = false;$             | function OnTriggerExit( other : Collider ){                                |                          |          |
| 28                      |                                    |                                                                            |                          |          |

3.11-сурет – Объект жақындағанда шығатын сөздің коды

# 3.6 Плагиндер

Ойын ортасында бірлік, көптеген плагиндер бар. Олар активтер дукенінде, яғни интернет дукенінде бар. Дыбыс, басқару, дизайн және т.б. В функциясына байланысты.

Бұл жобада ngui плагинін қолданамын. Бұл плагин мәзірі, ақпарат және т.б. В – бұл ен жақсы шешім.

Барлық нысандар BUTH ngui немесе GUI плагинімен оңай және жылдам орындалуы мүмкін (3.12-сурет).

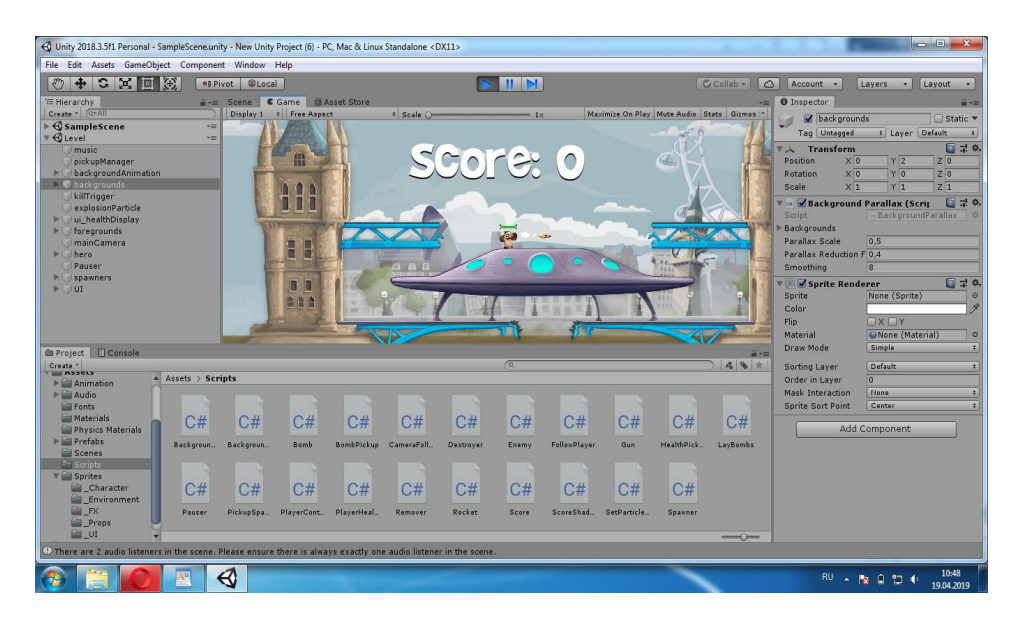

3.12-сурет – NGUI плагині

# 3.7 Дыбыстар

Ойын ортасында бірлік дыбысы өте жоғары сапалы. Кез келген форматты қабылдай алады. Оларды сценарий арқылы қоссаңыз, 2 стильді kθ **Reperty:** AudioSourse, AudioClip.

Unit, дыбысты колдануды өте ыңғайлы етеді. Яғни, сценарийдің әрбір үлгісіне дыбысты қоюға болады. Сонда біз оның даусы шексіз. Содан кейін, аватар бірдей модельден шығарылғанда, орынға байланысты дыбыс азая бастайды.

Бірлік ойын ортасында сіз біздің дыбысты азайтып, оның көлемін азайта аласыз. Сондай-ақ, пішімді белгілеуге болады.

Нәсілдік жарыс болса, жарыс болса, онда басты мақсат жоғалады. Уақыт өте келе, жарыстар өте көп және графикалық түрде бір-бірімен кездеседі және барлық осы ойындар мобильді платформада бар.

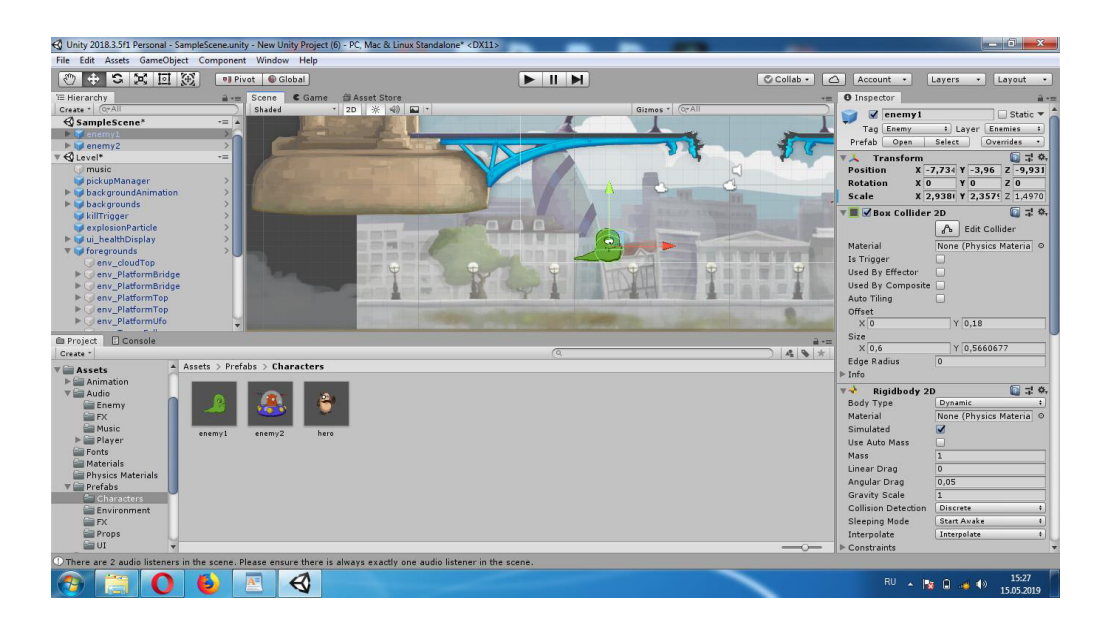

3.13-сурет – Дыбыс шығару интерфейсі

### 3.8 Ойынның шарттары

Бұл бағдарламаның жанры, ең алдымен, ұпай жинайтын жарыстарға жатқызылуы мүмкін. Себебі жарыстарда басты кейіпкердің басшылығы туралы айтылады. Бірінші жарыс ойыны Crashing Race-та танымал болды. Осы жанрдағы ойындар өте танымал. Жарыстарда негізінен басты мақсат – ұпай жинау, осы жерде барлық қарсыластарды ату. Нәсілдік жарыс болса, жарыс болса, онда басты максат жоғалады. Уақыт өте келе, жарыстар өте көп және графикалық түрде бір-бірімен кездеседі және барлық осы ойындар мобильді платформада бар.

Осы жарыстарға қарағанда құрылған бағдарлама басты мақсатқа ие және тұрақты болып қала береді. Өйткені барлық жаяу ойындарда күзетуге болады, бірақ ешқандай көтермелеу айтылмайды. Бұл мағынада бағдарламаға дұрыс көзқарастары бар нүктелер қосылады. Енді бағдарламаны клавиатурадан бақылап отыратын сияқты айта аламыз:

- $-$  «W»  $a$ <sub>JIFa</sub>;
- «S» қозғалыстың артынан;
- «А» солға жылжытыныз;
- «D» оңға қарай жылжытыңыз;
- «С» камералардын козғалысы:
- «R» түпнұсқа жерінен басылым;
- $-$  «F» көлік шамы белсендіріледі;
- «Н» қозғалыс сигналы;
- «Ғарыш» тежегіші;
- $-$  «Esc» мәзірге оралу.

Бұл параметрлер барлық пайдаланушыларға ұқсас түймешіктер ретінде ойнатылады. Интерфейс туралы эңгімелескенде, мен оның өте қарапайым және тез екеніне сенімдімін. Өйткені ол пайдаланылмаған және адамға

жаңылыстыратын қажет емес элементтер ретінде қосымша ештеңе жоқ. Эксперимент кезінде пайдаланылатын барлық түймелер монитордың жоғарғы сол жақ бөлігінде көрсетіледі (3.14-сурет).

Бағдарламаның мәзіріндегі басқару түймелері тек тінтуірмен орындалады. Тінтуірдің сол жақ батырмасымен мәзірдің барлық бөлімдерін көруге болады. Тінтуірмен қозғалыстарды жылжыту арқылы кілттерді баскаруға болады. Ойын барысында түрлі дыбыстар қолданылады. Дыбыстар негізінен пайдаланылатын элементтердің қозғалысына байланысты өзгереді. Дыбыс шыққанда, ол өте ыңғайлы.

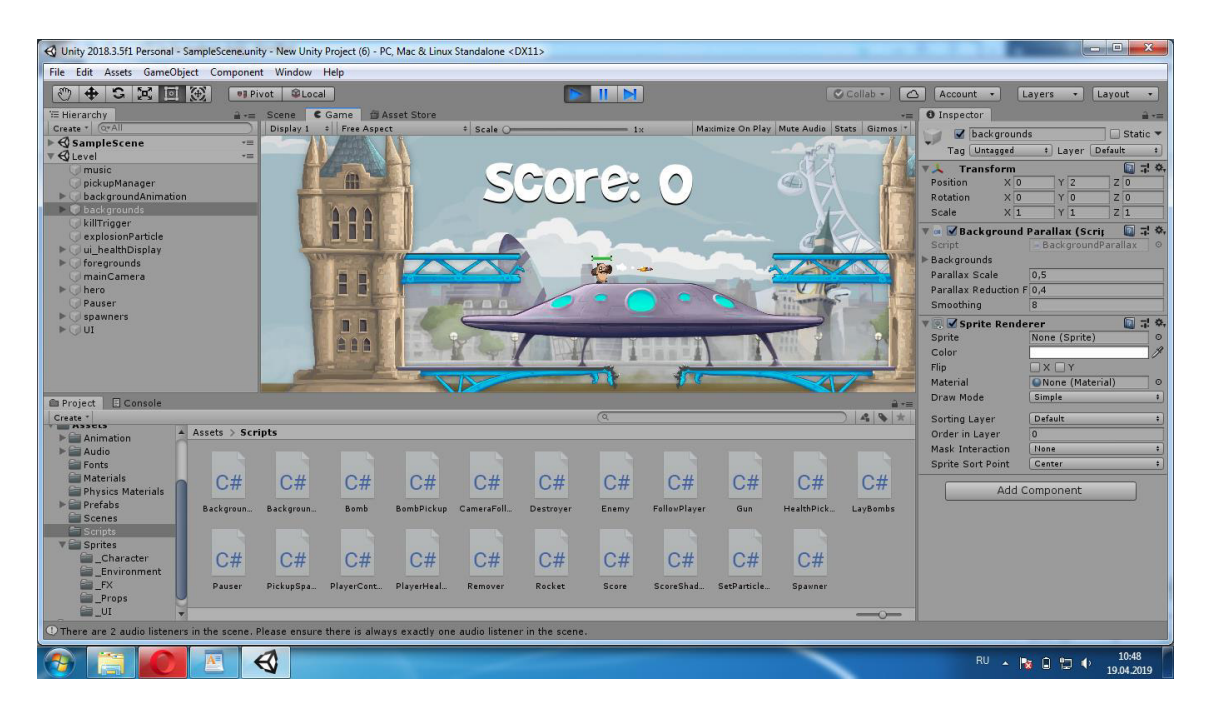

3.14-сурет – Ойын интерфейсі

### 4 Экономика бөлім

### 4.1 Жалпы жағдай

Дипломдык жобаның тақырыбы: Объектінің ақпараттық жүйесін бейнелеу технологиясы көмегімен дамыту.

Максаты: Бірінші сыныптағы визуализация технологиясы бар электрондық оқулықты жасау.

Электронды оқулықтарды аудиторияда қолданған кезде, студенттер бұрын алынған білімдер бойынша кеңейіп, дербес шығармашылық тапсырмаларды орындайды. Әрбір студент таңдалған тақырып бойынша тапсырмаларды орындауға, тесттерді шешуге, карталармен және сызбалармен жұмыс істеу керек.

Әртүрлі сызбалар, бейне, сахна және дыбыс арқылы электрондық оқу кұралы. Олар таңдау үшін топтық үлгі болып табылады.

Электрондық оқулық әдепкі параметрді толықтырады және әсіресе тиімді:

– кері байланыс жылдам кері байланысты қамтамасыз етеді;

– қалыпты оқулықта іздеу қиын болса, мұнда дұрыс ақпаратты табуға көмектеседі (және контекстік іздеу);

– гипермәтін түсіндірілгенде көп уақытты үнемдеуге;

– (мультимедиялық технологияның мүмкіндіктері мен артықшылықтары) қысқа мәтіндік белгілермен, модельдермен және т.б. бар.

Сонымен қатар, оның қарқынынан тәуелді білім белгілі бір жеке аймақта тексеріледі.

Электронды оқулық – біздің қоғамның заманауи қажеттіліктеріне сай келетін жаңа кітап. Электрондық оқулық тек экранда пайда болатын мәтін ғана емес, сонымен қатар оқушыларға өздері қажет материалды меңгеруге мүмкіндік беретін кешенді көп деңгейлі жүйе. Яғни, сыныптан тыс уақытта студенттердің өзіндік жұмысына толық мүмкіндік бар. Оқушыларға керекті материалдарды қажетті бөлшектерді қайта өңдеу жолымен көруге мүмкіндік беретін аксессуарлар сияқты.

Электронды окулық келесі жағдайларда тиімдірек:

– функция дереу кері байланыс (интерактивті қасиет) қамтамасыз ететін кезде;

– қарапайым оқулықтар бойынша іздесеңіз, іздеуді қиындататын ақпаратты жылдам іздеуге болады (іздеу нәтижелерін жақсартады));

– Advanced Advanced бағдарламасы гипермәтін түсіндірмесін қайтақайта қарап шығу арқылы уақытты үнемдеуге көмектеседі;

- үлгі сабақ ретінде өнер туындысы ретінде көмектеседі. Әртүрлі деңгейдегі тапсырмалар өзіңізді сабақта және уақытында орындауға мүмкіндік береді. Емтиханға дайындық кезінде;

– мен тестті экранда ғана өткізіп қана қоймай, сондай-ақ, айтқан, көрсеткен, модельді және т.б. жасадым. Сіз мультимедиялық технологияның артықшылықтары мен мүмкіндіктерін пайдалана аласыз.

Осылайша, электронды оқулық жасау болашақ мұғалімдер үшін үлкен мумкіндіктер ашалы.

Бірінші әдіс – бұл ұсыныс бағасына сұраныстың бағасын қолданып, алынған кіріс сомасына инвестициялардын сомасын салыстыру. Кәсіпкердін инвестицияларына деген қызығушылығы, егер белгілі бір уақыт кезеңі ішінде астаналық тауарларды қайтару инвестициядан кем болмаса. Бірақ бұл құндылықтарды қалай салыстырасыз? Кәсіпкер тауарларға белгілі бір соманы дереу төлейді және кірістер жылдар арасында бөлінеді. Инвестициялардың мерзіміне байланысты кәсіпкер болашақта алатын табыстың қаншалықты құнды екенін анықтау қажет. Әлемдік тәжірибеде осындай есептеулер женілдетілген деп аталады, ал есептеулер арқылы алынған мәндер жеңілдетілген немесе ағымдағы шығындар деп аталады.

(R) кез келген (N) табысының (П)  $(4.1)$  кезеңінің (Т) пайызының (r) жеңілдетілген құны формулада келтірілген.

$$
PV = \frac{H_1}{(1+r)} + \frac{H_2}{(1+r)^2} + \frac{H_3}{(1+r)^3} + \dots + \frac{H_n}{(1+r)^n} = \sum_{i=1}^{\infty} \frac{H_i}{(1+r)^n},
$$
(4.1)

мұндағы, 1,2,3,…, n – жылдар, олардың ағымында  $\Pi$ 1,  $\Pi$ 2,  $\Pi$ 3,…. $\Pi$ n өлшеміндегі жыл сайынғы кірістер күтіледі.

Бұл формуладан қандай да бір соманың жеңілдетілген құны салушы пайдалы П сомасын алуға ниет еткен мерзім артқан сайын, және R пайыздық мөлшері көп болған сайын, төменірек болады.

Инвестициялық салымның тиімділігін сұраныс бағасын ұсыныс бағасына сәйкестендіру жолы арқылы анықталады.

### 4.2 Әдебиеттік зерттеуді өткізу

Оқулықтар мен шығындардың дизайны мен әдеби шолуына қатысатын мамандардың тізімі 4.1-кестеде келтірілген.

| Мамандар          | Айл.жал., мың тг | Зерт.кет.уақ., ай | Жал.жал., мың тг |
|-------------------|------------------|-------------------|------------------|
| Авторы            | 95000            |                   | 95000            |
| flash -дизайнер   | 85000            |                   | 85000            |
| flash-программист | 80000            |                   | 80000            |
| Аудармашы         | 55000            |                   | 55000            |
| Систоматехник     | 60000            |                   | 60000            |
| Барлығы           | 375000           |                   |                  |

 $4.1$ -кесте –  $\Theta$ леби зерттеулерге шығыстар

# 4.2.1 Патенттік зерттеуді өткізу

Зерттеуге тартылған адамдардың саны мен олардың жалақысы, оқу мерзімі, жалақының жалпы сомасы 4.2-кестеде келтірілген.

| Мамандар          | Айлық жалақы, мың | Зерттеуге кеткен | Жалпы жалақы, мың |
|-------------------|-------------------|------------------|-------------------|
|                   | TГ                | уақыт, ай        | TГ                |
| Авторы            | 95000             | 0,5              | 47500             |
| flash -дизайнер   | 85000             | 0,5              | 42500             |
| flash-программист | 80000             | 0,5              | 40000             |
| Аудармашы         | 550000            | 0,5              | 27500             |
| Системотехник     | 60000             | 0,5              | 30000             |
| Барлығы           |                   |                  | 187500            |

 $4.2$ -кесте – Патенттік зерттеулердің құны

#### 4.2.2 Іс-сапарға баруға кеткен шығындар

Төмендегі мәселелер шешіледі: талап етілетін жалақы, іссапарға қанша адам қатысса, сіздің жұмысыңыз, айлық жалақы, жұмсалған уақыт, сапарға ақы төлеу анықталады. Бұл шығыстар 4.3-кестеде келтірілген.

| Мамандар        | Айлық жал. | Жол ақы | Қонақ үй | Зерт.кет. | Жал.жал. |
|-----------------|------------|---------|----------|-----------|----------|
| flash -дизайнер | 85000      | 35000   | 30000    | 0,5       | 130000   |
| flash -програм. | 80000      | 35000   | 30000    | 0.5       | 125000   |
| Аудармашы       | 55000      | 35000   | 30000    | 0.5       | 100000   |
| Системотехник   | 60000      | 35000   | 30000    | 0.5       | 105000   |
| Барлығы         |            |         |          |           | 460000   |

 $4.3$ -кесте – Саяхат шығыстар

#### 4.2.3 Бағдарламаны жазу, оқулықты жасау

Бағдарламалық жасақтама әзірлеуге арналған шығыстар 4.4-кестеде келтірілген.

4.4-кесте – Бағдарламаны жазу үшін қаражат жұмсау, оқулық жасау

| Мамандар          | Жалақы, мың тг | Зерттеуге кеткен<br>уақыт, ай | Барлық жалақы,<br><b>МЫН ТГ</b> |
|-------------------|----------------|-------------------------------|---------------------------------|
| Авторы            | 95000          |                               | 190000                          |
| flash -дизайнер   | 85000          |                               | 170000                          |
| Flash-программист | 80000          |                               | 160000                          |
|                   |                |                               |                                 |
| Системотехник     | 60000          |                               | 120000                          |
| Барлығы           | 640000         |                               |                                 |

Мамандарды жоспарлау және орындау кезінде сіз әдеби зерттеулердің, патенттік зерттеулердің, командалардың және адамгершілік құжаттардың ѳндіріс жүйесін жасаудың құнынан 2% алады.

#### 4.2.4 Ережеден артық істеген үшін жалақы

Косымша төлем келесі формула бойынша есептеледі:

$$
\Pi = (A + B + B + \Gamma)^* 2\%,\tag{4.2}
$$

мұндағы, А – әдебиетік зерттеу үшін кеткен шығн, теңге;

- Б патентік зерттеу үшін кеткен шығн, теңге;
- В ісапарға бару үшін кеткен шығн, теңге;
- $\Gamma$  жүйен жасауға кеткен шығн, теңге.

 $\text{II}=(375000+187500+460000+640000)*2\%=33\approx332500 \text{ T}$ T.

### 4.2.5 Әлеуметтік салық және міндетті әлеуметтік төлем

Әлеуметтік салық бойынша әлеуметтік төлемдер, ең төменгі жалақы қоры - бұл жеке зейнетақы қорынан НПС шегерілген сома. Zhzk 10%. Осы екі айдың мөлшері 11% құрайды. Яғни формулада (4.3).

$$
\Theta c + \Theta T = 0,11 (A + B + B + \Gamma + \Pi) - 0,1 (A + B + B + \Gamma + \Pi), \tag{4.3}
$$

мұндағы, А – әдебиетік зерттеу үшін кеткен шығн, теңге;

- Б патентік зерттеу үшін кеткен шығн, теңге;
- В ісапарға бару үшін кеткен шығн, теңге;
- $\Gamma$  жүйен жасауға кеткен шығн, теңге;
- $\pi$  ережеден артық істеген үшін жалқы, теңге;

 $\Theta$ c+ $\Theta$ T=0,11\*(375000+187500+460000+640000+332500)- $0.1*(375000+187500+460000+640000+332500)=$  $= 211200 - 192000 = 19200$  TT.

# 4.2.6 Жобалау және оқулықты жасау адамдар тобына арендаға үй алу ушін төлем

Әрбір маманға таза жұмыс алаңы 6 м2 қажет. Дәлізді, дәретхананы есептегенде, бір бөлмедегі қоймалар шамамен 10 м2 аланды қажет етеді. Сондықтан мамандарға байланысты жалпы ауданы 40 м2 болатын екі бөлмелі пәтерді жалдадық. Пәтерді бес айға жалға берсеніз. Бұл бағдарламаны зерттеуге, жобалауға, іске асыруға және орнатуға қажетті уақытты толығымен қамтығандықтан. Айына 70 мың теңге төледі. Жалға берілетін пәтерлердің құны келесі формула бойынша есептеледі:

$$
III_{\text{xaar. }a} = E^* Y_{\text{ax}} \tag{4.4}
$$

мұндағы, Б – жалға алатын пәтердің ауданы 40м2 болған кездегі оның бағасы, теңге;

У – пәтерді жалға алу мерзімі, ай.

$$
\underline{\text{III}}_{\text{KALE,AL}} = 70000 \text{ T} \cdot \text{m} \cdot 5 \text{ aH} = 350000 \text{ T} \cdot \text{m}.
$$

Колданылған техниканың бағасы енді еліміздің нарықтық бағасына сәйкес арнайы жүрналдан алынады.

#### 4.2.7 Сатып алған жабдықтың амртизациясы

Сатып алынған жабдықтың тозуы 4.5-кестеде көрсетілген.

| Жабдық           | Саны | Бағасы,<br>TΓ | Барлық<br>баға | Жылдық<br>амортиз-я<br>ереже % | Пайд-н<br>уақыт,ай | Аморт-қ<br>сома, тг |
|------------------|------|---------------|----------------|--------------------------------|--------------------|---------------------|
| Компьютер        |      | 90000         | 450000         | 40                             | 6                  | 90000               |
| Принтер 3х1      | っ    | 19000         | 38000          | 40                             | 6                  | 67600               |
| Телефон          |      | 5000          | 5000           | 40                             | 6                  | 1000                |
| Сканер           |      | 15000         | 15000          | 40                             | 6                  | 3000                |
| Модем            |      | 3500          | 17500          | 40                             | 6                  | 3500                |
| <b>USB Flash</b> |      | 2000          | 10000          | 40                             | 6                  | 400                 |
| <b>UPS</b>       | 5    | 5000          | 25000          | 40                             | 6                  | 1000                |
| Корытынды        |      |               |                |                                |                    | 166500              |

4.5-кесте – Сатып алынған жабдықтың тозуы

АА = 40% (жыл сайын амортизация нормасы) амортизациялық аударымдар:

Aa= $(B6*40\%*Tly)/12 \approx 167000$  TT.

мұндағы, Бб – Барлық баға; Пу – Пайдаланған уақыт.

#### 4.2.8 Қажетті матералдарға кететін шығындар

Материалдық шығындарды 4.6 кестеде табуға болады.

| Материалдар | Өлшем<br>бірлігі | Саны | Бағасы, Тг | Жалпы төлем,<br><b>МЫН ТГ</b> |
|-------------|------------------|------|------------|-------------------------------|
| Стол        | Дана             |      | 6000       | 18000                         |
| Орындық     | Дана             |      | 5000       | 25000                         |
| Қағаз       | Бума             | 10   | 500        | 5000                          |
| Қалам       | Дана             | 12   | 50         | 600                           |
| Папка       | Дана             | 20   | 200        | 4000                          |
| Калькулятор | Дана             |      | 300        | 600                           |
| Корытынды   | 53200            |      |            |                               |

4.6-кесте – Қажетті материалдардың құны

### **4.2.9 Электрожарық үшін төлем**

Электр энергиясының шығындарын есептеу 4.7-кестеде көрсетілген.

4.7-кесте – Электр энергиясын төлеу

| Жабдық    | Эл.қуаты          | Бір айд.жұм.уақ.                   | $\kappa$ B <sub>T</sub> .ca $\kappa$ | Эл.эн.бағ. | Айл.шығ.  |
|-----------|-------------------|------------------------------------|--------------------------------------|------------|-----------|
| Компьютер | $0,800\text{kBr}$ | $8$ сағ*25күн=<br>200caF           | 160                                  | 12         | 1920      |
| Принтер   | $0,600\text{kBr}$ | $3caF*25KYH=$<br>75 <sub>car</sub> | 45                                   | 12         | 540       |
| Сканер    | $0,600\text{kBr}$ | $4caF*25KYH=$<br>100caF            | 60                                   | 12         | 720       |
| Барлығы   |                   |                                    |                                      |            | 3180~3000 |

Электрожарықтың формуласы бойынша есептеледі:

$$
\text{III-AR} = A^* \mathcal{F}^* \mathcal{F}^* \mathcal{L} \tag{4.5}
$$

мұндағы, А – жарықталатын аудан, м2;

Э – бір шаршы метрге қажет электрожарықтың қуаты, кВт;

У – жарық жағатын уақыт, сағ.;

Б – электрожарықтың бағасы, теңге.

Шэж=40м2\*0,025кВт/м2\*125сағ\*12 тг=1500 тг. Шэл=(3000+1500) тг\*6 ай=27000 тг.

### 4.2.10 Телефон үшін төлнетін төлем

Телефон үшін төленетін төлем: 698,88  $\text{Tr}^*6$  aй=4193≈4000 тг.

## **4.2.11 Комуналдық төлемдер**

Оқу құралы дайын өнім болғанға дейін жеті айды алады. Жыл ішінде алты ай бойы жылу бар. Сондықтан біз келесідей санаймыз.

а) айлық жылу шығыны 4.6 формуласына сәйкес есептеледі:

$$
\text{III} \times = 6^* \text{V}^* \text{III}^* \cdot 720 \underline{6}_\star \tag{4.6}
$$

мұндағы, V – үйдін жалпы көлемі, м3;

Ш = 30ккал – текше метрге сағатыңа кететің жылудын мөлшері /СНиП бойынша/, 720 – бір айдағы сағаттар саңы /24\*30/;

 $6 -$ жылудын багасы 55,56 тг/м2 үшін.

$$
IIIx=6*120M3*30kka\pi*720*3*10-4=4,67\approx5000
$$
 **TT.**

ә) фирманың ыстық суына жұмсалатын шығындар формула 4.7 бойынша есептелелі:

$$
IIIBC.Cy=C^*E2
$$
\n(4.7)

мұндағы, С – ыстық судын айлық кажет молшері;

Б – ыстык су үшін айлык багасы.

Ыстык суды жеті ай пайдаланатыңдықтан жетіге көбеитеміз.

Ыстык суды бес жұмысшынын айлық колданатын молшерін 25 жумыс күніңде, әрқайсысынын күнде шамамен 50л пайдаланғандагы көлемің аламыз  $/1$ <sub>M</sub>3=1000<sub>JM</sub> $-1000$ <sub>JM</sub> $/$ .

ɒɵɫ.ɫɭ=5ɦ3\*6 ɚɣ\*2135 ɬɝ=64050 ɬɝ

б) суық суга және сарқынды суларға арналған шығыңдар 4.8 формула бойынша есептеледі.

СНиП бойыңша әр адамга ауысымда орташа 50л немесе 0,05м<sup>3</sup> су қажет. Суық суды алты ай пайдалаңатындықтан жетіге кобейтеміз.

Суық суды әр текше метр молшерінің бағасы – 23,50 тг, ал каңализация  $y$ шің багасы – 12 тг.

$$
ILCYBIK.CY=C*B+CK*BK_{\lambda}
$$
\n(4.8)

мұндағы, С – суық судын айлық кажет молшері; Б – суық су үшің айлык багасы.

Шсуық.су=5м3\*6 ай\*23,50 тг+5 адам\*0,01м3\*25 күн\*6 ай\*12 тг= 705  $TT + TF = 90 T = 795 T.$ 

#### 4.2.12 Интернет үшін төлем

Интерңет үшін төлеңетін төлем 4.9-формуласымен есептеліңеді:

$$
III \text{MHT} = O\text{D} + \text{D}^* \text{V}, \tag{4.9}
$$

мұндағы, ОБ – жоғары жылдамдықты USB модем сатып алу үшін  $\overline{\text{Kererin}}$  толем (бір реттік төлем);

Б – интернет желісі үшін айлык багасы;

У – интернет желісін пайдаланатың уакыт, ай.

Шинтернет=2000 тг+3500 тг\*6ай=33000 тг

### 4.2.13 Бағдарламаны, жүйені (құралды) енгізу

Бағдарламаны, жүйені (ресурстарды) іске асыру құны 4.8-кестеде келтірілген.

| Мамандар             | Жалақы,<br>мың тг | Мерзім,<br>күн | Орнату саны | Жалпы жал.,<br><b>МЫН ТГ</b> |
|----------------------|-------------------|----------------|-------------|------------------------------|
| Авторы               | 95000             |                | 40          | 95000                        |
| flash -дизайнер      | 85000             |                | 40          | 85000                        |
| Flash<br>программист | 80000             |                | 40          | 80000                        |
| Аудармашы            | 55000             |                | 40          | 55000                        |
| Системотехник        | 60000             |                | 40          | 60000                        |
| <b>Корытынды</b>     |                   |                |             | 375000                       |

4.8-кесте – Бағдарламаны іске асыру құны, жүйе (құрал)

# 4.3 Бағдарламаны, оқулықты (құралды) түзету

#### 4.3.1 Бағдарламаны, оқулықты (құралды) енгізу

Бағдарламаға кірген кезде бағдарламаның сәйкессіздігі (ортасы) ашылады. Компанияның тұтынушылары да өз пікірін білдіруде. Барлығын еске түсіріп, бағдарламаны сәл түзету қажет. Энергия шығындарын 4.9кестеде табуға болады.

4.9-кесте – Бағдарламаны, оқулықты (құралды) түзету

| Мамандар          | Жалақы,<br>TГ | Мерзім,<br>күн | Орнату<br>саны | Жалпы<br>Жал., тг |
|-------------------|---------------|----------------|----------------|-------------------|
| flash -дизайнер   |               |                | 50             | 85000             |
| flash-программист | 80            |                | 50             | 80000             |

 $4.9$ -кестенің жалғасы

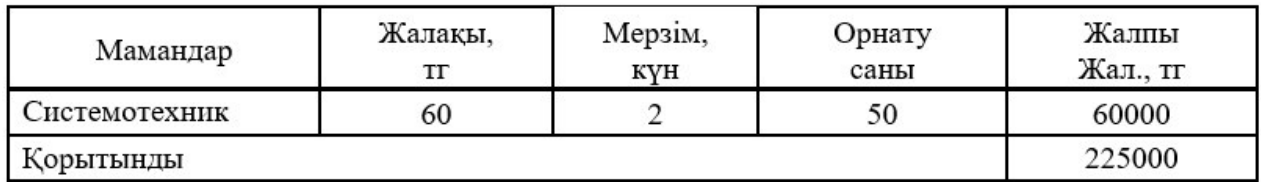

#### 4.3.2 Бағдарламаны (құралды) жарнамалау үшін шығындар

Бағдарлама жарнаманы жарнамалайтын және таныстыратын арнайы агенттіктерге газеттер, плакаттар мен брошюралар арқылы таратылады. Осы мақаланың сомасы күтүге болатын мақалалар сомасының 10%-ын алуға болады. 4.10 формуласына сәйкес есептеледі.

$$
III\text{-}xappa = (A+B+B+\Gamma+\text{+}x) \cdot 10\%,\tag{4.10}
$$

Шжарнама=(375000+187500+460000+640000+332500)\*10%=19950тг≈19950тг.

# 4.3.3 Барлық шығындар (бағдарламаның, оқулықты немесе **Кұралдың өз құны)**

Барлық шығындар келесідеи болады:  $III = \sum 5.1 \div 5.3$  $II=4856628.5$  T Фирмалык бага (4.11) формуламен есептеледі:

$$
E\Phi = ILI + \prod_{\lambda} \tag{4.11}
$$

мұндағы, Ш – барлык шығындар косындысы;  $\Pi$  – шығыннын 20%-ы болып табылатың пайда.

### $\Pi$ = 3191740 $\text{Tr}$ \*20%=638348  $\text{Tr}$ . Бф=3191740 тг+638348 тг=3830088 тг.

Жалпы бага (4.12) формуламен есептеледі:

$$
Bx = B\phi + 0,12B\phi, \tag{4.12}
$$

мұндағы, Бф – фирмалық баға.

Бж=3830088 тг+0,12\*3830088 тг≈4289698,56тг.  $E_{\text{W}}=4290000 \text{ T}$ 

#### **4.4 Табыстар**

# **4.4.1 Тура табыс**

Мұнда бағдарламаның және жүйенің қанша данасы қандай баға бойынша сатылатынын есептеу кажет.

Ағымдағы бағдарламаның құны 900 долларды құрайды. Заңды тұлғалардың құрылысында сатылымды сатуға болады. ТТ=Б=133 000тг.

Жалпы тура табыс=133 000 тг\*35көшірме=4655 000 тг.

Жалпы тура табыс=4655 000 тг.

### 4.4.2 Қосымша табыстар

Занды тұлғаларға сатылатын бағдарламалар мен құралдар кейде техникалық қызмет көрсетуді қажет етеді. Бұл қызметтің кірісіне жалпы бағаның 15% -ына қол жеткізуге болады.

Алынған ақшаға ҚҚС кіреді (12%). Бұл салықтың аз болғаны таза пайда табады. Ол формула бойынша есептеледі (4.13):

$$
KK = B^* 15\%,\tag{4.13}
$$

мұндағы, Б – бағдарламаға қызметінін бағасы.

 $KK=133\ 000\ \text{Tr}*15\%=19950\ \text{Tr}\approx 20\ 000\ \text{Tr}.$ Жалпы косымша табыс=20 000 тг\*35=700 000 тг.

#### **4.4.3 ɀɚɥɩɵ ɬɚɛɵɫ ɠԥɧɟ ɠɚɥɩɵ шɵғɵɧ**

Жалпы табыс = Жалпы тура табыс + Жалпы косымша табыс =  $=4655000 \text{ Tr}+700000 \text{ Tr}=5355000 \text{ Tr}.$ Жаллы шығын = 3965515≈3970000 тг

#### 4.4.4 Жылғы жалпы пайда

 ${\rm K}{\rm K}\Pi = {\rm K}{\rm i}$ рістер – шығындар  $\overline{XII}$ =4655 000 Tr – 3970000 Tr = 685 000 Tr. Таза пайла = Жылғы жалпы пайла – 20%

### **4.4.5 Тиімлілік**

Әлемдік тәжірибеде тиімділік мөлшері кемінде 12% болуы тиіс. Ол формула бойынша есептеледі (4.14).

$$
T = \Pi T / \Pi I, \tag{4.14}
$$

мұндағы, Пт – таза пайда;

 $III$  –  $III$ ығын.

Т=548 000 /397 0000=0,14, яғни, тиімділік 14%-ға тең.

# **4.4.6 Шɵғɵɧɞɚɪɞɵң ԧɬɟɭ ɦɟɪɡіɦі**

 $\Theta$ теу мерзімі М=Ш/Пт (тиімділіктің кері шамасы).

 $M=3970000/548000=7$  жыл.

# 4.5 Экономикалық көрсеткіштер

Экономикалық көрсеткіштер 4.10-кестеде көрсетілген.

| Көрсеткіштер                        | Мәні        |
|-------------------------------------|-------------|
| Жобаны жасайтын адамдар саны        | 5 адам      |
| Жобаға қажет уақыт                  | <b>6</b> ай |
| Бағдарламаға кеткен барлық шығындар | $4$ млн тг  |
| Жобаның сатылатын саны              | 35 дана     |
| Бір дананың жалпы бағасы            | 133 мың тг  |
| Тура табыс                          | 4,7 млн тг  |
| Косымша табыс                       | 700 000 TT  |
| Жалпы табыс                         | 3,7 млн тг  |
| Жалпы пайда                         | 5355 000 TT |
| Таза пайда                          | 548 000 TT  |
| Тиімділік                           | 14%         |

 $4.10$ -кесте – Техника-экономикалык көрсеткіштер

# 4.6 Экономикалық тиімділікке қорытынды

Біз жоғарыда көрсетілген есептеулерден шығынды тиімді нәтижелерге кол жеткізе алатынымызға сенімдіміз, бұл негізгі курстарда электронды оқулық жасау және енгізу. Осылайша, бастауыш мектепке арналған электронды оқулықты құру және енгізу экономикалық жағынан тиімді және жарнамалық, маркетингтік саясат факторларына байланысты.

# 5 **Өміртіршілік қауіпсіздігі**

### 5.1 Желдету жүйелеріне қойылатын санитарлық-гигиеналық **ТАЛАПТАР**

Кызметкерлер жұмыс істейтін кеңістік жеткілікті түрде ашық және косымша жарықтандырумен жанып, дауыстап емес, адамға жағымсыз әсер етпейді. Бірақ ол желдеткішті жақсы қорғайды. Сондықтан, мен бұл жұмыста жұмыс істеуге ыңғайлы етіп отырамын.

Сырттағы температура минус болса, ауаны қыздыратын ауа беру керек, яғни желдету керек. Олай болмаған жағдайда, салқын жел бөлмеге кіреді, және ол салқындату мүмкіндігіне ие.

Желдеткіштің жылытқышы ауа баптайтын басқару жүйесіне ие болуы мүмкін және ол автоматты түрде пайдаланушымен таңдалған температураға алдын ала қыздырылады.

Сузгісі бар желдету таза ауа – салауатты өмір салтын қалыптастырудың ең маңызды шарты. Сүзгісі бар желдету әр түрлі ауа сүзгілерінен тұрады. Меш құрылымы, жоғары тиімді сүзгілері бар қарапайым фильтрлер жұқа талшықтардың кешенді өрісі бар көміртекті сүзгілермен немесе зиянды газдар мен иістерді қолдана алады.

Желдету жүйесін сатып алу.

Желден құтылу, бөлмедегі ауаның дұрыс айналымын реттеу, таза ауа шығару-барлық осы мәселелерді ауа ағыны, тазалау және қыздыру функциялары бар желдету жүйесін сатып алу арқылы оңай шешуге болады.

Бризер желдету нарығындағы ең танымал құрылғылардың бірі. Ол 4-5 адамға ауа береді, шаң, кір, машина, аллергендер ауасын тазалайды. Климатты бақылау жылу тесіктеріне жол бермейді. Оны смартфон арқылы қолмен немесе автоматты түрде басқаруға болады.Бірнеше Бризер үлгілері бар. Tion желдеткіш функциясы, техникалық сипаттамалары, дизайны, бағасы барлық талаптарды канағаттандырады шикізат деректер:

Бөлменін параметрлері (ДхШхВ): 10x4x4; Жарык козі: куаты 50 жабдықталған, Вт /м<sup>2</sup> 60; Жарык түрі: люминиц. шамдар Болмелегі аламдар саны: 6 Терезелер саны: 1 1 терезе аудаңы: 3  $<sup>2</sup>$ </sup> Еден ауданы: 60  $\mathrm{M}^2$ Тәуліктін есептік уақыты: 14 сағат Болмедегі температура: жазда 25 °С Болмедегі температура: қыста 20 °С

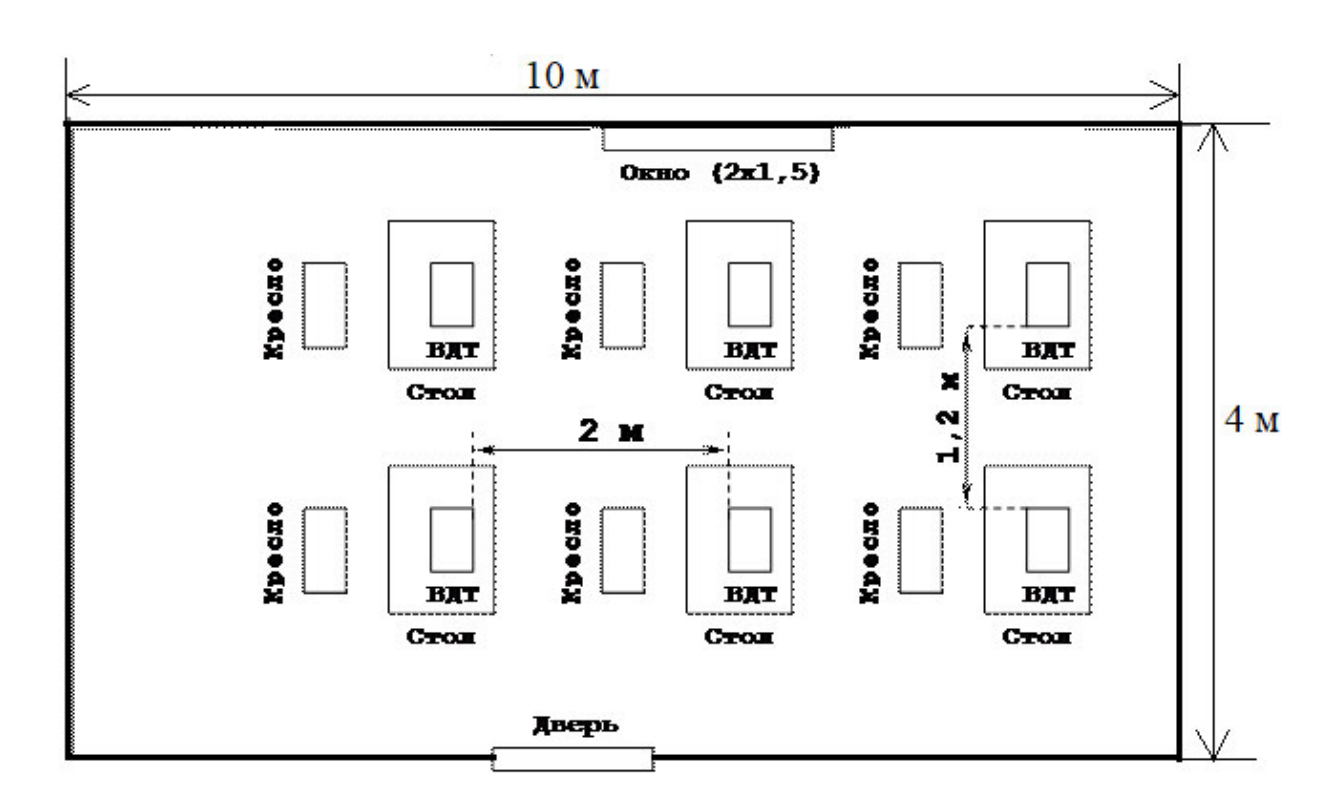

 $5.1$ -сурет – Бөлме

#### 5.2 Бөлмедегі жылу жүктемелерін есептеу

Әртүрлі мақсаттағы бөлмелерде, негізінен, бөлмеден тыс жылулық жүктемелерді (сыртында) жұмыс жасайды; және бөлме ішіндегі жылулық жүктемелер (ішіндегі).

#### **5.2.1 Сыртқы жылу жүктемелері**

Бұл жүктемелер келесі құрамдас бөліктермен ұсынылған:

– сыртқы және ішкі қабырғалар, төбелер, едендер, терезелер мен есіктер арқылы температураның айырмашылығына байланысты жылу немесе жылу шығыны:

– жаздың сыртқы және ішкі температурасының арасындағы айырмашылық ғимараттың сыртында жылу ағындары керісінше, бұл айырмашылық теріс және жылу ағынының бағыты өзгереді

– күн сәулесінен күн сәулесінің жылу сәулеленуі жылуды түсіру түрінде көрінеді

– жылу инфильтрациясы. маусым мен күннің деректері бойынша сыртқы жылу жүктемесі оң болуы мүмкін. аэрация коэффициентінің  $\phi$ ормуласы hr-1.

$$
k = \frac{L}{V_{\pi}}
$$
 (5.1)

мұндағы, L – ауа мөлшері, м<sup>3</sup>/сағ;  $V_{\pi}$ – бөлме көлемі, м<sup>3</sup>.

Есептеулерге сүйене отырып, біз ғарыш кеңістігіндегі жылудың теңгерімін қалыптастырамыз:

$$
Q_{\text{whiny.}\delta}\!=Q_{\text{kopm}}+Q_p+Q_{aa}+Q_{\text{kaphik-y}}+Q_{\text{kxp}},\text{B}\tau\qquad \qquad (5.2)
$$

Температура айырмашылығына байланысты жылу беру және жылу жоғалту $[1]$ :

$$
Q_{\text{orp}} = V_{\text{nom}} \cdot X_0 \cdot \left( t_{\text{Hpacv}} - t_{\text{Bpacv}} \right), \text{Br} \tag{5.3}
$$

мұндағы, V $_{\text{n}}$  – бөлме көлемі, м $^3$ :

$$
V_{\text{nom}} = 10 \cdot 4 \cdot 4 = 160 \text{m}^3
$$

 $X_0$  — меншікті жылу сипаттамасы, Вт/м<sup>3</sup>°С:  $X_0 =$  $0.42 \text{ Br}/\text{M}^{3} \text{°C}$ 

ТНрасч – сыртқы температура (а параметрі). Суық кезең үшін- түскі 1-де ең суық айдың орташа температурасы, жылы кезең үшін – түскі 1-де ең ыстық айдың орташа температурасы;

ТВрасч – ішкі температура, қолайлы жағдайларды немесе өндірістік процестерге қойылатын технологиялық талаптарды ескере отырып таңдалады.

Жылдың жылы уақыты үшін:

 $t_{\text{Hna}q} = 27.4$ °C  $t_{\rm Bary} = 25$ °C

 $Q_{\text{orn}} = 160 \cdot 0.42 \cdot 2.4 = 161,28B$ T

Жылдың суық уақыты үшін:

 $t_{\text{Hna}q} = -3$ °C  $t_{\text{Bnact}} = 13$ °C

$$
Q_{\text{orp}} = 161,28 \cdot 0.42 \cdot -10 = 677,6 \text{ Br}
$$

Шыны түріне байланысты, күн сәулесінің артық қызуы бөлменің ортасына шамамен 90% дейін жұтып, қалғаны көрінеді. Максималды жылу жүктемесі тікелей және диффузиялық компоненттермен барынша сәулелену кезінде қол жеткізіледі. Радиацияның қарқындылығы жердің еніне, маусымға және күннің уақытына байланысты. Күн шыныдан жылу алудың формуласы (5.4) бойынша анықталған:

$$
Q_{\rm p} = (q^I \cdot F_0^I + q^{II} F_0^{II}) \cdot \beta_{\rm c.s.}
$$
 (5.4)

мұндағы,  $q^{I}$ ,  $q^{II}$  - тік және шашыраңқы күн радиациясының жылу ағыны,  $Br/M2$ ;

 $F_0^I$ ,  $F_0^{\prime I}$  - жарық сәулесінің диапазоны сәулелендірілген және күн сәулесінің сәулеленүімен тікелей емес, м3;

 $\beta_{c3}$  – жылуөткізу коэффициенті  $\beta_{c3}$  =0.15.

Сыртқы көлеңкелі визиткалар, қабырғалар және т.б. В. сәуле бөлмесінде сәуле түсіру кезінде сәуле түсіру уақытында шыныдан күн сәулесінің әсерінен сәулелену болмаған кезде  $F_0^I$  =Fo ;  $F_0^{II}$  =0 [1]:

$$
Q_{\rm p} = q^I \cdot F_0^I \cdot \beta_{c.s.} = (q_{\rm BH} + q_{\rm sp}) \cdot K_1^{\rm c} \cdot K_2 \cdot \beta_{c.s.} \cdot n \cdot S_0 \text{ , } B_{\rm T}
$$
 (5.5)

мұндағы,  $q_{\text{\tiny BH}}$ ;  $q_{\text{\tiny BP}}$  – Тікелей диффузорлық сәулеленуден, в / м2 жылғы жылу ағыны. 5-кестеге сәйкес, жылдың бірінші жартысында 12-13 сағат өткеннен кейін 43 OHM ені [1] үшін.

$$
q_{\text{BH}} = 0 \text{ Br/m2}
$$
;  
\n $q_{\text{BP}} = 59 \text{ Br/m2}$ ;  
\n $F_0^I = n \cdot S_0 = 1 \cdot 3 = 3 \text{ m2} - \text{жарық ойығының ауданы\nn – терезелер саны;\nSo – терезе алаңы;\n $K_1$  – түптеү шынылануының қараңғылану$ 

 $K_1$  – түптеу шынылануының қараңғылану коэффициенті ( $K_1^c$ – сәулеленген ойықтар үшін)  $K_1^c = 0.56$ ;

 $K_2$  – шынылаудың ластану коэффициенті  $K_2 = 0.95$ .

Сонда:

$$
Q_p = 59 \cdot 0.56 \cdot 0.95 \cdot 0.15 \cdot 3 = 94,164
$$

мұндағы,  $q_{\text{BII}}$ ;  $q_{\text{Bp}}$  – Тікелей диффузорлық сәулеленуден, в / м2 жылғы жылу ағыны. Бірінші жартысында сағатына 14-те 43 ОНМ ені.

 $q_{\text{BH}} = 245 \text{ B} \text{T/m2};$ 

 $q_{\text{BD}} = 84 \text{ B} \text{T/m2};$ 

 $F_0^l = n \cdot S_0 = 1 \cdot 3 = 3$ м2 – жарық диафрагмасы (N терезе саны, терезенің ауданы 1);

 $K_1$  – айналмалы шыныдан жасалған қараңғылықтың қатынасы ( $K_1^{\text{c}}$ – сәулеленген ойықтар үшін)  $K_1^c = 0.72$ ;

К<sub>2</sub> – шынылаудың ластану коэффициенті. 7-кесте бойынша [1]  $K_2 = 0.95$ .

Сонда:

$$
Q_p = (245 + 84) \cdot 0.72 \cdot 0.95 \cdot 0.15 \cdot 3 = 101,26B_T
$$

Сонда екі терезеден күн сәулесінің жалпы жылу түсуі тең:

$$
Q_{\rm p} = 94,164 + 101,26 = 195,43 \,\mathrm{Br}
$$

#### **5.2.2 Ішкі жылу жүктемелері**

Жабық үй-жайда жүктемелер, өмір назар аудара ішінде – жылу негізінен тұрады, кеңсе немесе қызмет саласын қараңыз:

– адамдар бөлінді;

– жарықтандыру және жарықтандыру, бөлінген электр аспаптары;

– компьютер, жабдықтар, техника, басып шығарылған Т фотосурет жастығы.

Түрлі мақсаттағы өндірістік және технологиялық бөлмелерде, қосымша жылу көздері болуы мүмкін: сұйықтықтар мен жану және химиялық реакциялардың әртүрлі жартылай фабрикаттардың, соның ішінде кыздырылған өндірістік объектілер, ыстық материалдар адамдардың жылу болуы жұмыс қарқындылығы мен атмосфералық ауаның параметрлеріне байланысты. адам босатылған жылу (анық) деп, бөлмеде және тері бетіне және конвекция және сәуле есебінен өкпе ылғалдың булану жұмсалды жасырын жылу болып, қалыптасады.

8-кесте жазда 25 °С кезінде бір адамға 61 ватт айқын қызу көрсетіледі, біз сіздің кеңседе алты адамды, және, әдетте, 305-Вт бар. 2.6-сурет, СНиП ӨК 1.04-05-2002 талаптарына сәйкес ішкі облысында ішкі облысында жылыту жүйесін есептеу. Содан кейін кеңістікте айқын жылудың сейілуі [1]:

$$
Q_{\pi}^{\rm s} = 61 \cdot 6 \cdot 0.8 = 292.8 \,\rm{Br}
$$

Жалпы жылу бөлү:

$$
Q_{\pi}^{\rm o}=305\cdot 6\cdot 0.8=1464\;\rm{Br}
$$

Кесте 8 бір адамға қысқы 20 °С нақты бір адамға 82 Вт жылу шығарады, оның ішінде алты және жалпы алғанда 246 ватт. Бұл жағдайда, адамның жылуды диссипациясына байланысты адам ересек адамның жылу шашу жылдамдығының 85% -ын береді. Сонда кеңістіктегі айқын жылуды тарату [1]:

$$
Q_{\pi}^{\rm s} = 82 \cdot 6 \cdot 0.8 = 393,6 \,\rm Br
$$

Жалпы жылу бөлү:

Аспирациялық жылу кондиционері

$$
Q_{\pi}^{\circ} = 246 \cdot 6 \cdot 0.8 = 1180,8B_{T}
$$

Жарық беру жабдығын, кеңсе техникасын және құрылғыларды жылу беру мынадай түрде жүзеге асырылады. Лампалардың қызуына келесі формула бойынша беріледі (5,6) [1]:

$$
Q_{\text{ocB}} = \eta \cdot N_{\text{ocB}} \cdot F_{\text{no},\text{B}} \text{Tr} \tag{5.6}
$$

мұндағы, η – электрожарық жылуға өту коэффициенті (люминесцентті шамдар үшін);

> N – шамдардың белгіленген қуаты (N = 60 Вт / м2);  $F_{\text{non}}$  – еден ауданы;  $F_{\text{non}}$ =10⋅4=60 м<sup> $\wedge$ </sup>2

Сонда:

$$
Q_{\text{oCB}} = 0.6 \cdot 60 \cdot 60 = 2160 \text{Br}
$$

Өндірістік қондырғылардың қалдықтары [1]:

$$
Q_{\text{06}} = N_{\text{ycr}} \cdot K \tag{5.7}
$$

$$
Q_{\rm o6} = 4 \cdot 0.3 \cdot 0.9 = 1.08 \,\rm kBr
$$

Кеңсе жабдығының көмегімен жасалған термиялық сынақтар жабдықтың 30% -ын құрайды:

$$
Q_{\rm opr} = 4 \cdot 0.3 \cdot 0.3 = 0.36 \,\mathrm{kBr}
$$

#### **5.3 Бөлменің жылу балансын есептеу**

Есептеулерге сүйене отырып, біз ғарыш кеңістігіндегі жылудың теңгерімін қалыптастырамыз:

$$
\text{Kas: } Q_{\mu 36} = 195,43 + 292,8 + 2160 + 1464 + 1080 + 161,28 = 5353,51 \text{ J/K}
$$
\n
$$
\text{Kbic: } Q_{\mu 36} = 195,43 + 393,6 + 2160 + 1180,8 + 360 + 677,6 = 4967,43 \text{ J/K}
$$

Формулаға (5.8) сәйкес ауаның жылу диссипациясы жаздың жылу теңгерімі қысқы жылу балансынан асып кеткендіктен, формулаға (5.8) сәйкес ауаның жылу диссипациясын есептейді.

$$
Q_{\rm H} = \frac{Q_{\rm H36,nero} \cdot 860}{10000 * V_{\rm HOM}} = \frac{5353,51 \cdot 860}{160 * 10000} = 2,88 \text{ kKalJ/M3}. \tag{5.8}
$$

 $Q_{\text{H}} > 20$ ккал/м3,  $\Delta t = 8$  °С кезде, бөлмеге түсу үшін қажетті ауа мөлшерін анықтау:

$$
L = (Q_{136} \cdot 860) / (10000 \cdot C \cdot Q \cdot t \cdot L = \frac{Q_{136} \cdot 860}{10000 \cdot C \cdot \Delta t \cdot \gamma} = \frac{4967,43 \cdot 860}{0.24 \cdot 8 \cdot 1.206 \cdot 10000} = 184,49 \text{ m}^2
$$
\n(carray)

мұндағы, С = 0,24 ккал/(кг°С) – ауаның жылу сыйымдылығы,  $\gamma$  – ауаның меншікті салмағы.

Ауа алмасу жиілігін анықтау:

$$
n = \frac{L}{V_{\text{nom}}} = \frac{184.49}{160} = 1.15 \text{ car}^{-1}.
$$
 (5.9)

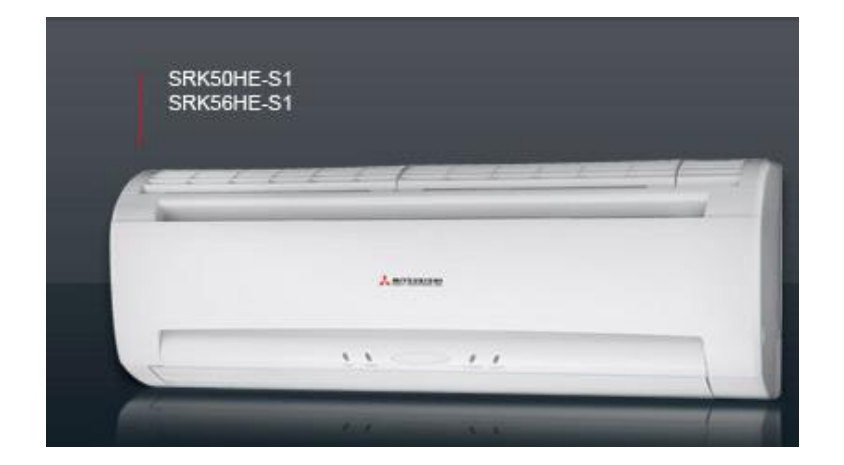

5.2-сурет – Кондиционер SRK-HE-S1

Дипломдық жобаның осы бөліміне сәйкес, соңғы бөлмедегі желдету есептеледі. SRK-HE-S1 типті кондиционерлер. Бөлме көлемі 160 М3. Кеңседегі адамдардың саны 6. «Тіршілік әрекетінің қауіпсіздігі және коршаған ортаны қорғау» Снип ТБ 2.04-05-2002 талаптарына сәйкес өмірдің кауіпсіздігін қамтамасыз ету қажет. Бұл бөлім жұмыс орнындағы еңбек жағдайларын талдайды. Осы есептеулердің нәтижесі өмір қауіпсіздігі стандарттарының талаптарына сәйкес келеді.
Жалпы, дипломдық жоба компьютерлік жаңа ақпараттық технологиялар саласындағы графика, осы саладағы ғылыми-зерттеу және прогресс, жарықтандыру, компьютерлік графика, ойнату құру бағдарламаларымен пайдаланылады мобильді қосымшалар түрі негіздерін қамтамасыз етеді.

Жоба кенінен колланылалы заманауи компьютерлік графика, пайдаланылған. Компьютерлік графиканың мақсаты – демонстрация (визуализация), яғни кескінді құру. 3D-графикалық құралдармен 3D-ортада бірлік 3D-модельдеу. Сіз үшөлшемді графиканы пайдаланып әр объектінің шын және көшірмесін жасай аласыз. Липлом жобасында ойын жоба болды және женілдіктер мен Unity 3D пайдалану коршаған ортаға эзірленген заманауи сандык технологиялар ойын колдануға жәрдемдесу. болашақ жасөспірімдер ұялы телефондардың ойынды ойнауға және ДК негізделген үшін.

Бұл дипломдық жоба енгізу, пәндік облыстың модельдеу, жобалау, пайдаланушы интерфейсі тұрады. Сонымен қатар, экономикалық және еңбек корғау бөлімдер дипломдық жобада қарастырылған.

## **<u>Әдебиеттер тізімі</u>**

1 Христочевский А.Р. Математические основы компьютерной графикй. – СПб.: БХВ-Петербурғ, 2005. – 160 с.

2 Электронды нұскасы [http: //www. compterra.ru/](http://www.3dmir.ru/) сайтында.

3 Электронды нұскасы http: //www. compt.kz/ сайтында.

4 Электрондық нұскасы [http: //www.rener.ru](http://www.render.ru/) /сайтында.

5 Бондаренко М.Ю., Бондаренко С.В. Введение в трехмерную графику. – СПб.: БХВ-Петербурғ, 2005. – 560 с.

6 Слободецкии И.И. Основы трехмерной графики и анимации. – М.: «Компьютерная литератұра», 2009. – 450 с.

7 Агеев В.Н. Электронная книга: Новое средство соц. көммүникации.  $M: 1997.$ 

8 Дистанционное обучение: Учебное пособие / Под ред. Е.С.Полат.— М.: Гуманит. изд. центр ВЛАДОС, 1998.— 192 с.

9 С.А. Христочевскй. Электронные мультимедийные учебники и энциклопедии. Информатика и образование, 2000.

10 Электронды нұскасы [http: //www.3dmi.ru/](http://www.3dmir.ru/) сайтында.

11 Электроңды нұскасы [http: //www. 3dcener.ru/](http://www.3dmir.ru/) сайтыңда.

12 Электронды нұскасы [http: //teachvide.ru](http://teachvideo.ru/)/ сайтнда.

13 Вендров А.М., Федоров К. Проектирование програмного обеспечения информационных систем. - М.: Финансы и статистика, 2000. -260 c.

14 Буч Г. Объектно-ориентированный анализ и проектирование с примерамй приложений на Rational Rose 2-е изд.: Пер. с англ. – М.: Издательство Бином, – СПб.: Невский диалект, 1999. – 238 с.

15 Шәріпов А., Ысқакова А., Рақметова А. Сөздіқ-словарь. Ағылшыңша – Орысша – Қазакша информатиқадан түсіңдірме сөздік. – Алматы, 2000. – 673 б.

16 Электронды нускасы [http: //www.e.gov.kz/](http://www.e.gov.kz/) сайтында.

17 В.В. Фаронов, Создание приложений с помощью С# Руководство программйста. - М.: —Эксмо , 2008г.

18 Т.А. Павловская С#, Программировние на языке высокого уровня.

19 Учебник для вузов. СПб.: Питер. 2009г.

20 А.В. Фролв, Г.В. Фролв Визуальное проектирование приложений С#. Книга вышла в излательстве Кулиц-Образ

21 Д. Кнут. Искусство программирования для ЭВМ. Т.1./ Основные алгоритмы / - М.:Мир,1976.

22 А.Л. Фукс Лекции по дисциплинам «Основы алгоритмизации» и «ООП» для студентов Томского государственного университета.

23 С.А. Христочевский. Электронные мультимедийные учебники и энциклопедии. Иңформатика и образование, 2000, 2, 70-77. с.

24 Организационно-экономическая часть дипломных проектов, направленных на разработку программного обеспечения. М. Ф. Меняев – М.: МГТУ им. Н. Э. Баумана, 2002.

25 Қазакстан Республиқасының Еңбек қоргау кодексі, 2007 жылы 15 Мамырда бекітілген (06.12.2008ж косымшаларымен).